# Mode d'emploi

# **SÈCHE-LINGE**

# FR

Francais.1

Italiano.19

 $\mathbf{r}$ 

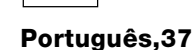

**PT** 

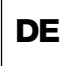

Deutch.55

# **AQUALTIS**

**AQCF 852 B U** 

# Conservez ce manuel à portée de main afin de pouvoir le consulter à nouveau si nécessaire. Emportez-le si vous déménagez et, si vous vendez l'appareil ou le confiez à quelqu'un, veillez à lui remettre le livret fourni avec l'appareil de sorte que le nouveau propriétaire soit informé des consignes de sécurité et du fonctionnement du sèche-linge. Lisez attentivement ces instructions. Les pages suivantes contiennent des informations importantes sur l'installation et le fonctionnement de l'appareil.

# <u>e Hotpoint</u> ARISTON

# Table des matières

# **Informations importantes, 2-3**

# Installation, 4

Où placer votre sèche-linge ? Ventilation Raccords électriques Avant d'utiliser votre sèche-linge

# Description du sèche-linge, 5

Ouverture du hublot **Eonctions** Tableau de commande

# Affichage, 6

# Démarrage et programmes, 7-12

Sélection d'un programme Programmes spéciaux Tableau des programmes Commandes

# Linge, 13-14

Trier votre linge Conseil de lavage Vêtements spéciaux Temps de séchage

# **Avertissements et suggestions, 15**

Consignes de sécurité générales Mise au rebut Économie d'énergie et respect de l'environnement

# Entretien et nettoyage, 16

Mise hors tension Nettoyez le filtre après chaque cycle Vérifiez le tambour après chaque cycle Videz le collecteur d'eau après chaque cycle Nettovage du condenseur Nettovage du sèche-linge

# Dépannage, 17

Réparation, 18

# **Informations importantes**

Pour que votre sèche-linge à condensation fonctionne correctement, vous devrez respecter les consignes d'entretien suivantes :

Filtre à peluches - Vous devez nettoyer le filtre à peluches à la fin de chaque cycle de séchage.

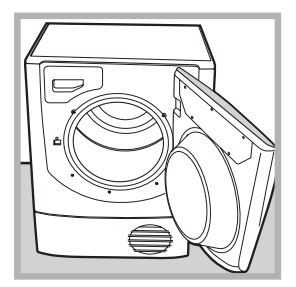

Étape 1 Ouvrez le hublot de votre sèchelinge.

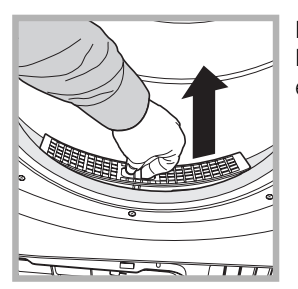

Étane<sub>2</sub> Retirez le filtre à l'aide des deux encoches passe-doigts.

Si vous ne nettoyez pas le filtre après chaque cycle de séchage, les performances de votre machine peuvent s'en trouver réduites. Le séchage peut être plus long et la consommation électrique plus importante.

Collecteur d'eau - Vous devez vider le collecteur d'eau après chaque cycle de séchage.

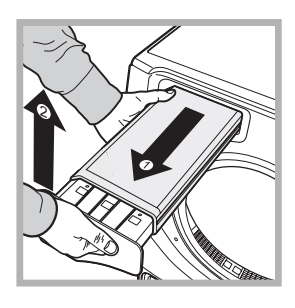

Étape 1 Tirez le collecteur vers vous et retirez-le complètement du sèche-linge.

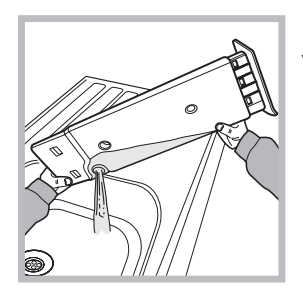

Étape 2 Videz le récipient.

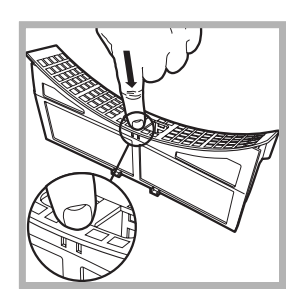

Étape 3 Pour ouvrir le filtre, relâchez le loquet.

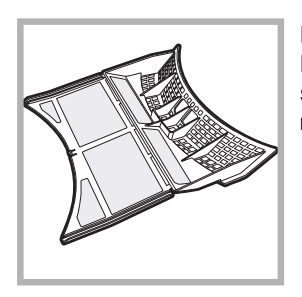

Étape 4 Nettovez les dépôts de peluches sur la surface intérieure des mailles du filtre

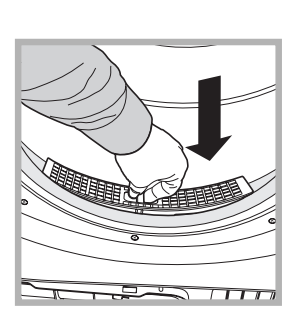

Étape 5 Replacez le filtre. Ne faites jamais tourner votre sèche-linge sans filtre

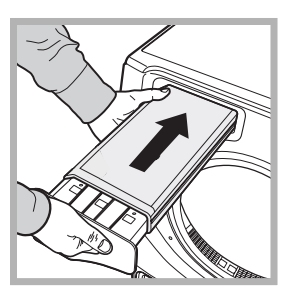

Étape 3 Replacez le collecteur en veillant à bien l'enfoncer à fond.

Si vous ne videz pas le collecteur d'eau, - La machine ne chauffera plus (le linge risque donc d'être encore humide à la fin du cycle). - Le témoin "Vider l'eau" clignotera pour vous indiquer que le collecteur est plein.

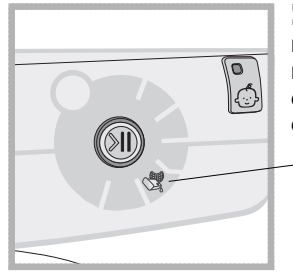

! Le témoin "Vider l'eau" reste allumé pour vous rappeler de vider le collecteur au début de chaque programme.

Amorçage du système de récupération d'eau Si votre sèche-linge est neuf, le collecteur ne récupérera pas l'eau tant que le système n'a pas été amorcé. Cela nécessite un ou deux cycles de séchage. Une fois le système amorcé, l'eau sera récupérée à chaque cycle.

# Condenseur - Vous devez retirer les peluches dans le condenseur tous les mois !

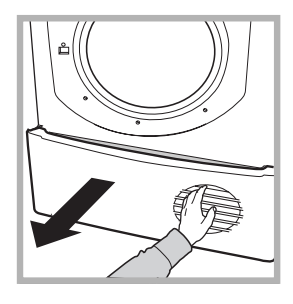

Étape 1 Ouvrez le capot du condenseur - maintenez la poignée et tirez vers vous.

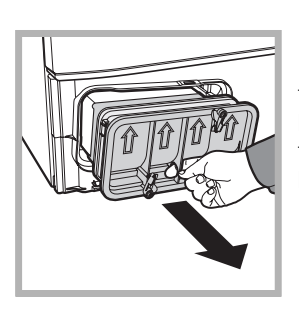

Étape 2 Retirez le condenseur en tournant les 3 loquets et en tirant le condenseur vers vous. (Les tuyaux peuvent contenir de l'eau.)

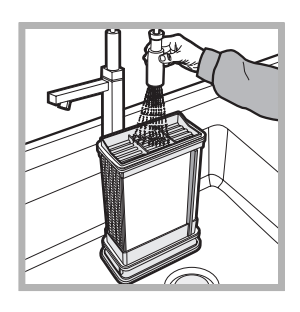

Étape 3 Rincez le condenseur par l'arrière à l'eau claire afin d'enlever les amas de peluches.

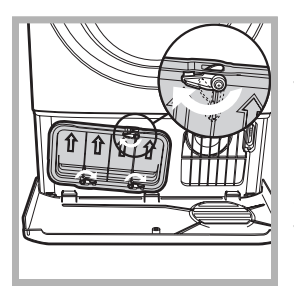

Étape 4 Replacez le condenseur en veillant à bien l'enfoncer à fond. Les trois loquets doivent être replacés et les flèches de position situées à l'avant du condenseur doivent être dirigées vers le haut.

Si vous ne nettoyez pas le condenseur, vous risquez l'usure prématurée de votre sèche-linge !

# **Installation**

# Où placer votre sèche-linge?

· Placez le sèche-linge à une distance suffisante des cuisinières à gaz, cuisinières, réchauds et tables de cuisson car les flammes peuvent endommager l'appareil. Si vous comptez installer l'appareil sous une table de travail, veillez à laisser un espace de 10 mm entre la surface et les obiets situés sur ou au-dessus de la machine ainsi qu'un espace de 15 mm entre les côtés et le

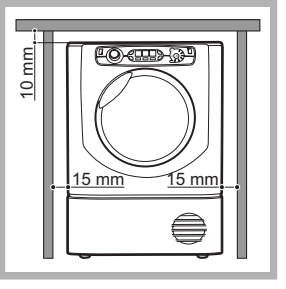

mobilier ou le mur. Cela permettra la bonne circulation de l'air.

# **Ventilation**

· En cas d'utilisation du sèche-linge, la ventilation doit être suffisante. Veillez à placer votre sèche-linge dans un environnement qui n'est pas trop humide et offrant une bonne circulation de l'air. La ventilation autour du sèche-linge est essentielle à la condensation de l'eau obtenue pendant le lavage. Le sèche-linge ne fonctionnera pas correctement dans un espace clos ou dans un placard.

! Si vous utilisez le sèche-linge dans une petite pièce ou dans un endroit froid, vous pourriez constater de la condensation.

Il est conseillé de ne pas installer le sèche-linge dans un placard. L'appareil ne doit en aucun cas être installé derrière une porte fermant à clé, une porte coulissante ou une porte dont les charnières se trouveraient du côté opposé à celles du hublot.

# Évacuation de l'eau

Si la machine se trouve à proximité d'une évacuation, vous pourrez évacuer l'eau condensée directement sans utiliser le collecteur. Dans ce cas, il n'est plus nécessaire de vider le collecteur après chaque cycle.

Si le sèche-linge est placé au-dessus ou à proximité d'une machine à laver, vous pouvez utiliser la même évacuation. Détachez simplement le tuyau indiqué dans l'illustration A et reliez-le à l'évacuation.

Si l'évacuation est plus éloignée, vous pouvez acheter et relier un tuyau de la même section afin de pouvoir vous raccorder à l'évacuation.

Pour installer le nouveau tuyau, il vous suffit de remplacer le tuyau existant comme le montre l'illustration B.

! La hauteur de vidange doit être inférieure à 1 m du bas du sèche-linge.

! Une fois le sèche-linge installé, veillez à ce que le tuvau d'évacuation ne soit pas courbé ou tordu.

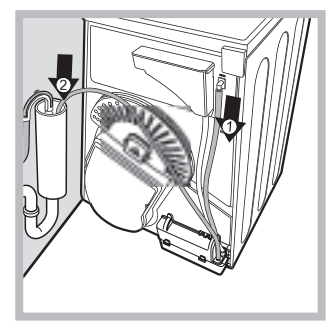

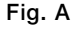

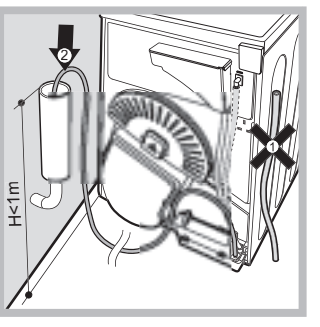

Fig. B

# Raccords électriques

Veillez à effectuer les opérations suivantes avant d'introduire la fiche dans la prise électrique :

- Vos mains doivent être sèches.
- · La prise doit être reliée à la terre.
- · La prise doit pouvoir résister à la puissance maximale de la machine,
- laquelle figure sur la plaque signalétique (voir Description du sèche-linge). • La tension d'alimentation doit être comprise dans les valeurs
- 
- indiquées sur la plaque signalétique (voir Description du sèche-linge). • La prise doit être compatible avec la fiche du sèche-linge. Si ce
- n'est pas le cas, remplacez la fiche ou la prise.
- ! Évitez les rallonges.
- I Le sèche-linge ne doit pas être installé à l'extérieur, même à l'abri.
- L'exposition à la pluie et aux orages est très dangereuse.
- ! La prise électrique doit se trouver à portée du câble électrique du sèche-linge.
- ! Le cordon d'alimentation ne peut être plié ou écrasé.

# Avant d'utiliser votre sèche-linge

Lorsque vous avez installé votre sèche-linge et avant de l'utiliser, nettoyez l'intérieur du tambour afin de retirer la poussière accumulée lors du transport.

# **Description du** sèche-linge

# **Hotpoint ARISTON**

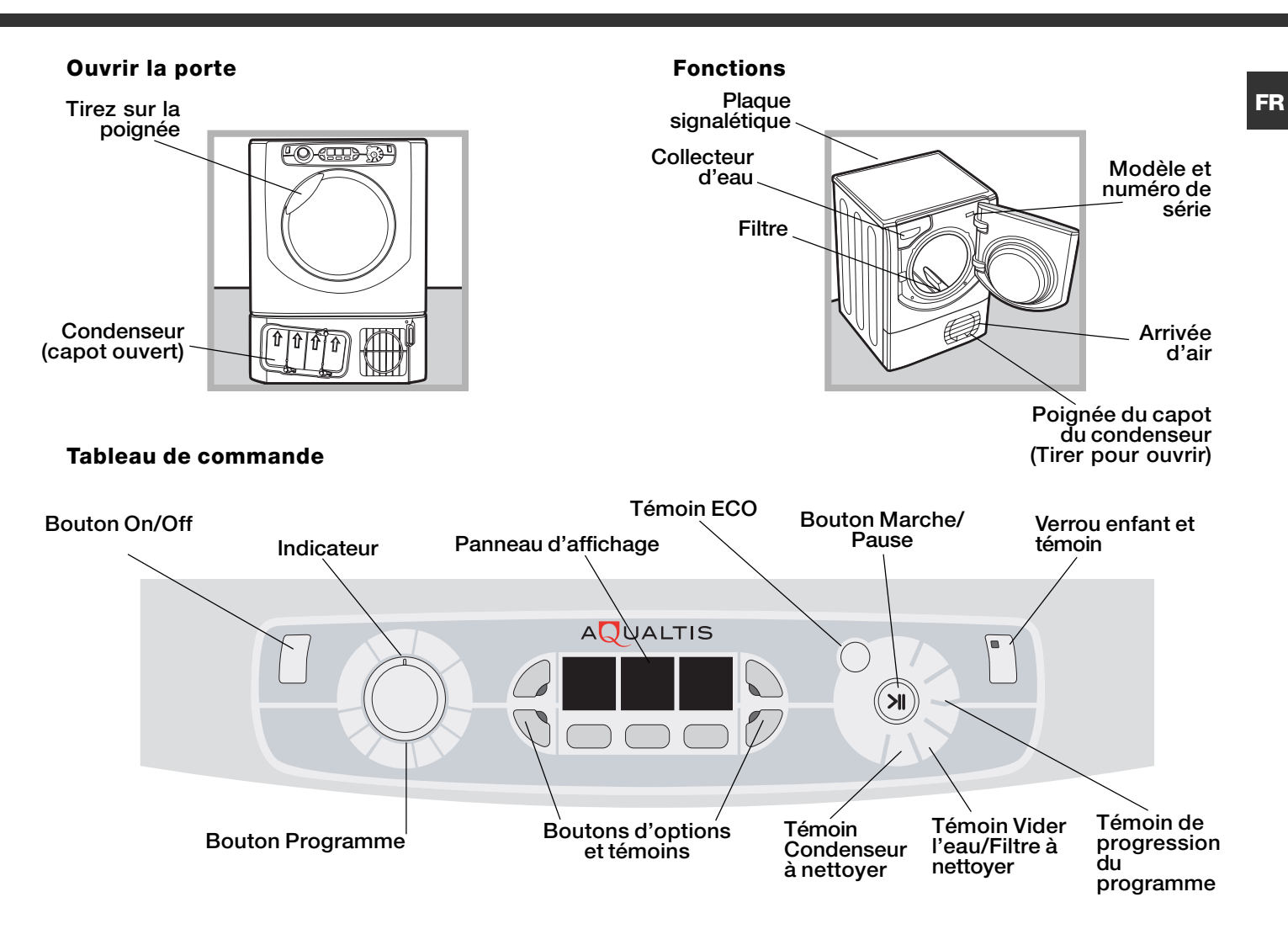

Le bouton On/Off (<sup>1</sup>) s'allume si le sèche-linge fonctionne. Si vous appuyez sur ce bouton lorsque l'appareil est en marche, le sèche-linge s'arrête. Le témoin indique que le sèche-linge est en cours d'utilisation ou prêt pour la sélection du programme.

Le bouton Programmes permet de définir le programme : agissez sur ce bouton jusqu'à ce qu'il pointe vers le programme que vous souhaitez utiliser (voir Démarrage et Programmes).

Les boutons et témoins Options permettent de sélectionner les options accessibles à partir du programme actif. Les témoins indiquent que l'option a été sélectionnée (voir Démarrage et programmes).

Le Tableau de commande se compose de trois parties : Séchage par sonde = Niveau de séchage. Séchage par minuterie  $=$  Durée du séchage et Temps restant / Départ différé. Chaque partie dispose d'un sélecteur spécifique (voir Affichage).

Bouton MARCHE/PAUSE avec témoin lumineux >II : lorsque le témoin vert clignote lentement, appuyez sur le bouton pour démarrer le programme. Une fois le cycle démarré, le témoin reste fixe. Pour mettre le programme en pause, appuyez à nouveau sur le bouton. le témoin deviendra orange et commencera à clignoter.

Pour redémarrer le programme après une interruption, appuyez à nouveau sur le bouton (voir Démarrage et Programmes).

Les témoins de progression du programme indiquent l'avancement du programme (voir Démarrage et Programmes).

Le témoin Vider l'eau "H2O" indique que le collecteur d'eau doit être vidé. Le témoin s'éteint quelques secondes après que vous avez vidé le collecteur, à condition que le sèche-linge soit allumé (voir Commandes).

Remarque : si le collecteur est plein, l'écran affiche "H2O" et le témoin ( cliqnote. Le système de chauffage s'éteint alors et vos vêtements ne sèchent pas.

Le témoin Vider l'eau/Filtre à nettoyer \ fait office de rappel avant chaque programme. Il est en effet important de nettoyer le filtre et de vider le collecteur à chaque usage (voir Entretien et nettovage).

Le témoin Condenseur à nettoyer à rappelle qu'il est important de nettoyer réqulièrement le condenseur (voir Entretien et nettoyage).

Bouton Verrou enfant/témoin <>>>Sapplyez et maintenez ce bouton enfoncé après avoir sélectionné votre programme et les options. Cela évite la modification des paramètres. Lorsque le témoin est allumé, les autres boutons et le bouton de programmation sont désactivés. Maintenez le bouton pour annuler la fonction. Le témoin s'éteindra.

Témoin ECO - Ce témoin s'allume si vous sélectionnez les options consommant le moins d'énergie (voir Commandes).

# **Affichage**

# L'écran se compose de trois parties avec un bouton pour chacune.

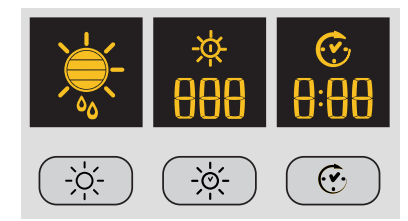

# **Programmes Automatiques**

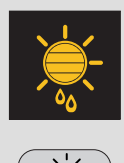

Lorsque vous sélectionnez un programme avec l'option Séchage par sonde, appuyez et relâchez le bouton jusqu'à ce que la sensibilité de la sonde de séchage s'affiche. Si l'option n'est pas disponible, l'affichage clignote et vous entendrez trois bips.

! Certains programmes de séchage ne sont pas compatibles avec certains niveaux.

#### Niveaux de séchage disponibles

- Humide : Fait en sorte que les vêtements conservent un maximum d'humidité (idéal pour les tissus difficiles à repasser comme le lin).
- Prêt à repasser : Conserve une humidité suffisante dans vos vêtements afin de faciliter le repassage.
- Sur cintre : Fait en sorte que vos vêtements soient prêts à être suspendus en vue de leur
- séchage final. Utile pour les articles qui peuvent simplement être suspendus pour le séchage.
- Prêt à ranger : sèche vos vêtements afin que vous puissiez immédiatement les ranger.
- Prêt à porter : Sèche vos vêtements afin que vous puissiez immédiatement les porter.

# Temps de Séchage

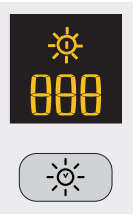

Une fois le programme offrant un séchage minuté sélectionné, appuyez sur le bouton Minuterie pour introduire la durée du séchage. Le temps diminue à chaque fois que vous appuyez et relâchez ce bouton (voir Démarrage et programmes). Chaque pression diminue le temps affiché (180, 160, 120, 90, 60, 30, 20) Une fois la dernière valeur atteinte, la première s'affiche à nouveau. Si l'option Séchage minuté est indisponible, l'écran clignote et vous entendez trois bips. Le temps sélectionné reste affiché après que le programme a démarré. Il ne pourra pas être modifié une fois que vous aurez appuyé sur le bouton Marche/Pause >II.

! Vous pouvez sélectionner un niveau pour le séchage par sonde ou un temps de séchage donné.

# Départ différé

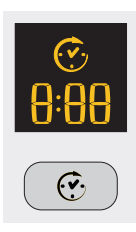

Si vous sélectionnez un programme disposant de l'option Départ différé, vous pourrez définir une valeur pour le départ différé.

Chaque pression sur le bouton Départ différé  $\heartsuit$  augmente la valeur d'une heure (de 1h à 24h et ensuite OFF pour annuler le retard après cinq secondes).

Pour les départs différés de 10 heures et plus, l'afficheur indique le délai en heures jusqu'à 10 heures pour ensuite afficher les minutes (à partir de 9:59). Pour les départs différés de moins de 9 heures, l'écran affiche les heures et les minutes et le compte à rebours s'effectue en minutes pendant toute la durée.

Le temps ne pourra plus être modifié une fois que vous aurez appuyé sur le bouton Marche/Pause >II. Au terme du délai, le symbole  $\widehat{G}_1$  s'éteint et le temps restant s'affiche.

Si vous avez opté pour un séchage minuté, lors de la programmation, l'écran affichera le temps de séchage au milieu de l'écran. Appuyez sur le bouton Départ pour afficher le temps et le compte à rebours.

# Temps restant

Si l'icône  $\widehat{C}_1$  est éteinte, le temps affiché correspond au temps restant avant la fin du programme. En présence de programmes minutés, le temps affiché au cours du cycle correspond au temps restant. En présence d'un programme automatique, le temps affiché est une estimation du temps restant. Lorsque le programme est sélectionné, l'écran affiche le temps nécessaire au séchage d'une machine complète. Après dix minutes environ, le système de commande calcule une estimation plus précise de la durée du cycle.

Le temps restant s'affiche en heures et en minutes. Le compte à rebours s'effectue par minute. Les deux points séparant les heures et les minutes clignotent pour indiquer le décompte. L'écran signale aussi les problèmes éventuels au niveau du sèche-linge. Le cas échéant, l'écran affiche un "F" suivi d'un code. Les quatre témoins d'option et le témoin de pause clignotent en orange (voir Dépannage).

# **Démarrage** et programmes

# Sélection d'un programme

1. Raccordez le sèche-linge à la prise électrique.

2. Triez votre linge selon le type de textile (voir Linge).

3. Ouvrez le hublot et vérifiez si le filtre est propre et en place. Le collecteur d'eau doit être vide et en place (voir Entretien).

4. Remplissez la machine et vérifiez si les vêtements ne bloquent pas le joint. Fermez la porte.

5. Si le témoin Marche/Arrêt est éteint, appuyez sur le bouton Marche/Arrêt (1).

6. Sélectionnez le programme correspondant aux vêtements à sécher en consultant le tableau des programmes (voir

Programmes) et les indications relatives à chaque type de textile (voir Linge).

7. Le cas échéant, sélectionnez Séchage par sonde  $\frac{1}{\sqrt{2}}$  ou<br>Séchage minuté >& en appuyant sur le bouton correspondant jusqu'à ce que vous atteigniez le niveau ou la durée désirée. ! Consultez le tableau des programmes pour de plus amples informations

8. Définissez le temps nécessaire au départ différé et d'autres options si nécessaire (voir Affichage).

9. Si vous souhaitez entendre un signal sonore à la fin du programme, appuyez sur le bouton ALARME (2). 10. Appuyez sur le bouton MARCHE > | pour commencer. L'écran affiche une estimation du temps nécessaire à la fin du programme. Au cours du programme de séchage, vous pouvez vérifier le linge et sortir les vêtements secs pendant que les autres continuent à sécher. Lorsque vous refermez le hublot, appuyez sur MARCHE pour redémarrer le séchage.

11. Au cours des dernières minutes des programmes de séchage, avant leur terme. le système active la phase de refroidissement du tambour + (les vêtements sont refroidis). Cette phase doit toujours avoir lieu.

12. Le signal sonore (si cette option a été sélectionnée) vous avertira à la fin du programme. L'écran affiche alors END. Ouvrez le hublot, sortez les vêtements, nettoyez le filtre et remettez-le en place. Videz le collecteur d'eau et remettez-le en place (voir Entretien).

Si l'option Antifroissage fin de Cycle  $\frac{1}{2}$  a été sélectionnée et que vous ne sortez pas immédiatement les vêtements, ils continueront à tourner occasionnellement dans la machine pendant 10 heures ou jusqu'à ce que vous ouvriez le hublot. 13. Débranchez le sèche-linge.

# Programmes spéciaux

## Programme Repassage facile <sup>=</sup>

Le programme Repassage facile est un programme court de 10 minutes (séchage à chaud pendant 8 minutes et refroidissement pendant 2 minutes) qui permet de détendre les fibres qui sont restées dans une même position et au même endroit pendant une période prolongée. Le cycle détend les fibres et les rend plus faciles à repasser et à plier.

I Le programme Repassage facile n'est pas un programme de séchage. Il ne doit donc pas être utilisé avec les vêtements humides. Pour les meilleurs résultats :

1. Ne dépassez pas la capacité maximale. Ces valeurs représentent le poids à sec :

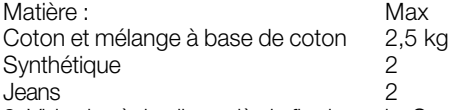

2. Videz le sèche-linge dès la fin du cycle. Suspendez, pliez ou repassez les articles et rangez-les directement. En cas de problème, répétez l'opération.

L'effet du programme Repassage facile varie d'une matière à l'autre. Les résultats sont excellents sur les matières traditionnelles telles que le coton ou les mélanges à base de coton, ainsi que sur les fibres acryliques et les matières comme le lyocel.

#### Programme Laine

• Ce programme est réservé au séchage des vêtements délicats portant le symbole  $\square$ .

Il peut être utilisé pour une lessive de 1 kg (environ 3 pulls).

 $\bullet$ Il est conseillé de sécher les vêtements sur l'envers.

· Ce programme dure environ 60 minutes. Il peut durer plus longtemps selon la taille et la densité de la lessive ainsi qu'en fonction de la vitesse d'essorage utilisée.

• Le linge séché à l'aide de ce programme est d'ordinaire prêt à être porté, mais sur certains vêtements, les bords peuvent encore être légèrement humides au terme du programme. Laissez-les alors sécher naturellement afin d'éviter d'endommager les vêtements suite à un séchage excessif

À la différence des autres matières, le rétrécissement des vêtements en laine est irréversible.

! Ce programme ne convient pas aux vêtements en fibres acryliques.

# Jeans

• Ce programme est conçu pour les jeans en coton. Afin de sécher vos jeans, veillez à sortir les poches avant.

Le programme peut être utilisé pour une lessive de 3 kg (environ 4 pantalons).

· Il peut également être utilisé pour les autres vêtements composés de la même matière, les vestes notamment.

• Ce programme dure environ 85 minutes. Il peut durer plus longtemps selon la taille de la lessive ainsi qu'en fonction de la vitesse d'essorage utilisée.

• Le linge séché à l'aide de ce programme est d'ordinaire prêt à être porté, mais certaines zones peuvent encore être légèrement humides au terme du programme. Si tel est le cas, mettez le jeans sur l'envers et exécutez à nouveau le programme pour une courte période.

. Utilisez ce programme uniquement pour le séchage de vêtements 100 % coton. Ne mélangez pas les vêtements clairs et foncés. N'utilisez pas ce programme pour les vêtements présentant des broderies et des accessoires (broches...). Retournez les poches. ! Il est conseillé de ne pas utiliser ce programme pour les jeans brodés ou avec une ceinture élastique.

# Programmes spéciaux

# Chemises - Haute température 4

- Ce programme est conçu pour les chemises en coton.
- Le programme peut être utilisé pour une lessive de 3 kg (environ 10 chemises).
- Ce programme dure environ 80 minutes. Il peut durer plus longtemps selon la taille de la lessive ainsi qu'en fonction de la vitesse d'essorage utilisée.

· Le linge séché à l'aide de ce programme est d'ordinaire prêt à être porté, mais certaines zones peuvent encore être légèrement humides au terme du programme. Si tel est le cas, mettez les chemises sur l'envers et exécutez à nouveau le programme pour une courte nériode.

#### Chemises - Basse température 4

• Ce programme est conçu pour les chemises à base de matières synthétiques ou d'un mélange de matières synthétiques (polyester) et de coton

• Le programme peut être utilisé pour une lessive de 3 kg (environ 14 chemises).

• Ce programme dure environ 65 minutes. Il peut durer plus longtemps selon le volume de la lessive ainsi qu'en fonction de la vitesse d'essorage utilisée.

• Le linge séché à l'aide de ce programme est d'ordinaire prêt à être porté, mais certaines zones peuvent encore être légèrement humides au terme du programme. Si tel est le cas, mettez les chemises sur l'envers et exécutez à nouveau le programme pour une courte période.

#### Soie  $\mathbb{S}$

FR

- Ce programme est conçu pour les vêtements délicats en soie.
- Le programme peut être utilisé pour une lessive de 0.5 kg.

• Ce programme dure environ 110 minutes. Il peut durer plus longtemps selon la taille et la densité de la lessive ainsi qu'en fonction de la vitesse d'essorage utilisée.

• Le linge séché à l'aide de ce programme est d'ordinaire prêt à être porté, mais sur certains vêtements plus épais, les bords peuvent encore être légèrement humides au terme du programme. Si tel est le cas, retirez le linge et secouez-le. Exécutez à nouveau le programme pour une courte période.

· Uniquement pour les articles pouvant être placés dans le sèche-linge.

#### Programmes pour les duvets

! Veillez à ne pas faire sécher des vêtements endommagés car ils pourraient saturer le filtre et l'aération et provoquer un incendie.

• Convient uniquement pour les couettes d'une personne. Ne pas sécher les couettes pour deux personnes ou King Size.

• Le linge séché à l'aide de ce programme est d'ordinaire prêt à l'emploi, mais certaines zones peuvent encore être légèrement humides

au terme du programme. Si tel est le cas, retirez le linge et secouez-le. Exécutez à nouveau le programme pour une courte période.

# • Convient aussi aux vestes avec duvet.

# Duvets coton  $\mathbb{Z}$

• Ce programme est conçu pour les duvets en coton. Faces extérieures en coton et duvet à l'intérieur.

· Ce programme dure environ 120 minutes. Il peut durer plus longtemps selon la taille et la densité de la lessive ainsi qu'en fonction de la vitesse d'essorage utilisée.

· Uniquement pour les duvets ou les vêtements pouvant être placés dans le sèche-linge (voir étiquette) dont l'extérieur est en coton et l'intérieur en duvet ou en plumes. Non adapté au synthétique.

## Duvets synthétique 2

• Ce programme est conçu pour les duvets en synthétique avec intérieur en synthétique.

• Ce programme dure environ 115 minutes. Il peut durer plus longtemps selon la taille et la densité du linge ainsi qu'en fonction de la vitesse d'essorage utilisée.

· Seulement pour les duvets ou les vêtements pouvant être séchés au sèche-linge. Certaines vestes synthétiques contiennent des matières inflammables. Vérifiez si le vêtement peut être séché au sèche-linge.

#### Cycle bébé  $\widehat{\mathbb{R}}$

• Ce programme peut être utilisé pour le séchage des vêtements délicats et de la literie de bébé.

• Utilisez ce programme pour les articles en coton et en chenille. Ne séchez pas les bavoirs et les culottes présentant des pièces en plastique.

Le programme peut être utilisé pour une lessive de 2 kg.

· Ce programme dure environ 120 minutes. Il peut durer plus longtemps selon la taille et la densité du linge ainsi qu'en fonction de la vitesse d'essorage utilisée.

· Le linge séché à l'aide de ce programme est d'ordinaire prêt à être porté, mais sur certains vêtements plus épais, les bords peuvent encore être légèrement humides au terme du programme. Si tel est le cas, mettez les vêtements sur l'envers et exécutez à nouveau le programme pour une courte période.

# Lingerie  $\mathbb S$

- · Ce programme est conçu pour la lingerie délicate, en soie notamment.
- Le programme peut être utilisé pour le linge jusqu'à 1 kg. Fermez les attaches de soutien-gorge, les boutons ou les fermetures Eclair avant le séchage.

• Ce programme dure environ 90 minutes. Il peut durer plus longtemps selon la taille et la densité du linge ainsi qu'en fonction de la vitesse d'essorage utilisée.

• Le linge séché à l'aide de ce programme est d'ordinaire prêt à être porté, mais sur certains vêtements, les bords peuvent encore être légèrement humides au terme du programme. Si tel est le cas, mettez les vêtements sur l'envers et exécutez à nouveau le programme pour une courte période.

# Délicat  $\mathscr A$

• Programme utilisé pour sécher le linge délicat (acryliques).

- · Il permet de sécher jusqu'à 2 kg de linge.
- Ce programme, qui dure d'habitude dans les 120 minutes, se prolonge parfois selon les dimensions de la charge, sa densité et la vitesse d'essorage du lave-linge.

• Les charges séchées avec ce programme sont prêtes à l'emploi, mais il se peut qu'il y ait du linge encore légèrement humide. Dans ce cas, essayez de sortir le linge, de déplier les vêtements ou de les mettre à l'envers. Faites ensuite redémarrer le programme pour une courte durée.

# Lit & bain  $\Box$

- · Programme utilisé pour les draps et les serviettes de bain en coton.
- · Il permet de sécher jusqu'à 8 kg de linge.

• Ce programme, qui dure d'habitude dans les 150 minutes, se prolonge parfois selon les dimensions de la charge et la vitesse d'essorage du lave-linge.

• Les charges séchée avec ce programme sont prêtes à l'emploi, mais les bords et les coutures peuvent s'avérer encore humides surtout en cas de linge de grandes dimensions. Dans ce cas, essayez de déplier le linge et faites redémarrer le programme pour une courte durée.

# Rafraîchissement [3]

! Ce programme sert à aérer vos vêtements pas à les sécher: ne l'utilisez par conséquent pas pour vos vêtements mouillés. · Bien qu'il soit prévu pour des charges consistantes (jusqu'à 8 kg), il s'avère particulièrement efficace en cas de petites charges.

Programme de 20 minutes pour aérer le linge avec de l'air frais. Utilisez-le aussi pour rafraîchir vos vêtements chauds.

# Tableau de programmes

! Si le témoin Marche/Arrêt n'est pas allumé, appuyez sur le bouton Marche/arrêt ( et sélectionnez le programme.

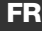

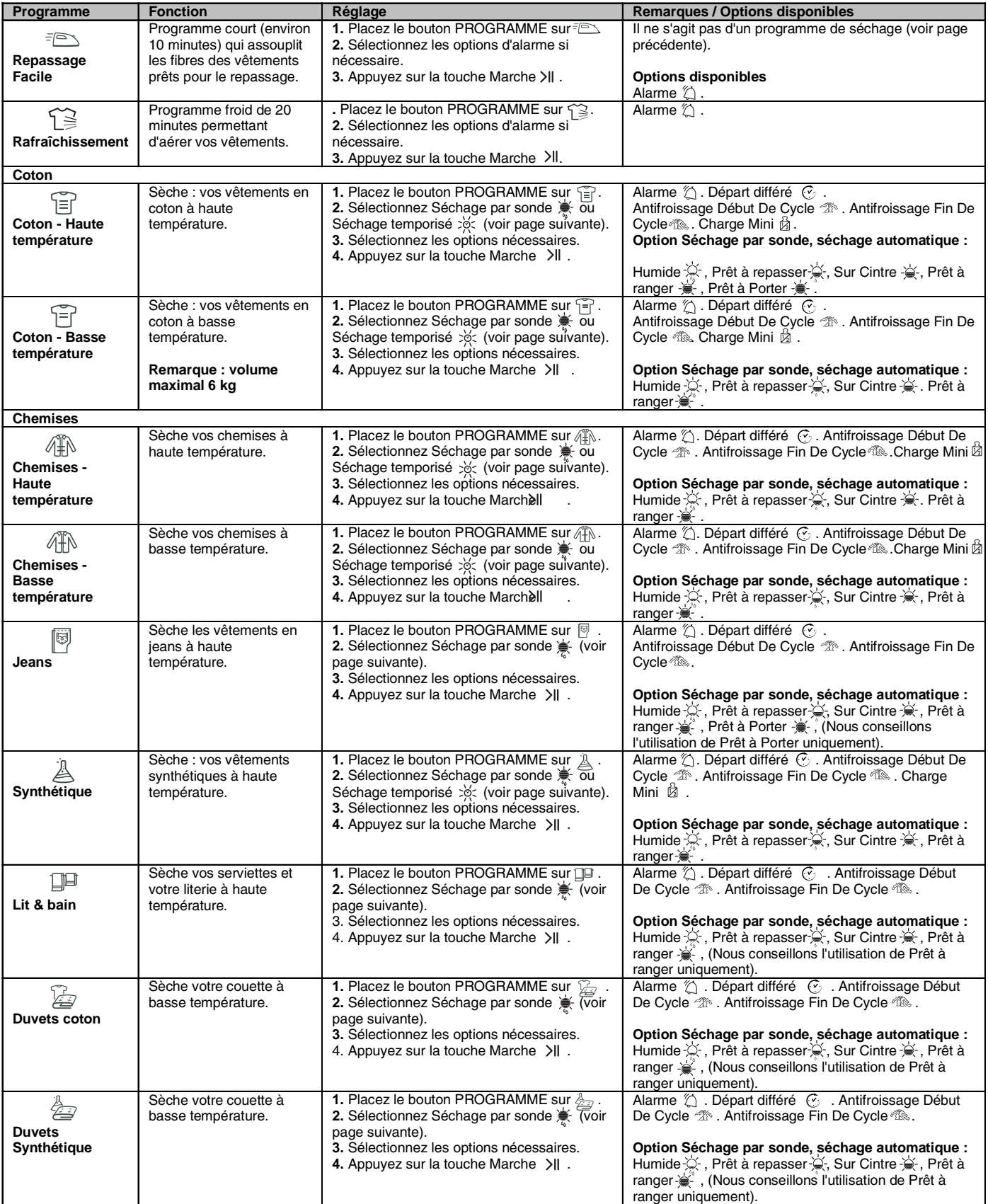

# **A** Hotpoint **ARISTON**

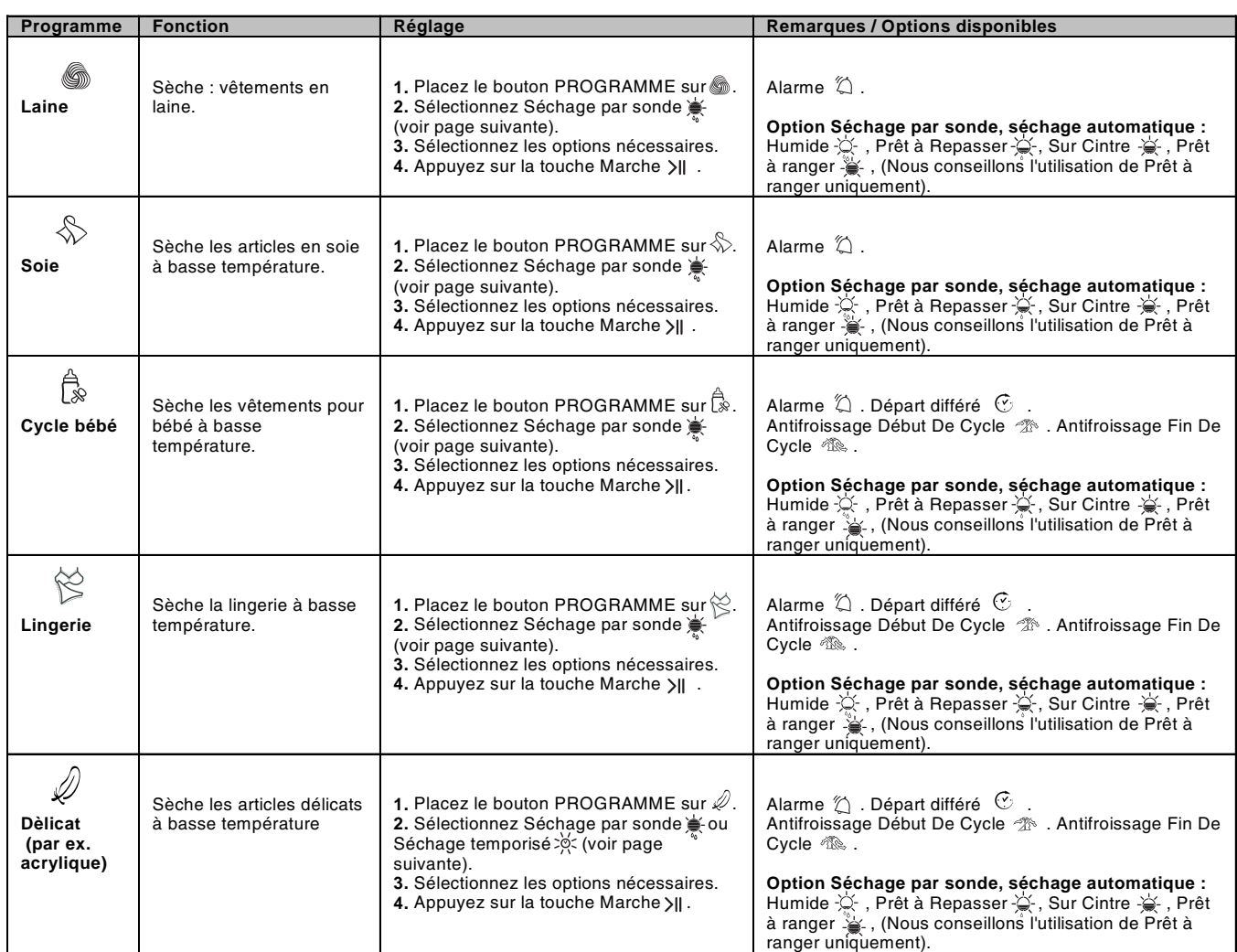

# Séchage par sonde et séchage minuté

Sélectionnez d'abord un programme (voir tableau des programmes).

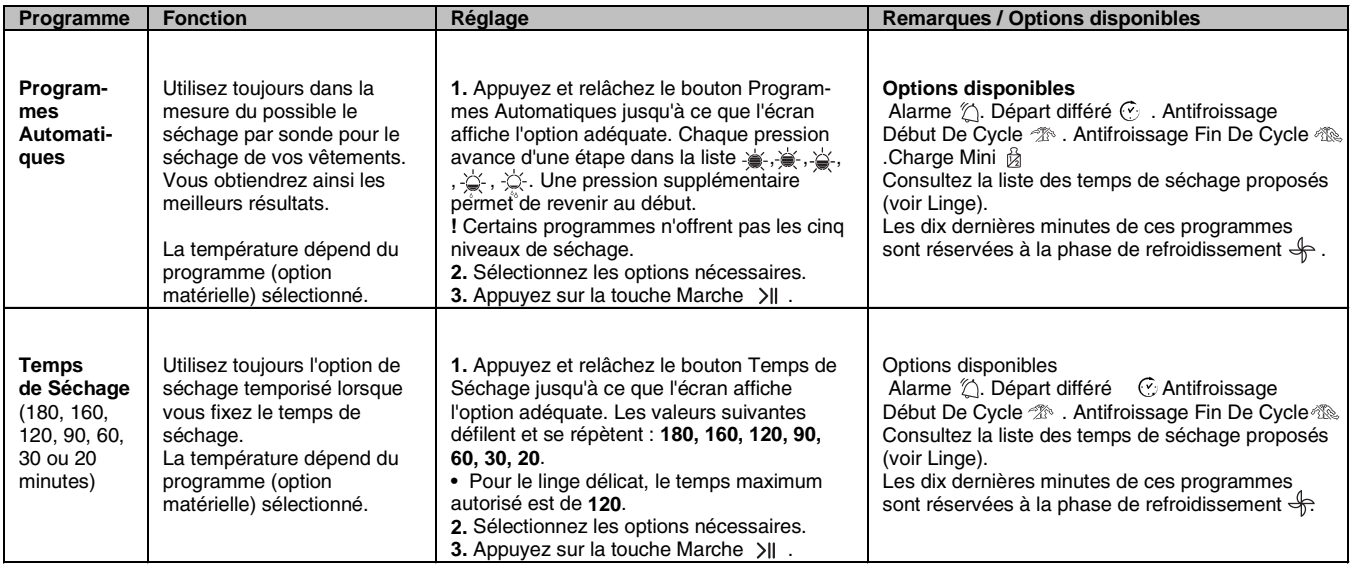

! Pour obtenir de meilleurs résultats, n'ouvrez pas le hublot avant la fin du cycle.

## **Commandes**

**FR** 

#### • Bouton Programme

Attention ! Si après avoir appuyé sur le bouton Démarrer, la position du bouton de programme a changé, la nouvelle position NE MODIFIERA PAS le programme sélectionné.

Pour changer de programme, appuyez sur le bouton Marche/Pause >|| pour mettre le programme en pause. Le témoin clignote en jaune. Sélectionnez le nouveau programme et les options souhaitées. Le témoin clignote alors en vert. Appuyez sur le bouton Marche/Pause >II pour lancer le nouveau programme.

#### · Boutons d'options et témoins

Ces boutons permettent de personnaliser le programme sélectionné en fonction de vos exigences. Certaines options ne sont pas disponibles pour certains programmes (voir Démarrage et Programmes). Si l'option n'est pas disponible et que vous appuyez sur le bouton, vous entendrez trois bips. Si l'option est disponible, vous entendrez un signal sonore. Le témoin correspondant s'allume pour confirmer la sélection.

#### • Témoin ECO

Ce témoin s'allume lorsque vous sélectionnez les options exigeant le moins d'énergie. Par exemple, si vous optez pour le programme automatique ou le séchage par sonde ou si vous programmez la durée du séchage pour une période inférieure au temps prévu. Ce témoin ne signifie pas que vous avez programmé le réglage optimal en termes d'énergie. Il indique simplement que les options sélectionnées nécessiteront moins d'énergie.

#### Témoins de progression

(cot Séchage, of Refroidissement, END) Lights Les témoins de progression indiquent l'état du programme. Selon la phase du programme, le témoin correspondant s'allume.

#### • Départ différé  $<sub>c</sub>$ </sub>

Le départ de certains programmes (voir Démarrage et programmes) peut être différé jusqu'à 24 heures (voir Affichage). Vérifiez si le collecteur d'eau est vide et si le filtre est propre avant de programmer un départ différé.

• Antifroissage début de cycle  $\mathcal{L}^{\mathbb{N}}$ <br>Si vous avez opté pour un départ différé et sélectionné cette option. le tambour tourne occasionnellement pendant la période de temporisation afin d'éviter que le linge se froisse.

#### • Antifroissage fin de cycle  $\sqrt[m]{\mathbb{Q}}$ .

Lorsque cette option est sélectionnée, le tambour tourne occasionnellement au terme du programme de séchage et de la période de refroidissement afin d'éviter que le linge se froisse au cas où vous ne pourriez pas le retirer de la machine à la fin du programme. Le témoin END est allumé pendant cette phase.

#### Charge mini 岗

Disponible pour. Programmes "Coton-haute température", "Coton-basse température", "Chemiseshaute température", "Chemises-basse température" et "Synthétique". Utilisé pour les volumes entre 1 et 2 kg. Ce programme permet d'optimiser les programmes automatiques (séchage par sonde) en présence de petits volumes tout en précisant l'estimation de la durée du programme.

### • Témoins Vider l'Eau / Filtre à Nettoyeur "H2O" \

(Si vous avez raccordé votre sèche-linge à l'évacuation, le témoin son ne vous est d'aucune utilité étant donné que vous ne devez pas vider le collecteur). Le témoin 3 allumé (fixe) vous rappelle qu'il est temps de vider le collecteur. Si le collecteur arrive à saturation au cours d'un programme. le système de chauffage s'arrête et passe à un mode de refroidissement. Le témoin commencera à clignoter et vous entendrez un signal sonore. Vous devrez alors vider le collecteur et redémarrer le sèche-linge pour continuer le séchage. Au terme du redémarrage, le témoin met quelques secondes à s'éteindre. Pour éviter cela, videz le collecteur chaque fois que vous utilisez le sèchelinge (voir Entretien).

Rappelez-vous de toujours nettoyer le filtre, même si vous êtes raccordé au circuit d'évacuation.

#### • Ouverture du hublot

Si vous ouvrez le hublot (ou appuyez sur le bouton Marche/Pause) au cours d'un programme, le sèche-linge s'arrêtera et vous constaterez les éléments suivants :

- Le témoin Marche/Pause clignote en jaune. • Pendant le décompte pour un départ différé, le compte à rebours continue. Vous devrez appuyer sur le bouton Départ pour relancer le programme de départ différé. L'un des témoins de départ différé clignotera pour afficher le réglage actuel.
- Vous devrez appuyer sur le bouton Départ pour relancer le programme. Les témoins de progression changent pour indiquer l'état actuel. Le témoin Marche/Pause cessera de clignoter et deviendra vert.
- Au cours de la phase Antifroissement Fin d'un programme de séchage, le programme s'arrête. Vous devrez appuyer sur le bouton Marche/ Pause pour relancer un nouveau programme.
- Si vous tournez le bouton Programmes, vous sélectionnerez un nouveau programme et le témoin Marche/Pause clignotera en vert. Vous pouvez utiliser cela pour sélectionner le programme Refroidissement & et refroidir le linge s'il est suffisamment sec. Appuyez sur le bouton Départ pour commencer un nouveau programme.

#### • Remarque

Si vous avez une coupure de courant, coupez l'alimentation ou débranchez la prise. Appuyez sur le bouton Départ et le programme repartira.

**Q** Hotpoint **ARISTON** 

# **Trier votre linge**

- Vérifiez les symboles présents sur les étiquettes des vêtements pour vous assurer que les articles peuvent être séchés au sèche-linge.
- Triez le linge par type de textile.
- · Videz les poches et vérifiez les boutons.
- Fermez les fermetures Éclair et les crochets. Attachez les ceintures et les cordons.
- · Essorez chaque article afin d'éliminer autant d'eau que possible.

Ne chargez pas de vêtements mouillés qui dégouttent dans le sèche-linge.

# Charge maximale

Ne dépassez pas la capacité maximale. Ces valeurs représentent le poids à sec : Fibres naturelles : 8 kg max (18 lb) Fibres synthétiques : 3 kg max (6,6 lb)

Ne surchargez pas le sèche-linge car cela pourrait réduire les performances de séchage.

# Charge typique

Remarque :  $1kg = 1000q$ ;  $(1 lb = 16 oz.)$ 

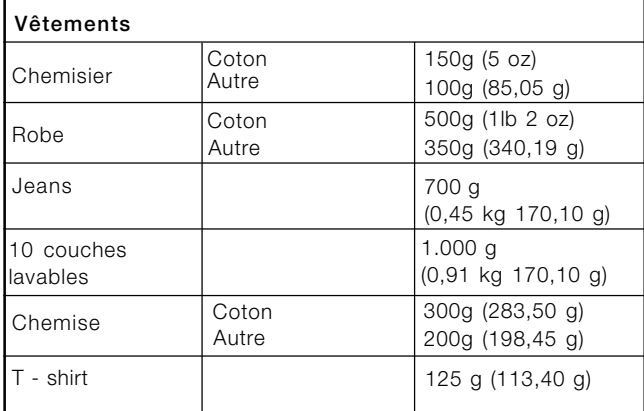

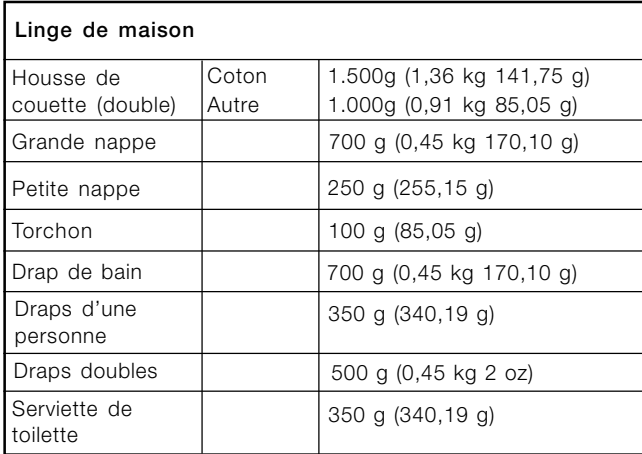

À la fin d'un cycle de séchage, les cotons peuvent être toujours humides si vous les avez associés aux vêtements synthétiques. Si cela se produit, prévoyez un délai de séchage supplémentaire.

Remarque: les 10 dernières minutes d'un séchage programmé correspondent à une période de refroidissement. Tenez-en compte lors de la programmation car votre linge ne séchera pas au cours de cette période.

# **Conseils de lavage**

Consultez les étiquettes présentes sur vos vêtements, surtout si vous les séchez pour la première fois au sèchelinge. Les symboles suivants sont les plus courants :

- Séchage en machine.
- ⊠ Pas de séchage en machine.
- Séchage à haute température.
- Séchage à basse température.

## Articles non adaptés au séchage en machine :

- Articles contenant des pièces en caoutchouc ou des éléments assimilés, un film plastique (oreillers, coussins ou vêtements de pluie en PVC) ; tout autre produit inflammable ou les objets contenant des substances inflammables (serviettes présentant des traces de laque pour les cheveux).
- Fibres de verre (certains types de tentures).
- Articles nettoyés à sec.
- Articles portant le code ITLC ("Vêtements spéciaux") ⊠. Ils peuvent être nettoyés à l'aide de produits de nettoyage à sec. Suivez les consignes à la lettre.
- Articles volumineux (sacs de couchage, oreillers, coussins, dessus de lit, etc.). Ces éléments augmentent de volume lorsqu'ils sèchent et risquent d'empêcher la circulation de l'air dans le sèche-linge.

# Vêtements spéciaux

Couvertures et dessus de lits : les articles en acrylique (Acilan, Courtelle, Orion, Dralon) doivent faire l'objet d'un séchage rigoureux à basse température. Évitez de les sécher pendant une période prolongée.

Vêtements plissés ou froissés : lisez les instructions de séchage du fabricant figurant sur le vêtement.

Articles amidonnés : ne séchez pas ces articles avec des articles non amidonnés. Veillez à retirer autant d'amidon qu'il est possible avant de placer le linge dans le sèche-linge. Ne séchez pas à outrance : l'amidon risque de se transformer en poudre et laisser vos vêtements sans tenue, ce qui irait à l'encontre du but recherché.

## Temps de séchage

Les valeurs indiquées sont approximatives et varient en fonction des éléments suivants :

- Quantité d'eau conservée par les vêtements après le cycle d'essorage : les serviettes de toilette et le linge délicat retiennent une grande quantité d'eau.
- Textiles : les articles qui sont constitués du même type de textile mais présentant des textures et des épaisseurs différentes peuvent nécessiter un temps de séchage différent.
- Quantité de linge : les vêtements seuls ou les petits volumes peuvent mettre plus longtemps à sécher.
- Sécheresse : si vous comptez repasser certains de vos vêtements, ils peuvent rester légèrement humides. Les autres vêtements peuvent rester dans le sèche-linge si vous voulez qu'ils soient parfaitement secs.
- Température.
- Température ambiante : si la pièce où se trouve le sèche-linge est froide, il faudra plus de temps pour sécher vos vêtements.
- Volume : certains articles volumineux peuvent être séchés en machine moyennant quelques précautions. Il est conseillé de sortir ces éléments plusieurs fois, de les secouer et de les remettre dans le sèche-linge.

I Ne séchez pas à outrance.

Tous les textiles contiennent une certaine quantité d'humidité naturelle afin de les garder doux et duveteux.

Le tableau ci-dessous contient les temps de séchage APPROXIMATIFS en minutes.

Les durées font référence au programme automatique Prêt à ranger.

Les réglages pour le séchage minuté sont également indiqués afin de vous aider à programmer la durée adéquate.

Les poids font référence au poids des vêtements à sec.

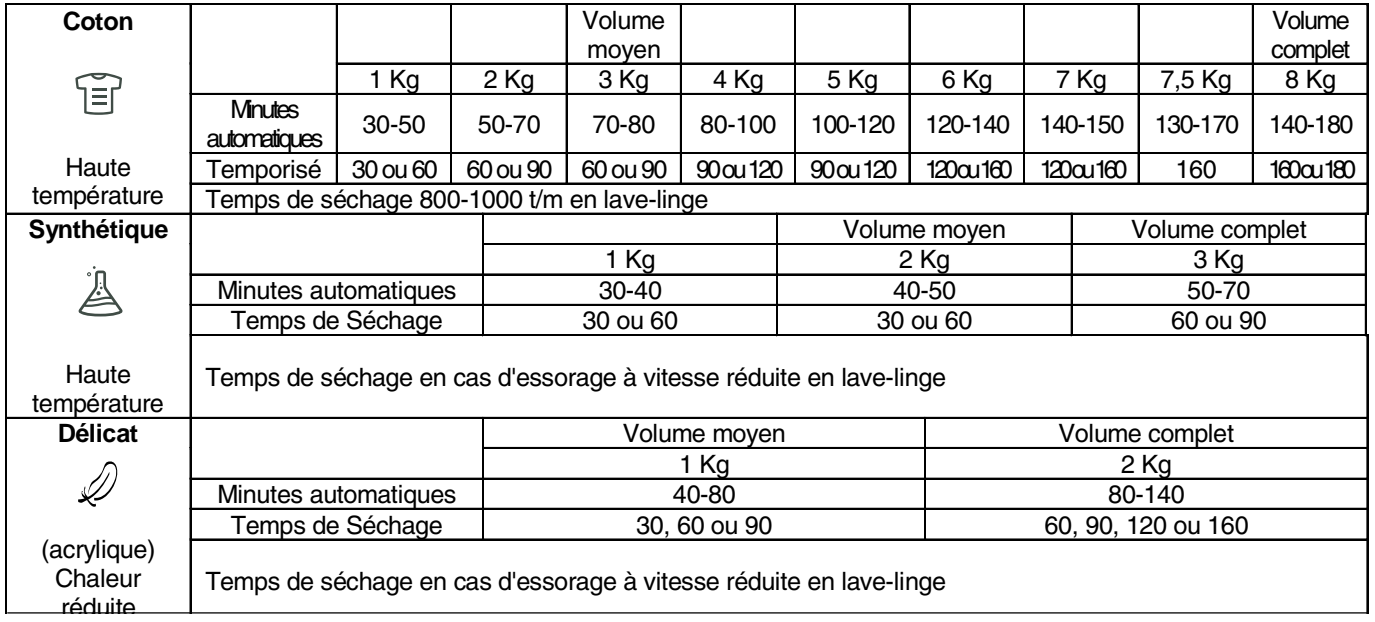

# Temps de séchage

**FR** 

# **Avertissements et** suggestions

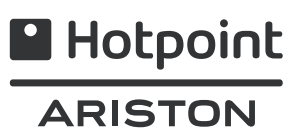

Cet appareil a été conçu et fabriqué conformément aux normes de sécurité internationales. Les avertissements suivants sont livrés à des fins de sécurité. Ils doivent être scrupuleusement suivis.

# Consignes de sécurité générales

- Ce sèche-linge n'est pas destiné à être utilisé par des personnes (notamment des enfants) présentant des capacités physiques, motrices ou mentales réduites, voire un manque d'expérience ou de connaissances, sans la surveillance d'une personne responsable de leur
- sécurité, ni sans instructions préalables pour leur sécurité. Ce sèche-linge a été concu pour un usage domestique et
- non professionnel.
- Ne touchez pas l'appareil si vous êtes pieds nus ou si vos mains ou pieds sont humides.
- Débranchez l'appareil en tirant sur la fiche et non sur le cordon.
- Tenez les enfants éloignés de l'appareil si l'appareil fonctionne. Lorsque vous avez fini d'utiliser le sèche-linge, mettez-le hors tension et débranchez-le. Laissez le hublot fermé afin que les enfants ne jouent pas avec l'appareil.
- Les enfants doivent toujours être sous surveillance afin qu'ils n'aient pas la possibilité de jouer avec l'appareil.
- L'appareil doit être correctement installé et ventilé. L'arrivée d'air à l'avant et l'évacuation à l'arrière de la machine doivent être libres en permanence (voir Installation).
- N'utilisez jamais le sèche-linge sur de la moquette si la hauteur des poils risque d'empêcher la ventilation de l'annareil
- Vérifiez si le sèche-linge est vide avant de le remplir.
- La face arrière du sèche-linge peut devenir très chaude.
	- Ne la touchez pas lorsqu'il est en marche.
- · N'utilisez pas le sèche-linge si le filtre, le collecteur d'eau et le condenseur ne sont pas bien en place (voir Entretien).
- N'utilisez pas d'assouplissant liquide dans le sèche-linge. Ajoutez-le lors du rinçage final de votre lessive.
- Ne surchargez pas le sèche-linge (voir Linge pour  $\bullet$ connaître les volumes autorisés).
- Ne placez pas de vêtements humides qui dégouttent dans le sèche-linge.
- Ne séchez que des articles lavés à l'eau et avec un produit de nettoyage, rincés et essorés complètement. Vous risquez un incendie en séchant des vêtements qui n'auraient pas été lavés à l'eau.
- Vérifiez avec soin toutes les instructions figurant sur les étiquettes des vêtements (voir Linge).
- Ne séchez pas les vêtements traités à l'aide de produits chimiques.
- Ne séchez jamais les articles contaminés par des substances inflammables (huile de cuisson, acétone, alcool, essence, kérosène, détachant, térébenthine, cire, produits pour enlever la cire et laque pour cheveux), à moins de les avoir lavés à l'eau chaude avec une dose supplémentaire de détergent.
- Évitez de sécher les produits en caoutchouc ou les vêtements doublés de caoutchouc, les oreillers en mousse de caoutchouc, en mousse (de latex), en caoutchouc, en plastique, les bonnets de douche, les textiles imperméables, les couches lavables ou les doublures, le polyéthylène ou le papier.
- Videz les poches et veillez à enlever les briquets (risque d'explosion).
- Ne séchez pas les articles de grande taille et volumineux.
- Ne séchez pas les fibres acryliques à haute température.
- Terminez chaque programme par une phase de refroidissement.
- N'éteignez pas le sèche-linge s'il contient encore des articles chauds.
- Nettoyez le filtre après chaque utilisation (voir Entretien).
- Videz le collecteur d'eau après chaque usage (voir Entretien).
- Nettovez réquilèrement le condenseur (voir Entretien).
- Ne laissez pas les peluches s'accumuler autour du sèchelinge.
- Ne montez en aucun cas sur le sèche-linge. Vous pourriez l'endommager.
- Respectez en permanence les normes électriques (voir Installation).
- Achetez toujours des pièces de rechange et des accessoires d'origine (voir Réparation).

AVERTISSEMENT : N'arrêtez jamais le sèche-linge avant la fin du cycle de séchage à moins de retirer rapidement tous les articles et les étendre afin de dissiper la chaleur.

# Consignes pour le recyclage et l'évacuation des produits

Dans le cadre de notre engagement envers la protection de l'environnement, nous nous réservons le droit d'utiliser des pièces recyclées de qualité afin de réduire les coûts pour nos clients et limiter les déchets.

- Élimination des produits d'emballage : respectez les règlements locaux afin de procéder au recyclage des produits.
- Pour éviter que les enfants se blessent, ôtez le hublot et la prise. Coupez le câble d'alimentation au ras du châssis. Éliminez ces pièces séparément afin de faire en sorte que l'appareil ne puisse pas être raccordé à une prise électrique.

# Élimination des appareils ménagers usagés

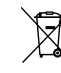

La Directive européenne 2002/96/CE relative aux déchets d'équipements électriques et électroniques (DEEE) exige que les appareils ménagers usagés ne

soient pas éliminés avec les déchets ménagers. Les appareils usagés doivent faire l'objet d'une collecte différenciée afin de favoriser la récupération et le recyclage des éléments les composant et limiter les effets sur l'homme et l'environnement. Le symbole représentant une poubelle barrée sur le produit vous rappelle que le produit doit être mis au rebut conformément aux règles applicables en matière de collecte différenciée des déchets. Le consommateur devra donc prendre contact avec les autorités locales ou son revendeur pour obtenir des

informations sur l'enlèvement de leur appareil.

# Économie d'énergie et respect de l'environnement

- Essorez les vêtements afin d'éviter les excès d'eau avant le séchage en machine (si vous utilisez un lave-linge, sélectionnez un essorage à grande vitesse). Ce faisant, vous gagnerez du temps et économiserez de l'énergie lors du séchage.
- Séchez toujours des lessives complètes afin d'économiser de l'énergie : les vêtements seuls ou les petits volumes peuvent mettre plus longtemps à sécher.
- Nettoyez le filtre après chaque utilisation pour réduire les frais de consommation électrique (voir Entretien).

# **Entretien et nettoyage**

# Mice hore tension

FR

! Débranchez le sèche-linge lorsque vous ne l'utilisez pas, lorsque vous le nettoyez et lors de l'entretien.

# Nettoyez le filtre après chaque cycle

Le filtre représente un élément important de votre sèchelinge : il accumule les peluches qui se forment pendant le séchage.

Une fois le cycle terminé, nettoyez le filtre en le passant sous l'eau ou à l'aide de votre aspirateur. Si le filtre est saturé, l'air risque de ne plus passer librement dans le sèche-linge : le temps nécessaire au séchage sera plus long et vous consommerez davantage d'énergie. Cela peut aussi endommager votre sèche-linge.

Le filtre se trouve devant la garniture du sèche-linge (voir

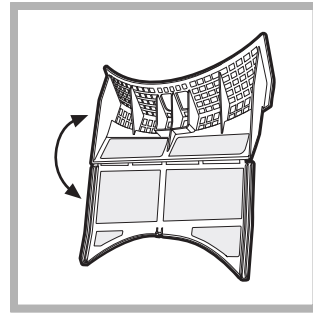

schéma). Pour retirer le filtre : 1. Tirez la poignée en plastique vers le haut (voir schémal

2. Ouvrez le filtre en appuyant sur le loquet. 3. Nettoyez le filtre et remettez-le en place. Assurez-vous que le filtre est bien enfoncé dans la garniture.

! N'utilisez pas le sèche-linge si le filtre n'est pas en place.

# Vérifiez le tambour après chaque cycle

Tournez le tambour à la main afin de retirer les petits éléments (mouchoirs) qui pourraient encore s'y trouver.

# Nettovage du tambour

N'utilisez ni abrasifs, ni laine d'acier ni produit de nettoyage pour inox pour nettoyer le tambour. Un film coloré peut parfois apparaître à la surface du tambour en inox. Ce phénomène est dû à l'action de l'eau et/ou des produits de nettoyage (adoucissant) provenant du lavage. Ce film coloré n'affecte pas les performances de l'appareil.

# Videz le collecteur d'eau après chaque cycle

Retirez le collecteur du sèche-linge et videz-le dans un évier par exemple. Replacez ensuite le réservoir. Vérifiez toujours le collecteur et videz-le afin de commencer un nouveau programme de séchage.

# Nettovage du condenseur

• Retirez périodiquement (une fois par mois) le condenseur et nettoyez toute accumulation de peluches entre les plaques en le passant sous un robinet d'eau froide. Veillez à placer le robinet à l'arrière du condenseur.

Pour retirer le condenseur :

- 1. Débranchez le sèche-linge et ouvrez la porte.
- 2. Ouvrez le capot du condenseur (voir schéma), retirez les trois loquets en les tournant de 90° dans le sens inverse des aiguilles d'une montre. Saisissez la poignée et sortez l'élément du sèche-linge.
- 3. Nettoyez la surface des joints et replacez l'élément en orientant les flèches vers le haut et en veillant à bien fixer les loquets.

# Nettoyage du sèche-linge

- Les éléments externes en métal, en plastique et en caoutchouc peuvent être nettoyés à l'aide d'un chiffon humide.
- Aspirez la grille d'entrée d'air antérieur et le système de ventilation à l'arrière du sèche-linge tous les six mois afin d'éviter l'accumulation de peluches ou de poussière. Pour éviter l'accumulation de peluches à l'avant du condenseur et au niveau du filtre, nettoyez occasionnellement ces éléments à l'aide d'un aspirateur.
- N'utilisez pas de solvants ou de produits abrasifs.
- Votre sèche-linge utilise des roulements spéciaux ne nécessitant aucun graissage.
- Veillez à faire contrôler votre sèche-linge régulièrement par des techniciens agréés pour assurer la sécurité électrique et mécanique de l'appareil (voir Réparation).

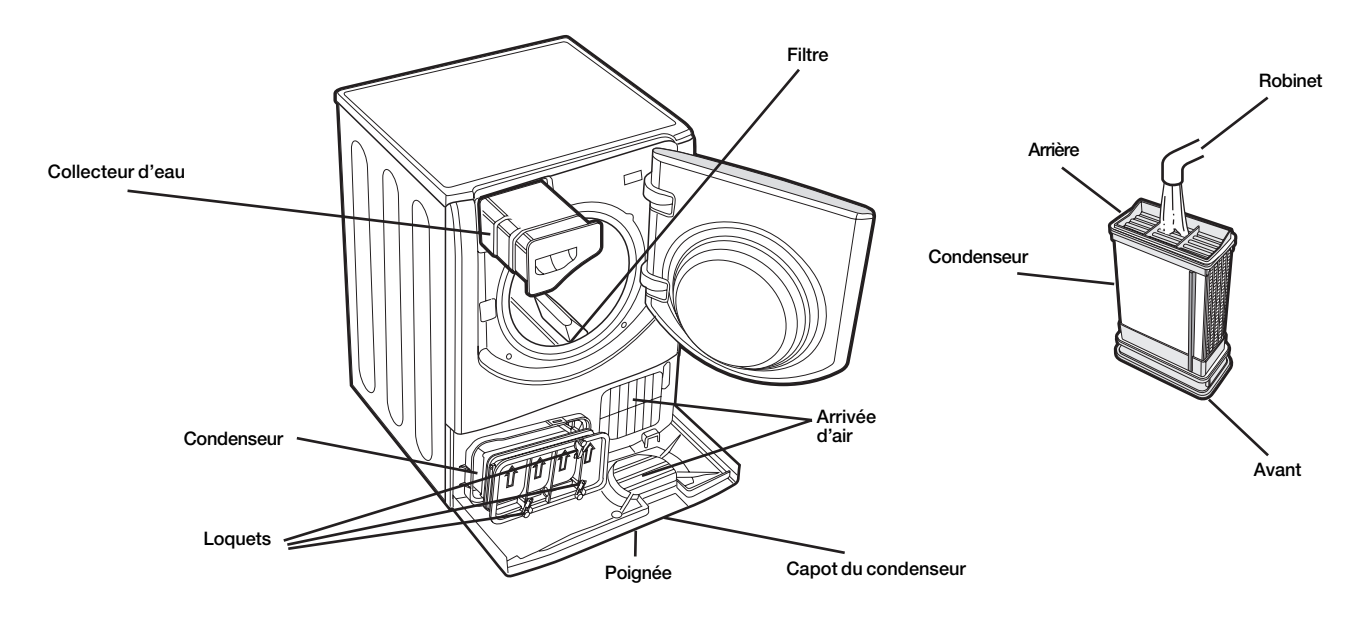

# Dépannage

**A** Hotpoint ARISTON

Votre appareil semble ne pas fonctionner correctement ? Avant de contacter votre réparateur agréé (voir Réparation), parcourez les quelques pages suivantes.

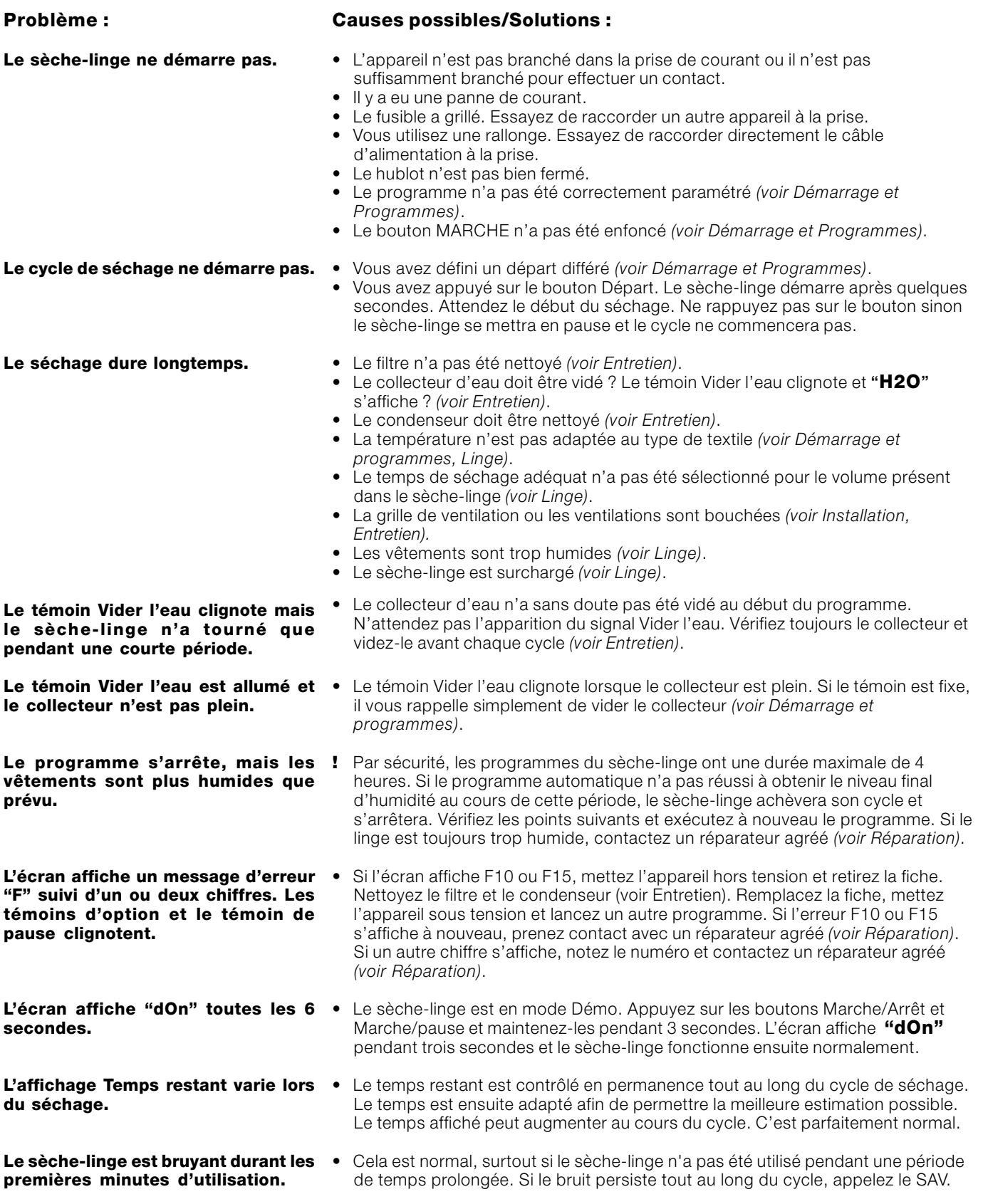

# Réparation

#### Avant d'appeler un réparateur :

• Parcourez les pistes de dépannage afin de vérifier si vous pouvez régler le problème par vous-même (voir Dépannage).

• Si ce n'est pas le cas, mettez l'appareil hors tension et prenez contact avec le réparateur le plus proche.

#### Quels sont les éléments dont le réparateur a besoin:

· Nom, adresse et code postal;

- · numéro de téléphone ;
- type de problème ;
- · date d'achat ;

**FR** 

- · modèle (Mod.);
- · numéro de série (S/N).

Vous trouverez ces informations sur l'étiquette placée à l'intérieur du hublot.

# **Programmes comparatifs**

• Programmes conseillés pour le test comparatif EN61121.

### Pièces détachées

Ce sèche-linge est une machine complexe. En tentant de le réparer par vous-même ou en demandant à une personne non agréée d'effectuer une réparation, vous risquez de vous blesser et d'endommager la machine. De plus, la garantie risque de ne plus être valable. Appelez un technicien agréé si vous rencontrez des problèmes lors de l'utilisation de la machine. Les pièces détachées ont été conçues exclusivement pour cette machine.

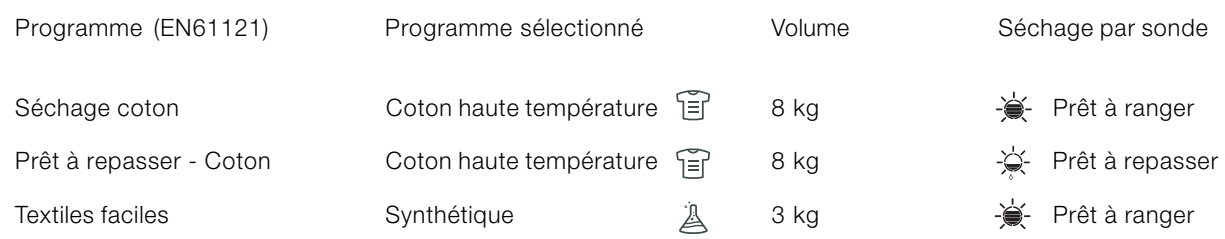

! Remarque : la liste des options n'est pas exhaustive (voir Démarrage et programmes).

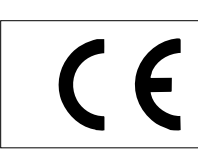

Cet appareil est conforme aux directives européennes suivantes :

- 2006/95/CE (Équipement basse tension);

# Istruzioni per l'uso

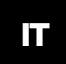

**Italiano** 

# **AQUALTIS**

**AQCF 852 B U** 

Tenere a portata di mano il presente libretto così da poterlo consultare facilmente a ogni evenienza. Tenere il libretto sempre vicino all'asciugatrice; nel caso in cui l'apparecchio venga venduto o ceduto ad altre persone, ricordarsi di consegnare loro questo libretto, così da permettere anche ai nuovi possessori di conoscere le avvertenze e i suggerimenti sull'utilizzo dell'asciugatrice.

Leggere attentamente queste istruzioni: le pagine che seguono contengono importanti informazioni

sull'installazione e utili suggerimenti sul funzionamento dell'elettrodomestico.

# Hotpoint

# **Indice**

# Informazioni importanti, 20-21

# Installazione, 22

Dove installare l'asciugatrice Aerazione Collegamento elettrico Informazioni preliminari

# Descrizione dell'asciugatrice, 23

Apertura dello sportello Caratteristiche Pannello comandi

# Display, 24

# Avviamento e programmi, 25-30

Scelta del programma Programmi speciali Tabella dei programmi Comandi

# **Bucato, 31-32**

Suddivisione del bucato Etichette di manutenzione Capi particolari Tempi di asciugatura

# Avvertenze e suggerimenti, 33

Sicurezza generale Smaltimento Risparmio energetico e rispetto dell'ambiente

# Cura e manutenzione, 34

Interruzione dell'alimentazione elettrica Pulizia del filtro dopo ogni ciclo Controllo del cestello dopo ogni ciclo Svuotamento del contenitore di raccolta dell'acqua dopo oani ciclo Pulizia dell'unità di condensazione Pulizia dell'asciugatrice

# Problemi e soluzioni, 35

# Assistenza, 36

Ricambi

# Informazioni importanti

**IT** 

Per un funzionamento efficiente dell'asciugatrice a condensazione è necessario seguire lo schema di manutenzione regolare indicato qui sotto:

Filtro per lanugine - È NECESSARIO pulire la lanugine che si deposita sul filtro dopo ogni ciclo di asciugatura.

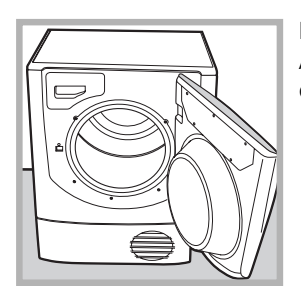

Fase 1 Aprire lo sportello dell'asciugatrice.

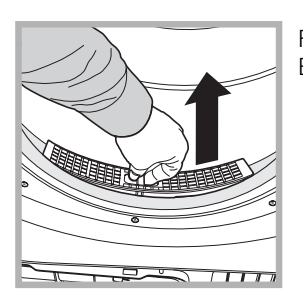

Fase 2 Estrarre il filtro (usando due dita).

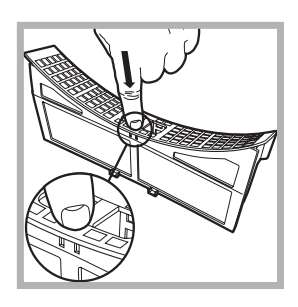

Fase 3 Aprire il filtro sbloccando la clip.

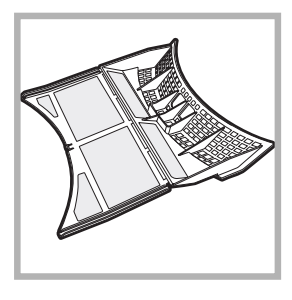

Fase 4 Pulire eventuali depositi di lanugine dalla superficie interna della rete del filtro

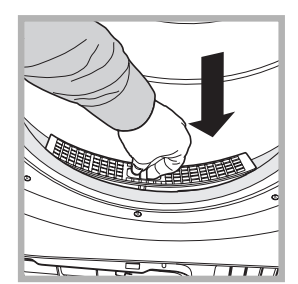

Fase 5 Reinstallare il filtro - Non attivare mai l'asciugatrice senza il filtro inserito in posizione.

La mancata pulizia del filtro dopo ogni ciclo di asciugatura influisce sulle prestazioni di asciugatura della macchina, che impiega più tempo ad asciugare e, di conseguenza, consuma più elettricità durante l'asciugatura.

Contenitore di raccolta dell'acqua - È necessario svuotare il contenitore di raccolta dell'acqua dopo ogni ciclo di asciugatura.

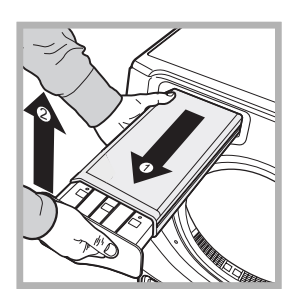

Fase 1 Tirare il contenitore di raccolta dell'acqua verso di voi e rimuoverlo completamente dall'asciugatrice.

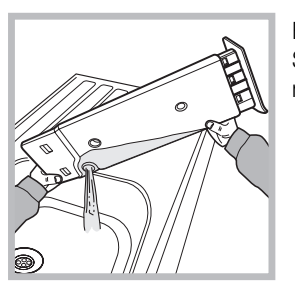

Fase 2 Svuotare tutta l'acqua raccolta nel contenitore.

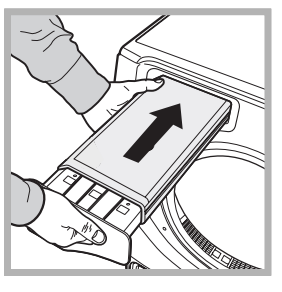

Fase 3 Reinstallare il contenitore di

raccolta dell'acqua accertandosi che sia inserito completamente in sede

Il mancato svuotamento del contenitore di raccolta dell'acqua potrebbe causare: - L'arresto del riscaldamento della macchina (quindi il carico potrebbe essere ancora umido alla fine del ciclo di asciugatura). - La spia "Svuota acqua" lampeggia per avvertire che il contenitore è pieno.

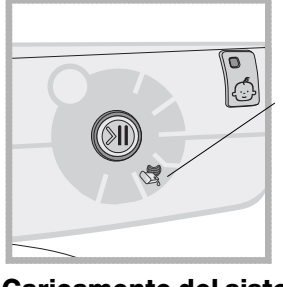

! La spia Svuota acqua resta accesa per ricordare di svuotare il contenitore di raccolta dell'acqua all'inizio di ogni programma.

Caricamento del sistema di raccolta dell'acqua Quando l'asciugatrice è nuova, il contenitore di raccolta dell'acqua non raccoglie finché il sistema non viene caricato. Questa operazione può impiegare 1 o 2 cicli di asciugatura. Una volta caricato, il sistema raccoglie acqua a ogni ciclo.

# Unità di condensazione - È necessario pulire la lanugine dal condensatore ogni mese.

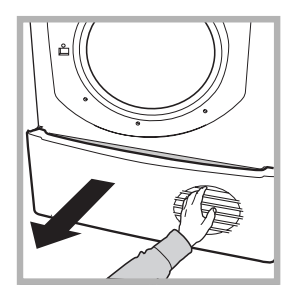

Fase 1 Aprire il coperchio del condensatore - tenere la maniglia e tirare verso di voi.

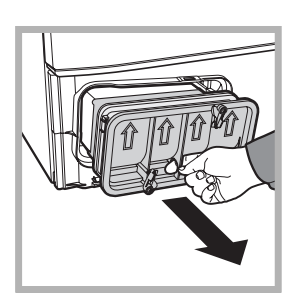

Fase 2 Rimuovere il condensatore ruotando le 3 clip, quindi tirare il condensatore verso di voi. (Potrebbe essere presente acqua nei tubi: ciò è normale).

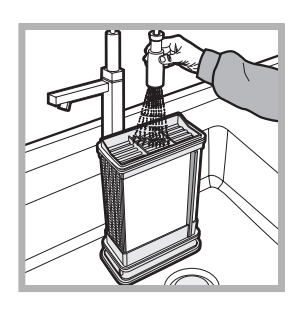

Fase 3 Pulire il condensatore con acqua facendola scorrere dalla parte posteriore così da rimuovere eventuali depositi di lanugine.

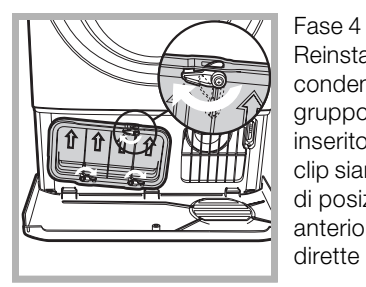

Reinstallare l'unità di condensazione: assicurarsi che il gruppo sia completamente inserito in sede, che tutte e 3 le clip siano fissate e che le frecce di posizionamento sulla parte anteriore del condensatore siano dirette verso l'alto.

La mancata pulizia del condensatore potrebbe causare un guasto anticipato all'asciugatrice.

# **Installazione**

# Dove installare l'asciugatrice

• Le fiamme possono danneggiare l'asciugatrice, che deve pertanto essere installata lontano da cucine a gas, stufe, termosifoni o piani di cottura. Se l'elettrodomestico deve essere installato sotto un banco da lavoro è necessario lasciare uno spazio di 10 mm tra il pannello superiore dell'elettrodomestico e altri oggetti posti sopra di esso, e

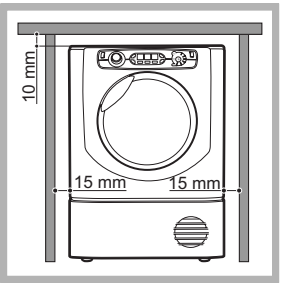

uno spazio di 15 mm tra i lati dell'elettrodomestico e le pareti o gli arredi accanto a esso. In questo modo viene garantita una sufficiente circolazione d'aria.

# **Aerazione**

П

· Quando l'asciugatrice è attiva deve essere presente una sufficiente aerazione. Assicurarsi di installare l'asciugatrice in un ambiente non umido e dotato di un'adeguata circolazione d'aria. Il flusso d'aria attorno all'asciugatrice è fondamentale per consentire la condensazione dell'acqua prodotta durante il lavaggio; l'asciugatrice non funziona correttamente se posizionata in uno spazio chiuso o all'interno di un mobile.

Se l'asciugatrice viene utilizzata in una stanza piccola o fredda è possibile che si generi un po' di condensa.

! Non è consigliabile installare l'asciugatrice in un armadio; l'elettrodomestico non deve mai essere installato dietro una porta chiudibile a chiave, una porta scorrevole o una porta con cardine sul lato opposto dello sportello dell'asciugatrice.

# Scarico dell'acqua

Se la macchina viene collocata vicino a un tubo di scarico è possibile far defluire l'acqua condensata direttamente senza dover impiegare il contenitore di raccolta dell'acqua. In questo caso non è più necessario svuotare il contenitore di raccolta dell'acqua dopo ogni ciclo.

Se l'asciugatrice viene posizionata sopra o di fianco a una lavatrice può condividere lo stesso scarico. È sufficiente scollegare il tubo indicato alla figura A e collegarlo allo scarico. Se lo scarico si trova più lontano della lunghezza del tubo, per raggiungerlo è possibile acquistare e collegare un tubo di diametro identico e della lunghezza necessaria.

Per installare il nuovo tubo è sufficiente sostituire quello esistente come indicato alla figura B inserendolo nella stessa

# posizione.<br>! Lo scarico deve trovarsi 1 m più in basso rispetto al fondo dell'asciugatrice.

! Dopo avere installato l'asciugatrice accertarsi che il tubo di scarico non sia piegato né contorto.

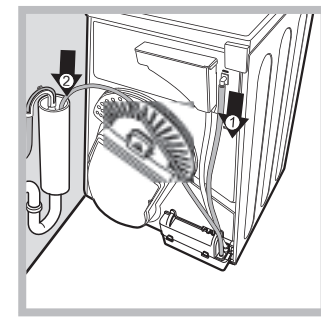

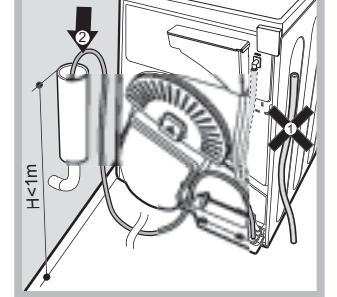

Fig. B

# **Collegamento elettrico**

Prima di inserire la spina nella presa elettrica verificare quanto segue:

- Accertarsi che le mani siano asciutte.
- $\bullet$ La presa deve essere dotata di messa a terra.

La presa deve essere in grado di supportare la potenza  $\bullet$ massima prevista per la macchina, indicata sulla targhetta dei dati di esercizio (vedi Descrizione dell'asciugatrice).

La tensione di alimentazione deve essere compresa nei valori indicati sulla targhetta dei dati di esercizio (vedi Descrizione dell'asciugatrice).

• La presa deve essere compatibile con il tipo di spina dell'asciugatrice. In caso contrario, provvedere alla sostituzione della presa o della spina.

Non utilizzare prolunghe.

L'asciugatrice non può essere installata in ambienti esterni. anche se riparati. Può essere infatti molto pericoloso esporre questo elettrodomestico alla pioggia o a temporali. Dopo l'installazione dell'asciugatrice il cavo elettrico e la

spina devono rimanere a portata di mano.

I Il cavo elettrico non deve essere né piegato né schiacciato. Se la spina da sostituire è di tipo incorporato, è necessario smaltirla in maniera sicura. NON lasciarla dove può essere inserita in una presa e provocare scosse elettriche.

Il cavo elettrico deve essere controllato periodicamente e sostituito utilizzando un cavo specifico per questa asciugatrice, che può essere installato unicamente da tecnici autorizzati (vedi Assistenza). I cavi elettrici nuovi o più lunghi vengono forniti dai rivenditori autorizzati a un costo aggiuntivo.

Il produttore declina qualsiasi responsabilità qualora non ci si attenga a queste regole.

In caso di dubbio su quanto sopra indicato, contattare un elettricista qualificato.

# Informazioni preliminari

Una volta installata l'asciugatrice, prima di metterla in funzione pulire l'interno del cestello e rimuovere lo sporco che può essersi accumulato durante il trasporto.

Fig. A

# **Descrizione** dell'asciugatrice

П

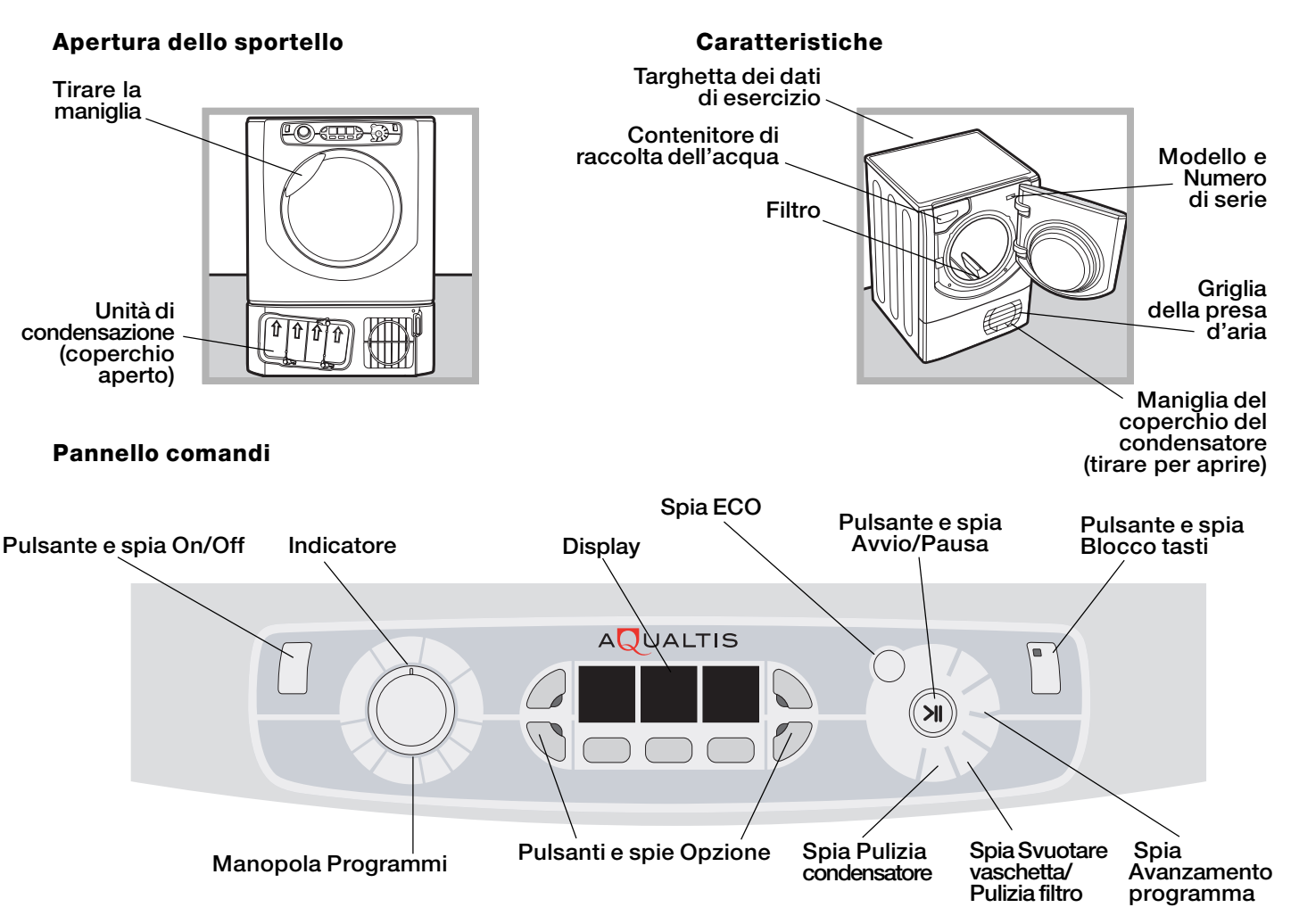

Pulsante/spia (<sup>1</sup>) On/Off, se l'asciugatrice è in funzione e viene premuto questo pulsante l'asciugatrice si arresta. La spia segnala che l'asciugatrice è in funzione o è pronta per la scelta del programma.

La manopola Programmi consente di impostare il programma: ruotare finché l'indicatore non è direzionato verso il programma desiderato (vedi Avviamento e programmi).

I pulsanti/spie Opzione consentono di scegliere le opzioni disponibili per il programma selezionato. Le spie si accendono per indicare che l'opzione è stata selezionata (vedi Avviamento e programmi).

Il **Display** è dotato di tre sezioni: Asciugatura automatica = livello di asciugatura, Asciugatura a tempo = tempo di asciugatura e Tempo residuo / Partenza ritardata, ciascuno con un corrispondente pulsante di selezione (vedi Display).

Pulsante AVVIO/PAUSA con spia di segnalazione >II: quando la spia verde lampeggia lentamente, premere il pulsante per avviare il programma. Quando il ciclo è avviato, la spia di segnalazione resta sempre accesa. Per mettere il programma in pausa premere nuovamente il pulsante: la spia diventa di colore arancione e inizia di nuovo a lampeggiare.

Per riavviare il programma dal punto in cui era stato interrotto, premere nuovamente il pulsante (vedi Avvio e programmi).

Le spie di avanzamento del programma accendendosi indicano i singoli stati del programma in corso (vedi Avvio e programmi).

La spia Svuota acqua "H2O" indica che è necessario svuotare il contenitore di raccolta dell'acqua. La spia si spegne alcuni secondi dopo il reinserimento del contenitore di raccolta dell'acqua vuoto; affinché ciò avvenga l'asciugatrice deve essere in funzione (vedi Comandi). Nota: se il contenitore di raccolta dell'acqua è pieno sul display viene visualizzato "H2O" e la spia  $\mathbb{S}$  lampeggia.

il calore viene spento e i capi non vengono asciugati.

La spia Svuotare vaschetta pulizia filtro prima di ogni programma ricorda che è fondamentale pulire il filtro e svuotare il contenitore dell'acqua ogni volta prima di utilizzare l'asciugatrice (vedi Cura e manutenzione).

La spia *D* Pulizia condensatore ricorda che è fondamentale pulire il condensatore a intervalli regolari (vedi Cura e manutenzione).

Pulsante/spia  $\odot$  Blocco tasti Tenere premuto questo pulsante dopo avere scelto il programma e le opzioni desiderate. In questo modo non è possibile modificare le impostazioni di programmazione.

Quando la spia è accesa gli altri pulsanti e la manopola dei programmi sono disattivati. Per disattivare il blocco tenere premuto il pulsante; la spia si spegne.

Spia ECO: questa spia è accesa quando si scelgono le opzioni a risparmio energetico (vedi Comandi).

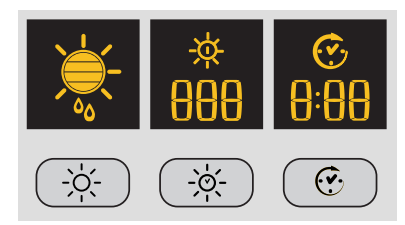

# Asciugatura automatica

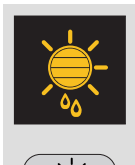

Dopo avere scelto un programma dotato dell'opzione Asciugatura automatica, premere più volte il pulsante finché non viene visualizzato il livello di asciugatura automatica desiderato. Se l'opzione di asciugatura automatica non è disponibile, il display lampeggia e vengono emessi tre segnali acustici.

I Alcuni programmi di asciugatura non sono compatibili con tutti e 5 i livelli di asciugatura automatica.

## Livelli di asciugatura disponibili

- Umido: mantiene il livello massimo di umidità nei capi, ideale per i tessuti difficili da stirare come il lino.
- Stirare: mantiene l'umidità nei capi per facilitare le operazioni di stiratura.
- Appendere: asciuga i capi in modo che siano pronti per essere appesi per l'asciugatura finale; utilizzare questa opzione per i capi che possono essere semplicemente appesi per terminare l'asciugatura.
- Ripiegare: Asciuga i capi pronti per essere riposti.
- Indossare: Asciuga i capi in modo che siano immediatamente pronti da indossare.

# Asciugatura temporizzata

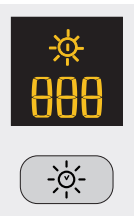

Dopo avere selezionato un programma con un'opzione di asciugatura a tempo, per inserire il tempo di asciugatura premere il pulsante A tempo. A ogni singola pressione di questo pulsante sul display viene visualizzata la durata di asciugatura scelta (vedi Avvio e programmi). Ad ogni pressione si riduce il tempo impostato 180, 160, 120, 90, 60, 30, 20 e quindi si ripete. Se l'opzione di asciugatura a tempo non è disponibile il display lampeggia e vengono emessi tre segnali acustici. Il tempo selezionato resta visualizzato dopo l'avvio del programma e non può essere modificato dopo avere premuto il pulsante Avvio/Pausa >II.

! È possibile scegliere il livello di asciugatura automatica oppure il tempo di asciugatura.

# Partenza ritardata

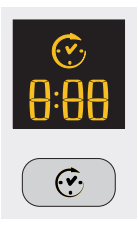

Dopo avere selezionato un programma dotato di opzione di partenza ritardata è possibile scegliere il tempo di avvio ritardato

Ciascuna pressione del pulsante di Partenza ritardata (v) consente di incrementare l'impostazione di ritardo a incrementi di 1 ora da "1h" a "24h", quindi "OFF" e dopo cinque secondi il ritardo viene cancellato. Per i ritardi di 10 ore o superiori sul display viene visualizzato il conto alla rovescia del tempo in ore fino a 10 ore, quindi "9:59" e successivamente il conto alla rovescia in minuti. Per i ritardi di 9 ore o inferiori sul display vengono visualizzate ore e minuti, quindi il conto alla rovescia in minuti per l'intero ritardo.

Dopo avere premuto il pulsante Avvio/Pausa >II non è più possibile modificare il tempo.

Quando il periodo di ritardo finisce il simbolo  $\overline{C}$  si spegne e viene visualizzato il **Tempo residuo**.<br>Se è stata selezionata un'asciugatura a tempo, durante la programmazione sul display viene visualizzato il tempo di asciugatura unicamente nel display dell'asciugatura a tempo centrale. Dopo avere premuto il pulsante di avvio si accende il display del tempo della macchina, dove è possibile visualizzare il conto alla rovescia della durata del programma.

#### Tempo residuo

Se l'icona del ritardo  $\heartsuit$  è spenta, il tempo visualizzato è il **Tempo residuo** del programma in funzione. Quando vengono selezionati programmi a tempo, il tempo visualizzato durante il ciclo è il tempo residuo effettivo. Quando viene selezionato un programma automatico, il tempo visualizzato è una stima del tempo residuo. Quando viene selezionato il programma sul display è visualizzato il tempo necessario per asciugare un carico pieno; dopo circa 10 minuti il dispositivo di controllo calcola una stima più accurata del tempo di ciclo. Il tempo residuo viene visualizzato in ore e minuti e il conto alla rovescia viene modificato di minuto in minuto. I due punti tra le ore e i minuti visualizzati sul display lampeggiano per mostrare che il conto alla rovescia è attivo. Sul display sono anche visualizzati eventuali problemi dell'asciugatrice; in questo caso sul display viene visualizzata una F seguita da un codice di errore e le quattro spie di opzione e la spia della pausa lampeggiano in colore arancione (vedi Problemi e soluzioni).

# Avvio e programmi

# Scelta del programma

1. Inserire la spina dell'asciugatrice nella presa di alimentazione elettrica.

2. Selezionare il bucato in base al tipo di bucato (vedi Bucato). 3. Aprire lo sportello e accertarsi che il filtro sia pulito e in

posizione, e che il contenitore di raccolta dell'acqua sia vuoto e posizionato correttamente (vedi Manutenzione).

4. Caricare la macchina facendo attenzione che nessun capo si frapponga tra lo sportello e la relativa guarnizione. Chiudere lo sportello.

5. Se la spia ON/Off non è accesa premere il relativo pulsante  $\mathbb{O}$ . 6. Premere il pulsante di selezione Programmi corrispondente al tipo di tessuto da asciugare, controllando la tabella dei

programmi (vedi Programmi) e le indicazioni per ciascun tipo di tessuto (vedi Biancheria).

7. Se disponibili, scegliere le opzioni di Asciugatura automatica o di Asciugatura a tempo > e premendo il relativo pulsante finché non viene raggiunto il livello o il tempo desiderato.

! Per ulteriori informazioni consultare la tabella dei programmi. 8. Se necessario impostare il tempo di ritardo e le altre opzioni (vedi Display).

9. Se si desidera che il segnalatore acustico si avvii alla fine del programma, premere il pulsante ALLARME (2). 10. Per iniziare premere il pulsante AVVIO >II. Sul displav viene visualizzato il tempo residuo stimato.

Durante il programma di asciugatura è possibile controllare il bucato ed estrarre i capi che si sono asciugati lasciando continuare gli altri. Dopo avere richiuso lo sportello, premere AVVIO per mettere di nuovo in funzione la macchina.

11. Durante gli ultimi minuti dei programmi di asciugatura prima del termine del programma viene avviata la fase finale di

ASCIUGATURA A FREDDO + (i tessuti vengono raffreddati); è necessario lasciare sempre terminare questa fase.

12. Il segnalatore acustico (se quest'opzione è stata selezionata) avvisa quando il programma è terminato e sul display viene visualizzato END.

Aprire la porta, estrarre il bucato, pulire il filtro e reinserirlo in sede. Svuotare il contenitore di raccolta dell'acqua e reinserirlo in posizione (vedi Manutenzione).

Se è stata selezionata l'opzione Post antipiega <sup>888</sup> e non si rimuove il bucato immediatamente, i capi vengono fatti ruotare di tanto in tanto per 10 ore o finché non viene aperto lo sportello. 13. Scollegare l'asciugatrice dalla rete elettrica.

# Programmi speciali

## Programma Stira facile

Stira facile è un breve programma di 10 minuti (8 minuti di riscaldamento seguiti da 2 minuti di asciugatura a freddo) che gonfia le fibre dei tessuti rimasti nella stessa posizione per un lungo periodo di tempo. Il ciclo distende le fibre dei capi agevolandone la stiratura e la piegatura.

I Stira facile non è un programma di asciugatura e non va quindi utilizzato con capi ancora bagnati.

Per risultati ottimali:

1. Non caricare il cestello oltre la capacità massima. I seguenti valori si riferiscono al peso dei capi asciutti:

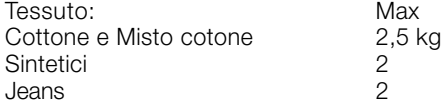

2. Svuotare l'asciugatrice subito dopo la fine del programma; appendere, piegare o stirare i capi e poi riporli nell'armadio. Se ciò non fosse possibile ripetere il programma.

L'effetto prodotto da Stira facile varia da tessuto a tessuto. I migliori effetti si ottengono su tessuti tradizionali quali cotone e misto cotone, mentre sono meno evidenti su fibre acriliche e su materiali quali il Tencel®.

# Programma Lana

- Questo è un programma dedicato ai capi che sopportano l'asciugatura a tamburo contrassegnati con il simbolo  $\Box$ .
- Può essere usato per carichi fino a 1 kg (circa 3 maglioni).
- Si consiglia di rivoltare i capi prima dell'asciugatura.  $\bullet$

· Questo programma impiega circa 60 minuti, ma può durare più tempo a seconda delle dimensioni e della densità del carico e della velocità di centrifuga usata nella lavatrice.

· I carichi asciugati con questo programma sono solitamente pronti da indossare, ma in alcuni capi più pesanti i bordi potrebbero essere leggermente umidi. Lasciarli asciugare naturalmente, poiché un ulteriore processo di asciugatura potrebbe danneggiare i capi. Al contrario di altri materiali, il meccanismo di restringimento della lana è irreversibile, cioè il capo non ritorna alla dimensione e alla forma originale.

! Questo programma non è indicato per i capi acrilici.

# Jeans<sup></sup>

· Questo programma è dedicato ai jeans realizzati in cotone denim. Prima di asciugare i jeans rivoltare le tasche anteriori.

- · Può essere usato per carichi fino a 3 kg (circa 4 paia).
- Inoltre, può essere usato su altri capi realizzati nello stesso materiale, quali giacche.

Questo programma dura circa 85 minuti, ma può impiegare più tempo a seconda delle dimensioni del carico e della velocità di  $\bullet$ centrifuga usata nella lavatrice.

· I carichi asciugati utilizzando questo programma sono solitamente pronti da indossare; i bordi o le cuciture possono essere leggermente umidi. In questo caso provare a rivoltare i jeans e a riattivare il programma per un breve periodo.

• Utilizzare questo ciclo unicamente per i carichi in cotone 100%, non mescolare capi di colori scuri e chiari. Non impiegare questo programma per capi con ricami e accessori (spille, ...); rivoltare le tasche

. Non si consiglia di usare questo programma se i jeans sono dotati di elastici applicati in vita o di ricami.

 $\overline{1}$ 

# Programmi speciali

# Camicie - Asciugatura intensiva 4

- · Questo programma è dedicato alle camicie realizzate in cotone.
- Può essere usato per carichi fino a 3 kg (circa 10 camicie).
- Questo programma dura circa 80 minuti, ma può impiegare più tempo a seconda delle dimensioni del carico e della velocità di centrifuga usata nella lavatrice.
- I carichi asciugati utilizzando questo programma sono solitamente pronti da indossare; i bordi o le cuciture possono essere leggermente umidi. In questo caso provare a rivoltare le camicie e a riattivare il programma per un breve periodo.

#### Camicie - Asciugatura normale 4

- Questo programma è dedicato alle camicie realizzate in materiali sintetici o in materiali misti naturali e sintetici quali poliestere e cotone.
- Può essere usato per carichi fino a 3 kg (circa 14 camicie).
- Questo programma dura circa 65 minuti, ma può impiegare più tempo a seconda delle dimensioni del carico e della velocità di centrifuga usata nella lavatrice.
- I carichi asciugati utilizzando questo programma sono solitamente pronti da indossare; i bordi o le cuciture possono essere leggermente umidi. In questo caso provare a rivoltare le camicie e a riattivare il programma per un breve periodo.

#### Seta  $\langle \rangle$

ш

- Questo è il programma per l'asciugatura della seta delicata.
- · Può essere usato per carichi fino a 0,5 kg.
- Questo programma impiega circa 110 minuti, ma può durare più tempo a seconda delle dimensioni e della densità del carico e della velocità di centrifuga usata nella lavatrice.
- I carichi asciugati con questo programma sono solitamente pronti da utilizzare, ma in alcuni capi più pesanti i bordi potrebbero essere leggermente umidi. In questo caso provare a estrarre il carico, aprire i capi e riattivare il programma per un breve periodo.
- · Solo per i capi con etichetta per asciugatura a tamburo.

# Programmi per piumini

- . Con questo programma prestare attenzione a non asciugare articoli danneggiati, poiché l'imbottitura potrebbe intasare il filtro e il condotto dell'aria con il conseguente pericolo di incendio.
- · Deve essere usato unicamente per piumoni a una piazza; non adatto a piumoni a due piazze o più grandi.
- · I carichi asciugati utilizzando questo programma sono solitamente pronti all'uso, ma possono essere leggermente umidi in alcuni
- punti. In questo caso provare a estrarre il carico, aprire i capi e scuoterli e riattivare il programma per un breve periodo.
- Adatto anche per giacche in piumino.

# Piumini cotone

- Questo è il programma per l'asciugatura dei piumini dotati di sacco in cotone e imbottitura in piumino.
- Questo programma impiega circa 120 minuti, ma può durare più tempo a seconda delle dimensioni e della densità del carico e della velocità di centrifuga usata nella lavatrice.
- Solamente per piumini o capi con etichetta che ne stabilisce l'idoneità per l'asciugatura a tamburo (TD) con sacco in cotone e imbottitura in piumino o piuma, non per materiali sintetici.

# Piumini sintetici  $\hat{\mathbb{Z}}$

- Questo è il programma per l'asciugatura dei piumini imbottiti con materiali sintetici.
- Questo programma impiega circa 115 minuti, ma può durare più tempo a seconda delle dimensioni e della densità del carico e della velocità di centrifuga usata nella lavatrice.
- Solamente per piumini o capi con etichetta TD. Alcune giacche sintetiche possono contenere materiali infiammabili: verificare che l'etichetta del capo lo indichi idoneo all'asciugatura a tamburo.

# Baby  $\mathbb{R}$

- Questo è un programma dedicato all'asciugatura dei piccoli e delicati capi di abbigliamento e delle lenzuola dei neonati.
- Utilizzare questo programma per i capi in cotone e ciniglia; non asciugare articoli quali bavaglini e mutandine copri pannolino con rivestimenti in plastica.
- Può essere usato per carichi fino a 2 kg.
- Questo programma impiega circa 120 minuti, ma può durare più tempo a seconda delle dimensioni e della densità del carico e della velocità di centrifuga usata nella lavatrice.
- I carichi asciugati con questo programma sono solitamente pronti da utilizzare, ma in alcuni capi più pesanti i bordi potrebbero essere leggermente umidi. In questo caso provare a rivoltare i capi e a riattivare il programma per un breve periodo.

# Lingerie  $\mathbb{S}$

- Questo è il programma per l'asciugatura dei capi di lingerie più delicati, compresi quelli in seta.
- Può essere utilizzato per carichi massimi di 1 kg; prima dell'asciugatura chiudere i ganci dei reggiseni, i bottoni o le chiusure lampo.
- Questo programma impiega circa 90 minuti, ma può durare più tempo a seconda delle dimensioni e della densità del carico e della velocità di centrifuga usata nella lavatrice.
- I carichi asciugati con questo programma sono solitamente pronti da indossare, ma in alcuni capi più pesanti i bordi potrebbero essere leggermente umidi. In questo caso provare a rivoltare i capi e a riattivare il programma per un breve periodo.

# Delicati  $\mathscr{Q}$

- Questo programma viene utilizzato per asciugare i capi delicati (acrilici).
- Può essere impiegato per carichi fino a 2 kg.  $\bullet$
- Benché siano solitamente necessari 120 minuti per portare a termine il programma, in alcuni casi è necessario più tempo, a  $\bullet$ seconda delle dimensioni, della densità del carico e della velocità di centrifuga della lavatrice.

· I carichi asciugati con questo programma sono pronti all'uso, ma alcuni capi potrebbero presentarsi leggermente umidi. In questo caso, provate ad estrarre il carico e a distendere i capi oppure a metterli a rovescio. Quindi avviate nuovamente il programma per un periodo più breve.

# Biancheria "7 giorni"  $\Box\Box$

- · Questo programma viene utilizzato per le lenzuola e gli asciugamani in cotone.
- · Può essere impiegato per carichi fino a 8 kg.

· Benché siano solitamente necessari 150 minuti per portare a termine il programma, in alcuni casi è necessario più tempo, a seconda delle dimensioni del carico e della velocità di centrifuga della lavatrice.

• I carichi asciugati con questo programma sono pronti all'uso, ma i bordi o le cuciture potrebbero presentarsi leggermente umidi, specialmente nei capi di grandi dimensioni. In questo caso, provate a distendere i capi ed avviate nuovamente il programma per un periodo più breve.

# Rinfresca tessuti L

Il programma per aerare i capi non è stato pensato per asciugarli: quindi non utilizzatelo con i capi bagnati.

• Benché possa essere impiegato con carichi di ogni dimensione (fino a 8 kg), risulta particolarmente efficace con i carichi di dimensioni ridotte.

Programma di 20 minuti per aerare i capi con aria fresca. Può essere utilizzato anche per rinfrescare capi di vestiario caldi.

# Tabella dei programmi

I Se la spia On/Off non è accesa premere il relativo pulsante (b, quindi scegliere il programma.

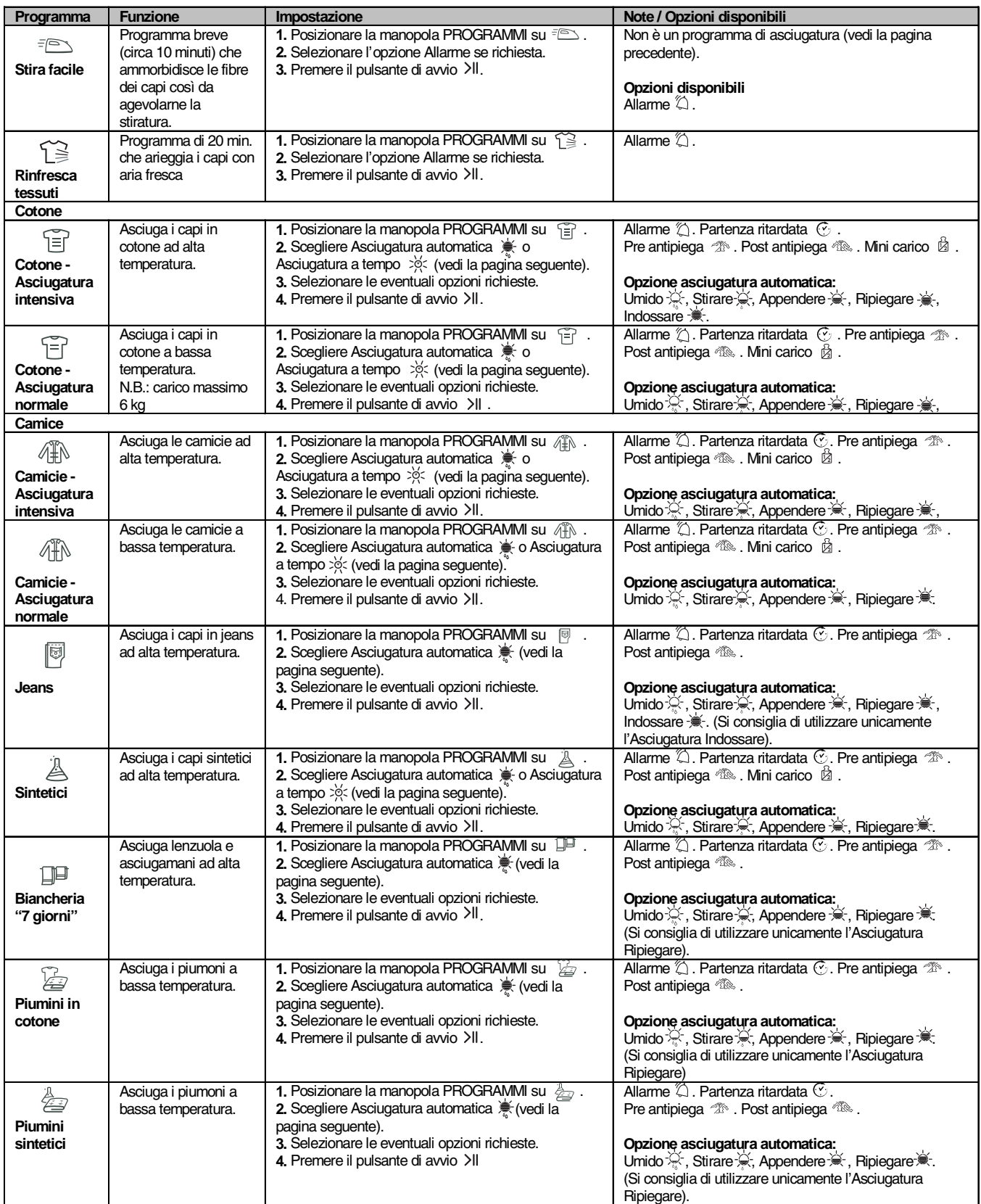

# **A** Hotpoint **ARISTON**

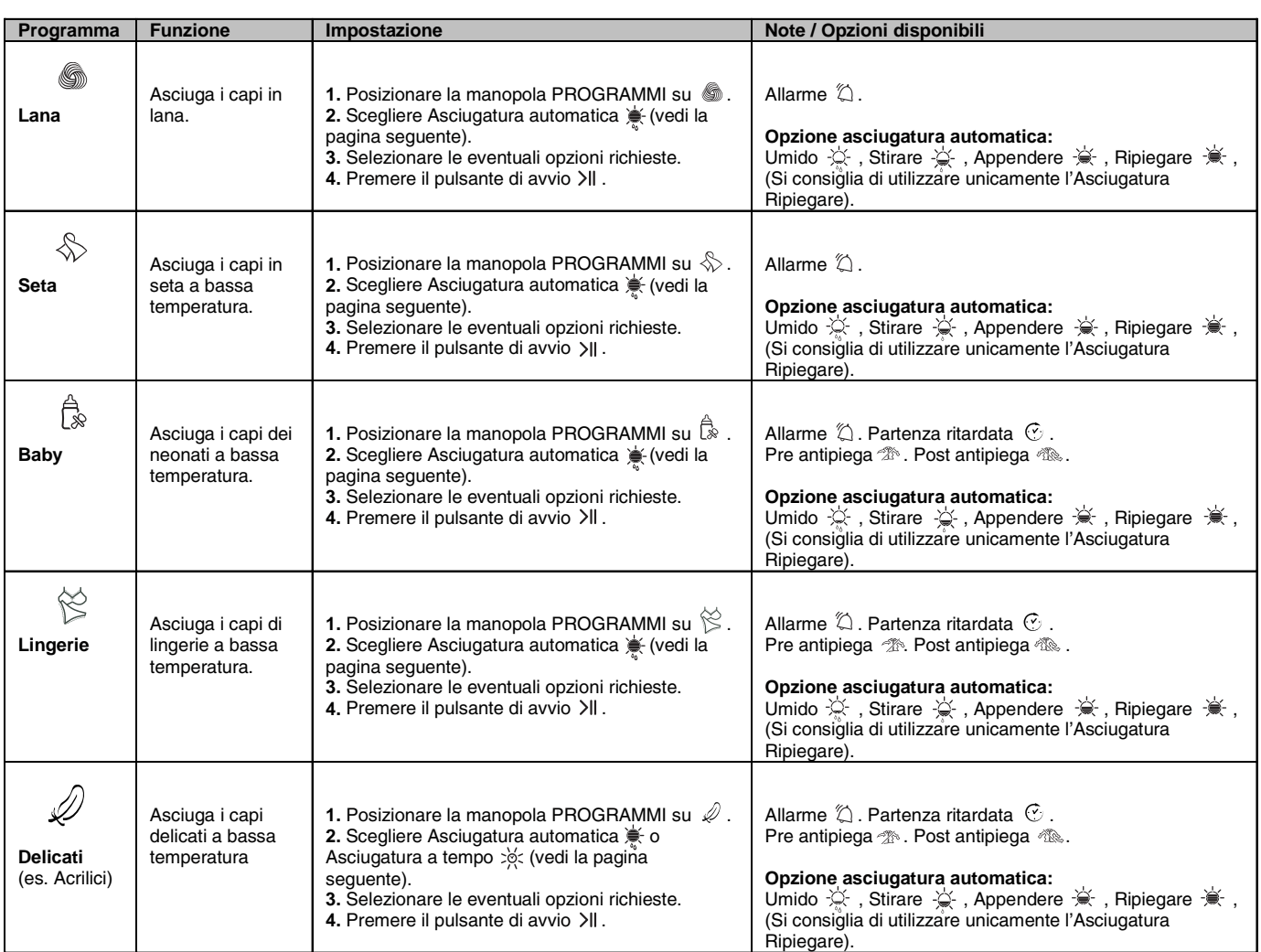

# Asciugatura automatica e Asciugatura a tempo

Prima selezionare un programma (vedi la tabella dei programmi).

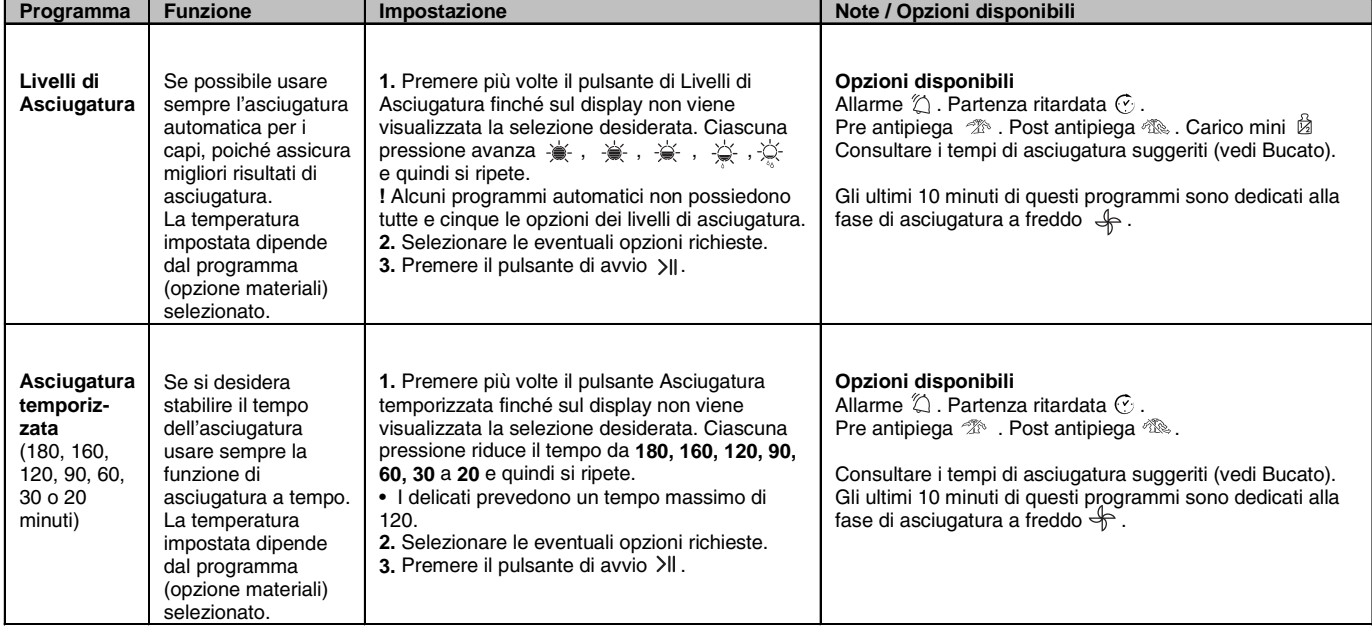

! Per ottenere le prestazioni migliori non aprire lo sportello prima del termine del ciclo.

# Comandi

# · Manopola dei programmi

Attenzione: se dopo avere premuto il pulsante di avvio la posizione della manopola dei programmi è cambiata, la nuova posizione NON modifica il programma selezionato. Per modificare il programma premere il pulsante Avvio/ Pausa >II per mettere in pausa il programma (la spia lampeggia in color giallo), scegliere il nuovo programma e le relative opzioni; la spia inizia a lampeggiare in colore verde. Premere il pulsante Avvio/Pausa >II e viene avviato il nuovo programma.

# • Pulsanti e spie Opzione

Questi pulsanti vengono usati per personalizzare il programma selezionato in base alle proprie esigenze. Non tutte le opzioni sono disponibili per tutti i programmi (vedi Avvio e programmi). Se un'opzione non è disponibile e si preme il pulsante, il segnalatore acustico emette tre suoni. Se l'opzione è disponibile viene emesso un unico segnale acustico e la spia di opzione accanto al pulsante si illumina per confermare che l'opzione è stata selezionata.

# • Spia ECO

Questa spia si accende quando vengono scelte opzioni di programmazione che impiegano una minore quantità di energia rispetto alle impostazioni predefinite. Esempi: se si sceglie un programma automatico o si utilizza un'impostazione di asciugatura a tempo più breve di quella predefinita. Questa spia non indica che è stata scelta l'impostazione energetica ideale, ma unicamente che le opzioni selezionate impiegano meno energia.

# • Spie di avanzamento

# (cost Asciugatura, + Asciugatura a freddo, END)

Le spie di Avanzamento mostrano lo stato del programma. In ciascuna fase del programma si accende la spia corrispondente.

# • Partenza ritardata  $\heartsuit$

L'avvio di alcuni programmi (vedi Avvio e programmi) può essere ritardato fino a 24 ore (vedi Display). Prima di impostare una partenza ritardata accertarsi che il contenitore di raccolta dell'acqua sia vuoto e che il filtro sia  $n$ ulito

# • Pre antipiega  $\mathcal{P}^{\text{max}}$

Quando vengono selezionate la partenza ritardata e questa opzione i capi sono fatti ruotare occasionalmente durante il periodo di ritardo per aiutare a impedire lo sviluppo di pieghe.

# • Post antipiega  $\sqrt[m]{\mathbb{R}}$

Quando selezionata, i capi vengono fatti ruotare occasionalmente dopo il termine dell'asciugatura e dell'asciugatura a freddo onde evitare lo sviluppo di pieghe in caso si fosse impossibilitati a rimuovere immediatamente il carico al completamento del programma. Durante questa fase la spia END è accesa.

# Mini carico 岗

tempo residuo.

Disponibile con i programmi "Cotone-asciugatura intensiva", "Cotone-asciugatura normale", "Camicie-asciugatura intensiva", "Camicie-asciugatura normale" e "Sintetici". Utilizzato per carichi compresi tra 1 e 2 kg. Questo programma ottimizza i programmi di asciugatura automatica per i carichi più piccoli e migliora il calcolo del

# • Spie Svuotare vaschetta / Pulizia filtro "H2O" (

(Se l'asciugatrice è stata collegata a una tubazione di scarico è possibile ignorare la spia <a>sile relativa al contenitore di raccolta dell'acqua, poiché non è necessario svuotarlo). Quando la spia ( è accesa (ma non lampeggiante) ricorda di vuotare il contenitore di raccolta dell'acqua. Se il contenitore di raccolta dell'acqua si riempie nel corso di un programma, il riscaldatore si spegne e l'asciugatrice avvia una fase di Asciugatura a freddo; quindi, la spia lampeggia e vengono emessi segnali acustici. È necessario svuotare il contenitore e riavviare l'asciugatrice, altrimenti i capi non si asciugano. Dopo avere riavviato l'asciugatrice la spia impiega alcuni secondi per spegnersi. Per evitare questo procedimento svuotare sempre il contenitore di raccolta dell'acqua a ogni utilizzo dell'asciugatrice (vedi Manutenzione).

Tenere presente che, anche se l'asciugatrice è stata collegata a una tubazione di scarico, è necessario pulire SEMPRE il filtro.

# • Apertura dello sportello

Aprendo lo sportello (o premendo il pulsante Avvio/Pausa) durante il funzionamento di un programma l'asciugatrice si arresta e si hanno le sequenti consequenze.

- La spia Avvio/Pausa lampeggia in colore giallo.
- · Durante la partenza ritardata il ritardo continua a essere conteggiato. È necessario premere il pulsante di avvio per riprendere il programma di partenza ritardata. Una delle spie dei ritardi lampeggia per indicare l'impostazione di ritardo corrente.
- È necessario premere il pulsante di avvio per riprendere il programma. Le spie di avanzamento cambiano per mostrare lo stato corrente e la spia Avvio/Pausa smette di lampeggiare e diventa di colore verde.
- Durante la fase di antipiega post asciugatura il programma termina. Premendo il pulsante Avvio/ Pausa viene riavviato un nuovo programma dall'inizio.
- Cambiando la manopola Programmi si seleziona un nuovo programma e la spia Avvio/Pausa lampeggia di colore verde. È possibile utilizzare questa procedura per selezionare il programma Asciugatura a freddo  $\bigoplus$  per raffreddare i capi se<br>si ritiene che siano sufficientemente asciutti. Premere il pulsante di avvio per avviare il nuovo programma.

# • Nota

In caso di interruzione di corrente spegnere l'alimentazione o rimuovere la presa; quando la corrente viene ripristinata premere il pulsante di avvio e il programma viene ripreso.

m

# **Suddivisione del bucato**

- Controllare i simboli riportati sulle etichette dei vari capi per verificare che i capi possano essere sottoposti ad asciugatura a tamburo.
- · Dividere il bucato in base al tipo di tessuto.
- · Svuotare le tasche e controllare i bottoni. · Chiudere le lampo e i ganci e allacciare cinture e lacci senza stringere.
- · Strizzare i capi per eliminare la maggior quantità di acqua possibile.

Non caricare l'asciugatrice con capi totalmente pieni d'acqua.

#### Massime dimensioni di carico

Non caricare il cestello oltre la capacità massima. I seguenti valori si riferiscono al peso dei capi asciutti: Fibre naturali: massimo 8 kg Fibre sintetiche: massimo 3 kg

Per evitare un calo delle prestazioni dell'asciugatrice, non sovraccaricarla.

# Carico tipo

Nota: 1  $kg = 1000 g$ 

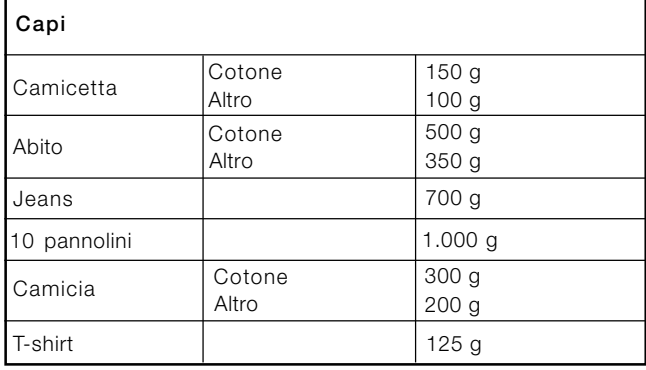

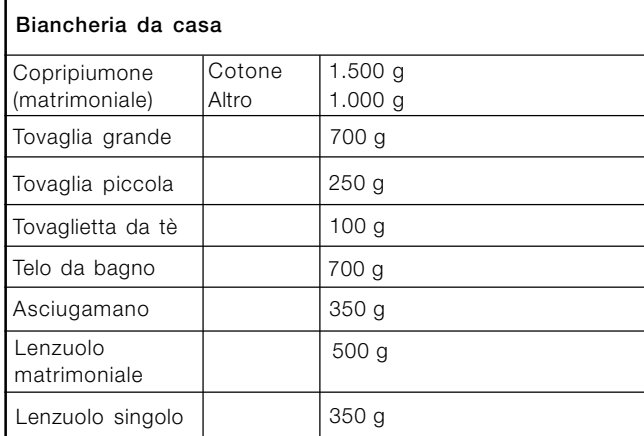

Se si mischiano capi in tessuto sintetico con capi in cotone, questi ultimi potrebbero risultare ancora umidi al termine del ciclo di asciugatura. In questo caso, è sufficiente avviare un ulteriore breve ciclo di asciugatura.

Nota: quando si imposta la durata di asciugatura tenere presente che gli ultimi 10 minuti dei programmi sono dedicati alla fase di asciugatura a freddo, durante la quale l'asciugatrice non asciuga la biancheria.

# Etichette di manutenzione

Controllare le etichette dei capi, specialmente quando questi vengono inseriti per la prima volta in asciugatrice. Di seguito sono riportati i simboli più comuni:

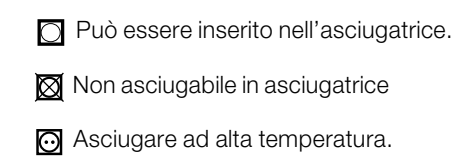

asciugare a bassa temperatura.

#### Capi non adatti all'asciugatura a tamburo:

- Capi che contengono parti in gomma o materiali simili oppure rivestimenti in plastica (guanciali, cuscini o giacche a vento in PVC) e qualsiasi tipo di oggetto infiammabile o oggetti che contengono sostanze infiammabili (asciugamani sporchi di lacca per capelli).
- · Fibre di vetro (alcuni tipi di tendaggi).
- Capi precedentemente sottoposti a pulitura a secco.
- Capi contrassegnati con il codice ITLC ("Capi particolari") of , che possono essere puliti con prodotti speciali di pulizia domestica. Seguire attentamente le istruzioni.
- Capi troppo voluminosi (sacchi a pelo, guanciali, cuscini, copriletto grandi, ecc.), che si espandono durante l'asciugatura e impediscono la circolazione dell'aria nell'asciugatrice.

## Capi particolari

**Coperte e copriletto:** i capi in acrilico (Acilian, Courtelle, Orion, Dralon) devono essere asciugati con estrema cura a temperatura bassa. Non impostare tempi di asciugatura lunghi.

Capi con pieghe o plissettati: leggere le istruzioni di asciugatura fornite dal produttore.

Capi inamidati: non asciugare questi capi con altri non inamidati. Rimuovere la maggiore quantità di soluzione inamidante prima di inserire i capi nell'asciugatrice. Non asciugare eccessivamente: l'amido diventa polvere lasciando i capi morbidi e venendo meno alla propria funzione.

# Tempi di asciugatura

I tempi sono approssimativi e possono variare in base a:

- Quantità di acqua trattenuta dai capi dopo la centrifuga: gli asciugamani e i capi delicati trattengono molta acqua.
- Tessuti: i capi dello stesso tessuto, ma con trama e spessore differenti possono presentare tempi di asciugatura diversi.
- Quantità di bucato: capi singoli e piccoli carichi possono impiegare più tempo per asciugarsi.
- Asciugatura: se i capi devono essere stirati possono essere estratti dalla macchina quando sono ancora un po' umidi. I capi che devono essere completamente asciutti possono invece essere lasciati più a lungo.
- Temperatura impostata.
- Temperatura della stanza: più è bassa la temperatura della stanza in cui si trova l'asciugatrice più tempo sarà necessario per l'asciugatura dei capi.
- Volume: alcuni capi voluminosi richiedono particolare cura nel processo di asciugatura. Si consiglia di estrarre questi capi, scuoterli e inserirli nuovamente nell'asciugatrice: questa operazione deve essere ripetuta più volte durante il ciclo di asciugatura.

I Non asciugare troppo i capi. Tutti i tessuti contengono umidità naturale che serve a conservarne la morbidezza e la vaporosità.

La tabella di seguito indica i tempi di asciugatura APPROSSIMATIVI in ore: minuti come visualizzati sul display; i tempi sono anche indicati solamente in minuti per riferimento.

I tempi forniti si riferiscono ai programmi automatici Asciugatura armadio.

Sono indicate anche le impostazioni Asciugatura a tempo per scegliere meglio l'opzione di tempo più adatta. l pesi si riferiscono ai capi asciutti.

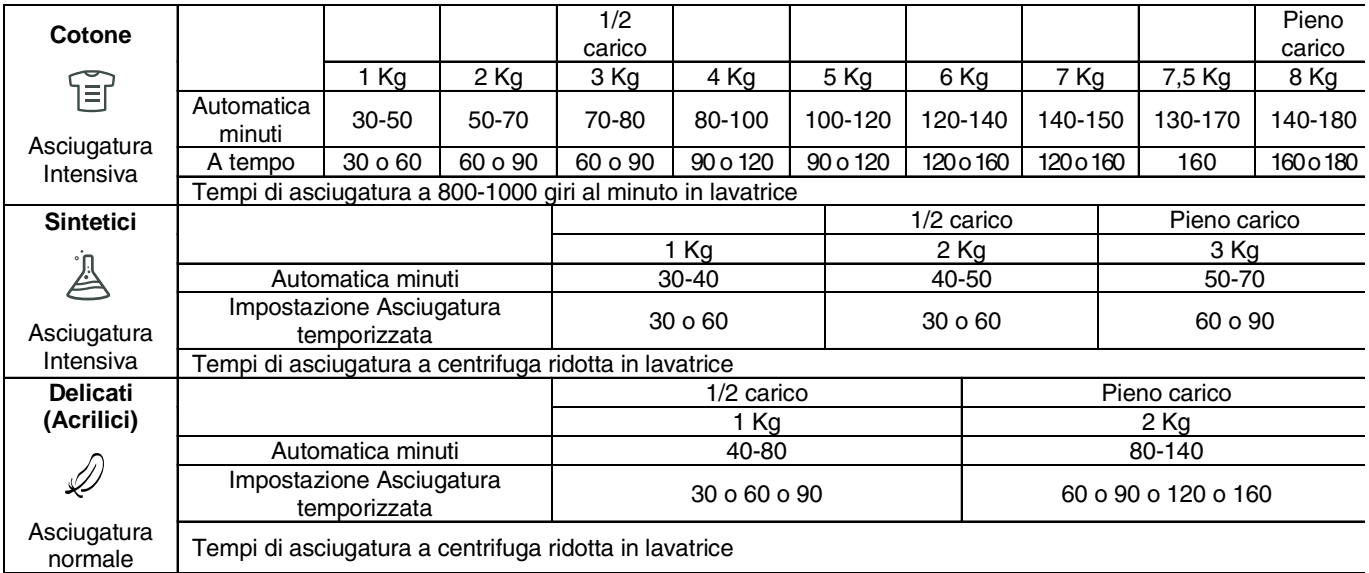

# Tempi di asciugatura

# **Avvertenze e suggerimenti E Hotpoint**

! Questo elettrodomestico è stato progettato e realizzato nel rispetto delle normative internazionali in materia di sicurezza. Queste avvertenze vengono fornite per motivi di sicurezza e devono essere osservate attentamente.

# Sicurezza generale

- La presente asciugatrice non deve essere usata da persone (compresi i bambini) con capacità fisiche, sensoriali o mentali ridotte o senza esperienza e conoscenza, a meno che non siano sottoposte a supervisione o ricevano istruzioni relative all'uso del dispositivo da parte di una persona responsabile della loro sicurezza.
- La presente asciugatrice è stata progettata per uso domestico e non professionale.
- Non toccare l'elettrodomestico quando si è a piedi nudi né con le mani o i piedi bagnati.
- Scollegare l'elettrodomestico dalla rete di alimentazione tirando la spina e non il cavo.
- Non lasciare avvicinare i bambini all'elettrodomestico in funzione. Dopo l'uso, spegnere l'asciugatrice e scollegarla dalla rete di alimentazione. Tenere lo sportello chiuso onde evitare che i bambini possano utilizzare l'asciugatrice come un gioco.
- I bambini devono essere sorvegliati per assicurarsi che non giochino con l'asciugatrice.
- L'elettrodomestico deve essere installato correttamente e deve avere un'adeguata aerazione. La presa d'aria sulla parte frontale dell'asciugatrice e gli sfiati sul retro non devono mai essere ostruiti (vedi Installazione).
- Non utilizzare mai l'asciugatrice sulla moquette nel caso in cui l'altezza del pelo sia tale da impedire l'ingresso dell'aria attraverso la base dell'asciugatrice.
- Verificare che l'asciugatrice sia vuota prima di caricarla.
- La parte posteriore dell'asciugatrice può diventare molto calda:
- non toccarla mai quando la macchina è in funzione. Non utilizzare l'asciugatrice se il filtro, il contenitore di raccolta dell'acqua e il condensatore non sono
- posizionati correttamente (vedi Manutenzione). Non utilizzare ammorbidente liquido per i tessuti nell'asciugatrice, ma aggiungerlo all'ultimo risciacquo del ciclo di lavaggio.
- Non sovraccaricare l'asciugatrice (vedi Bucato per le massime dimensioni di carico).
- Non inserire capi completamente bagnati.
- Caricare nell'asciugatrice unicamente capi lavati con acqua e sapone, risciacquati e quindi centrifugati. L'asciugatura di capi che NON sono stati lavati con acqua determina pericolo di incendio.
- Seguire sempre con attenzione tutte le istruzioni riportate sulle etichette per il lavaggio dei capi (vedi Bucato).
- Non caricare capi che sono stati trattati con prodotti chimici.
- Non asciugare mai capi contaminati con sostanze infiammabili (olio da cucina, acetone, alcol, petrolio, cherosene, sostanze per la rimozione di macchie, trementina, cere, sostanze per la rimozione di cera e lacca per capelli), a meno che non siano stati lavati in acqua calda con una quantità aggiuntiva di detergente.
- Non asciugare gomma, articoli e capi con fondo in gomma, cuscini con imbottitura in gommapiuma, schiuma di lattice, gomma, plastica, cuffie per doccia, tessuti resistenti all'acqua, mutandine copri pannolini o rivestimenti, polietilene e carta.
- Rimuovere qualsiasi oggetto dalle tasche, in special modo gli accendini (rischio di esplosione).

Non caricare capi grandi, eccessivamente voluminosi.  $\bullet$ 

**ARISTON** 

- Non asciugare fibre acriliche ad alte temperature.
- Completare ogni programma con la relativa fase di asciugatura a freddo.
- Non spegnere l'asciugatrice quando contiene ancora capi caldi
- Pulire il filtro dopo ogni uso (vedi Manutenzione).
- Svuotare il contenitore di raccolta dell'acqua dopo ogni uso (vedi Manutenzione).
- Pulire regolarmente l'unità di condensazione (vedi Manutenzione).
- Evitare l'accumulo di laniccio intorno all'asciugatrice.
- Non salire sul pannello superiore dell'asciugatrice, poiché si potrebbe danneggiare la macchina.
- Rispettare sempre le norme e le caratteristiche elettriche (vedi Installazione).
- Acquistare sempre accessori e ricambi originali (vedi Assistenza).

ATTENZIONE: non arrestare mai l'asciugatrice prima della fine del ciclo di asciugatura a meno che tutti i capi non siano rimossi velocemente e stesi in modo da dissipare il calore.

# Informazioni per riciclaggio e smaltimento

Nell'ambito del nostro costante impegno in difesa dell'ambiente ci riserviamo il diritto di utilizzare componenti riciclati di qualità per ridurre i costi del cliente e minimizzare lo spreco di materiali.

- Smaltimento dei materiali di imballaggio: seguire le normative locali, così da permettere di riciclare l'imballaggio.
- Per ridurre il rischio di incidenti ai bambini, rimuovere lo sportello e la spina, quindi tagliare il cavo di alimentazione a filo con l'apparecchio. Smaltire queste parti separatamente per assicurarsi che l'elettrodomestico non possa più essere collegato a una presa di corrente.

# Dismissione degli elettrodomestici vecchi

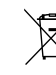

La direttiva Europea 2002/96/CE sui rifiuti di apparecchiature elettriche ed elettroniche (RAEE),

prevede che gli elettrodomestici non debbano essere smaltiti nel normale flusso dei rifiuti solidi urbani. Gli

apparecchi dismessi devono essere raccolti separatamente per ottimizzare il tasso di recupero e riciclaggio dei materiali che li compongono ed impedire potenziali danni per la salute e l'ambiente. Il simbolo del cestino barrato è riportato su tutti i prodotti per ricordare gli obblighi di raccolta separata. Per ulteriori informazioni, sulla corretta dismissione degli elettrodomestici, i detentori potranno rivolgersi al servizio pubblico preposto o ai rivenditori.

# Risparmio energetico e rispetto per l'ambiente

- Prima di asciugare i capi, strizzarli per eliminare la maggiore quantità di acqua possibile (se viene prima utilizzata una lavatrice impostare un ciclo di centrifuga). In questo modo si risparmia energia durante l'asciugatura.
- Utilizzando sempre l'asciugatrice a pieno carico si risparmia energia: capi singoli e piccoli carichi impiegano più tempo per asciugarsi.
- Pulire il filtro alla fine di ogni ciclo in modo da contenere i costi connessi al consumo energetico (vedi Manutenzione).

# Interruzione dell'alimentazione elettrica

Scollegare l'asciugatrice quando non è in funzione, nonché durante le operazioni di pulizia e di manutenzione.

# Pulizia del filtro dopo ogni ciclo

Il filtro è un componente fondamentale dell'asciugatura: la sua funzione è quella di raccogliere il laniccio e la lanugine che si formano durante l'asciugatura.

Al termine dell'asciugatura pulire quindi il filtro sciacquandolo sotto acqua corrente o pulendolo con l'aspirapolvere. Nel caso in cui il filtro si dovesse intasare il flusso d'aria all'interno dell'asciugatrice verrebbe gravemente compromesso: i tempi di asciugatura si allungano e si consuma più energia. Inoltre, possono verificarsi danni all'asciugatrice.

Il filtro si trova davanti alla guarnizione dell'asciugatrice (vedi figura).

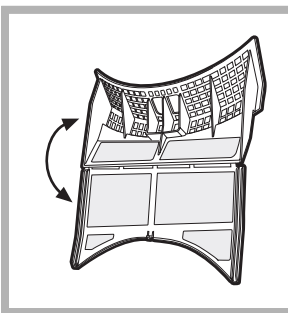

Rimozione del filtro: 1. Tirare verso l'alto il manico in plastica del filtro (vedi figura).

2. Aprire il filtro abbassando la clip.

3. Pulire il filtro dal laniccio e riposizionarlo correttamente. Assicurarsi che il filtro sia inserito completamente a filo con la guarnizione dell'asciugatrice.

Non utilizzare l'asciugatrice senza avere prima reinserito il filtro in sede.

# Controllo del cestello dopo ogni ciclo

alcun effetto sulle prestazioni dell'asciugatrice.

Ruotare il cestello manualmente per rimuovere i capi più piccoli (fazzoletti) che potrebbero essere rimasti all'interno dell'asciugatrice.

# Pulizia del cestello

Per la pulizia del cestello non usare abrasivi, lana di acciaio o agenti di pulizia per acciaio inossidabile.

Potrebbe formarsi una patina colorata sul cestello in acciaio inossidabile, fenomeno che potrebbe essere causato da una combinazione di acqua e/o agenti di pulizia quali l'ammorbidente del lavaggio. Questa patina colorata non ha

#### Svuotamento del contenitore di raccolta dell'acqua dopo ogni ciclo

Estrarre il contenitore dall'asciugatrice e svuotarlo in un lavandino o in altro scarico adatto, quindi riposizionarlo correttamente

Controllare sempre il contenitore di raccolta e svuotarlo prima dell'avvio di un nuovo programma di asciugatura.

# Pulizia dell'unità di condensazione

· Rimuovere periodicamente (ogni mese) l'unità di condensazione e pulire l'eventuale accumulo di lanugine dalle piastre sciacquandola sotto il rubinetto con acqua fredda fatta scorrere sul lato posteriore del condensatore

Rimozione del condensatore:

- 1. Scollegare l'asciugatrice dalla rete elettrica e aprire lo sportello.
- 2. Aprire il coperchio del condensatore (vedi figura). sbloccare i tre fermi ruotandoli di 90° in senso antiorario, quindi estrarre il condensatore tirandolo per l'impugnatura.
- 3. Pulire la superficie delle guarnizioni e riposizionare l'unità con le frecce dirette verso l'alto, accertandosi che i fermi siano fissati saldamente.

# Pulizia dell'asciugatrice

- Le parti esterne in metallo e in plastica e le parti in gomma possono essere pulite con un panno umido.
- · Periodicamente (ogni 6 mesi) pulire con l'aspirapolvere la griglia della presa d'aria frontale e gli sfiati sul retro dell'asciugatrice per rimuovere eventuali accumuli di lanugine, laniccio e polvere. Inoltre, rimuovere gli accumuli di lanugine dalla parte frontale del condensatore e delle aree del filtro utilizzando occasionalmente l'aspirapolvere.
- ! Non usare solventi o abrasivi.
- L'asciugatrice utilizza componenti a sfera che non necessitano di lubrificazione.

Far controllare regolarmente l'asciugatrice da personale tecnico autorizzato onde garantire la sicurezza delle parti elettriche e meccaniche (vedi Assistenza).

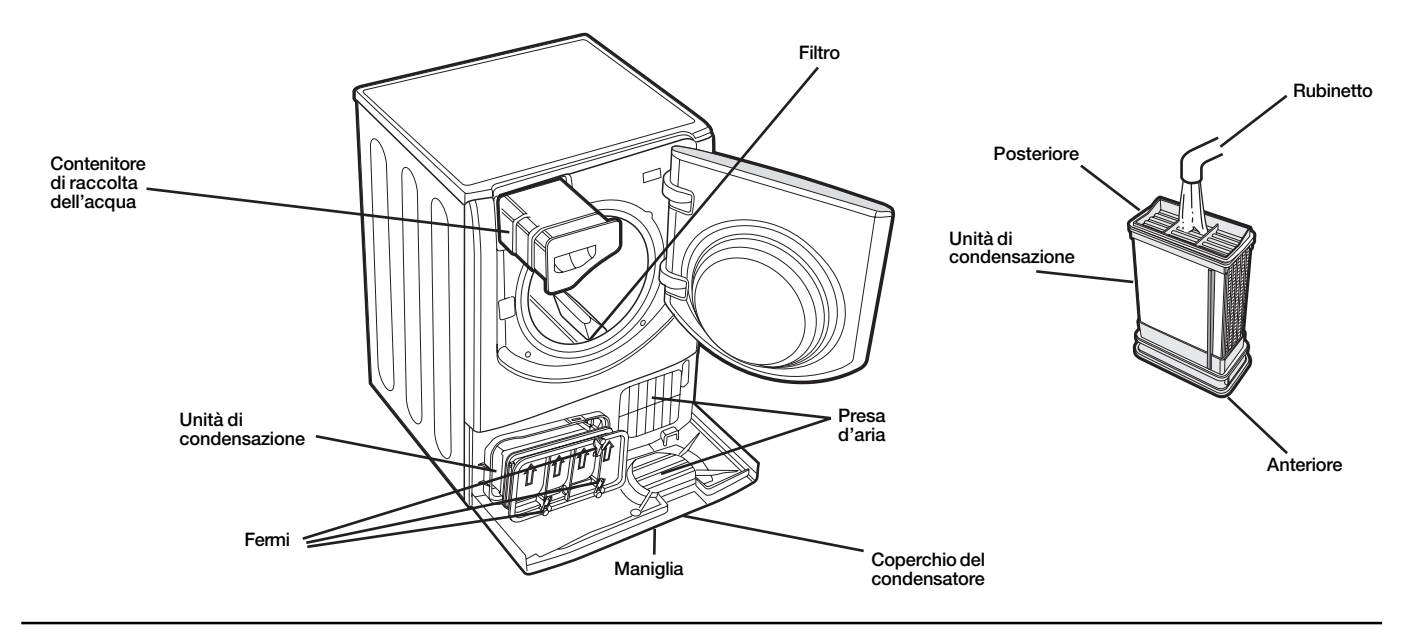

# Problemi e soluzioni

Nel caso in cui si abbia la sensazione che l'asciugatrice non funzioni in modo corretto, prima di telefonare al Centro di assistenza (vedi Assistenza) consultare attentamente i seguenti suggerimenti per la soluzione dei problemi.

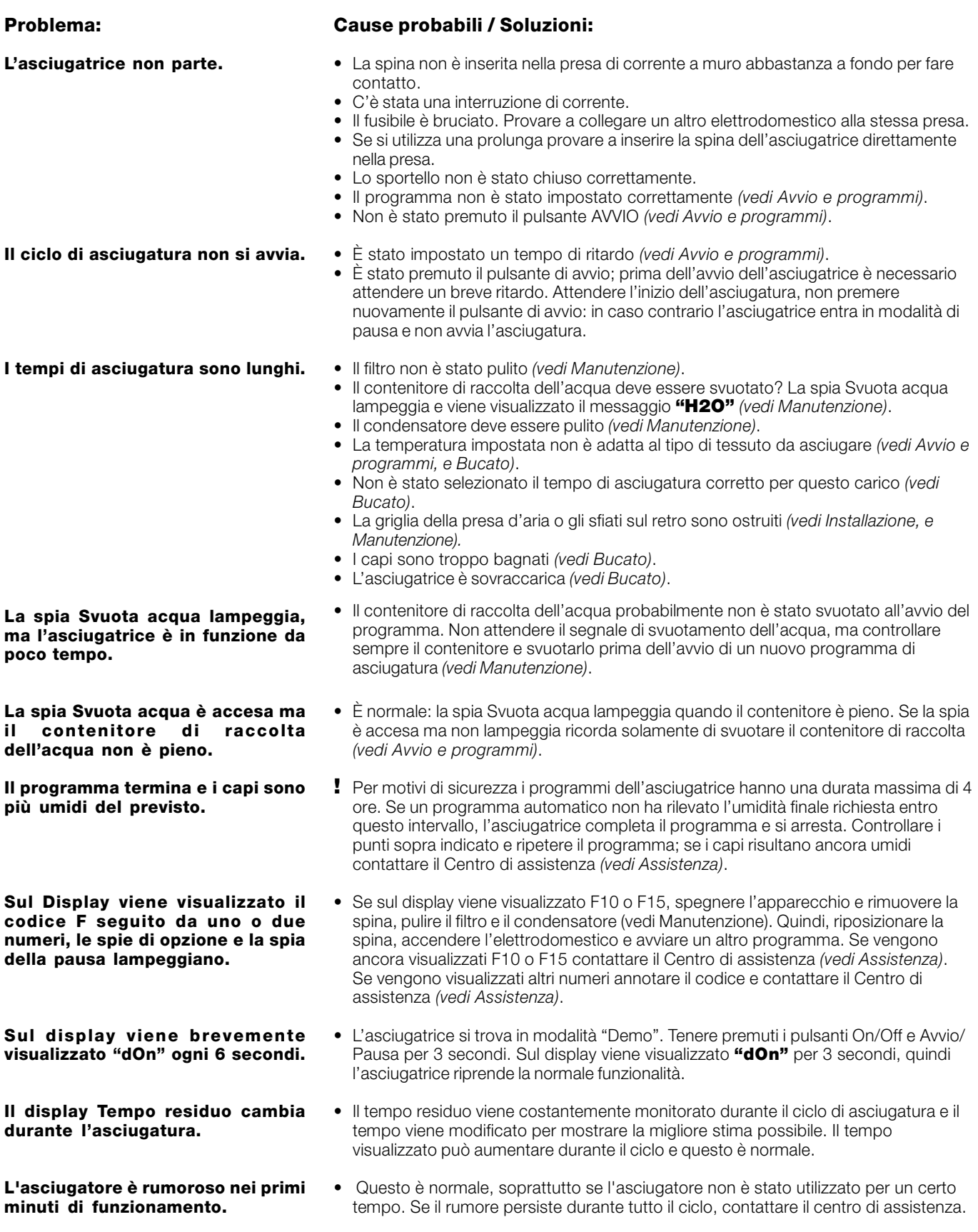

# **Assistenza**

## Prima di telefonare al Centro di assistenza:

· Seguire la guida alla risoluzione dei problemi per vedere se è possibile porre rimedio al guasto personalmente (vedi Problemi e soluzioni).

• In caso contrario, spegnere l'asciugatrice e chiamare il più vicino Centro di assistenza.

## Dati da comunicare al Centro di assistenza:

- · Nome, indirizzo e codice postale;
- · numero di telefono;
- · il tipo di guasto;
- · la data di acquisto:
- · il modello dell'apparecchio (Mod.);
- · il numero di serie (S/N) dell'asciugatrice.
- Queste informazioni si trovano sull'etichetta dati applicata dietro l'oblò.

## Ricambi

Questa asciugatrice è una macchina complessa. Tentando di ripararla personalmente o affidandone la riparazione a personale non qualificato si rischia di mettere a repentaglio l'incolumità delle persone, di danneggiare la macchina e di far decadere la garanzia sui ricambi. In caso di problemi con l'utilizzo di questa macchina, rivolgersi sempre a un tecnico autorizzato. I ricambi sono stati progettati appositamente per questo elettrodomestico e non si prestano a diverse finalità.

# Programmi comparativi

• Programmi consigliati per il test comparativo di EN61121.

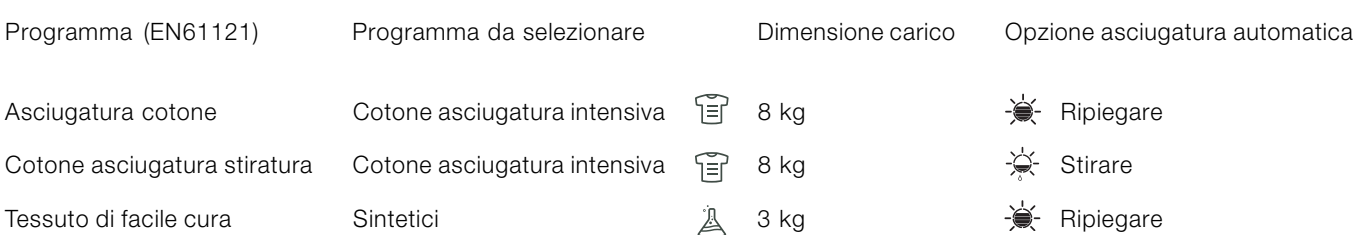

. Nota: questo non è un elenco completo delle opzioni di programma (vedi Avvio e programmi).

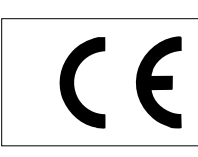

Il presente elettrodomestico è conforme alle seguenti direttive CEE:

- 2006/95/CEE (Dispositivi a bassa tensione); - 89/336/CEE, 92/31/CEE, 93/68/CEE (Compatibilità elettromagnetica).

**IT**
# Instruções para a utilização

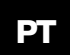

**Português** 

# **AQUALTIS**

**AQCF 852 B U** 

Mantenha o presente manual num local acessível para poder consultá-lo facilmente sempre que necessário. Mantenha sempre o manual junto da máquina de secar roupa. Se a máquina for vendida ou cedida a outras pessoas, faça-a acompanhar deste manual, para que os novos proprietários possam conhecer as advertências e sugestões relacionadas com a utilização da mesma. Leia com atenção estas instruções: as páginas seguintes contêm informações importantes sobre a instalação e sugestões úteis sobre o funcionamento do electrodoméstico.

# Hotpoint

# Índice

# Informações importantes, 38-39

# Instalação, 40

Onde instalar a máquina de secar roupa Ventilacão Ligação eléctrica Informações preliminares

# Descrição da máquina de secar roupa, 41

Abertura da porta Características Painel de comandos

# Visor, 42

# Início e programas, 43-48

Selecção do programa Programas especiais Tabela dos programas Comandos

# **Roupa, 49-50**

Triagem da roupa Etiquetas de manutenção Pecas especiais Tempos de secagem

# Advertências e sugestões, 51

Segurança geral Eliminação Economia energética e respeito pelo meio ambiente

# Cuidados e manutenção, 52

Interrupção da alimentação eléctrica Limpeza do filtro no fim de cada ciclo Controlo do tambor no fim de cada ciclo Esvaziamento do recipiente de recolha da água no fim de cada ciclo Limpeza da unidade de condensação Limpeza da máquina de secar roupa

# Problemas e soluções, 53

# Assistência, 54

Peças de reposição

# Informações importantes

**PT** 

Para um funcionamento eficiente da máquina de secar roupa por condensação, é necessário respeitar o esquema de manutenção regular indicado abaixo:

Filtro de cotão - É NECESSÁRIO limpar o cotão que se deposita no filtro no fim de cada ciclo de secagem.

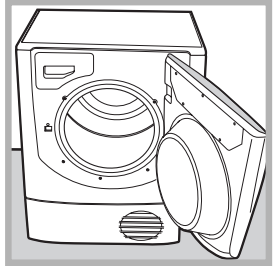

Fase 1 Abra a porta da máquina de secar roupa.

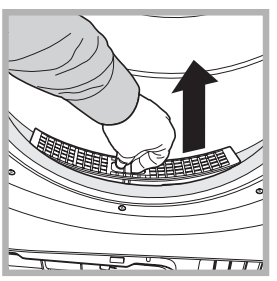

 $Face 2$ Extraia o filtro (com dois dedos).

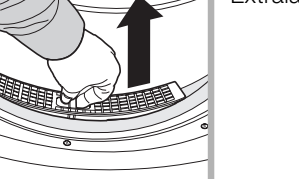

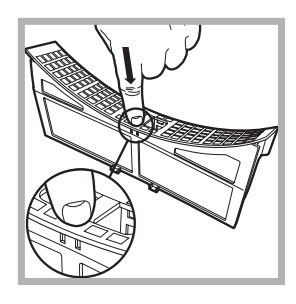

Fase 3 Abra o filtro desbloqueando a mola.

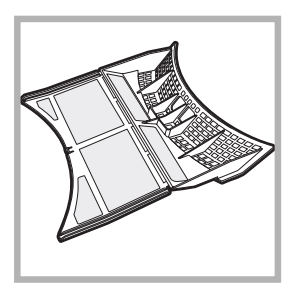

 $Face A$ Limpe eventuais depósitos de cotão da superfície interna da rede do filtro.

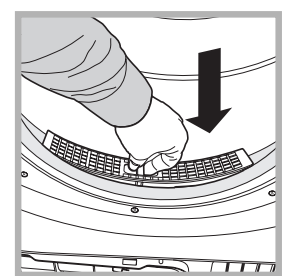

Fase 5 Reinstale o filtro - Não lique nunca a máquina de secar roupa sem ter colocado o filtro.

A falta de limpeza do filtro no fim de cada ciclo de secagem tem influência sobre os desempenhos da máquina, que demora mais tempo a secar e, consequentemente, consome mais electricidade durante a secagem.

Recipiente de recolha da água - É necessário esvaziar o recipiente de recolha da água no fim de cada ciclo de secagem.

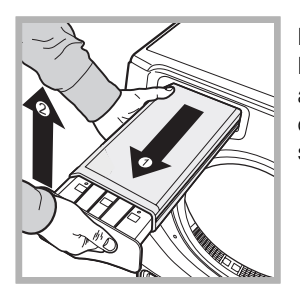

Fase 1

Puxe o recipiente de recolha da áqua em direcção a si e retire-o completamente da máquina de secar roupa.

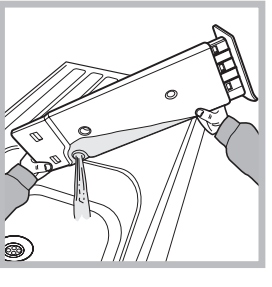

Fase<sub>2</sub> Esvazie toda a água contida no recipiente.

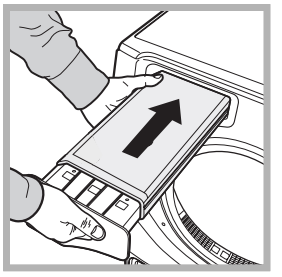

Fase 3

Reinstale o recipiente de recolha da água, certificando-se de que fica completamente inserido na respectiva posição.

O não esvaziamento do recipiente de recolha da água pode causar:

A paragem do aquecimento da máquina (o que faria com que a roupa continuasse húmida no fim do ciclo de secagem).

- O indicador luminoso "Esvaziar água" fica intermitente para avisar que o recipiente está cheio.

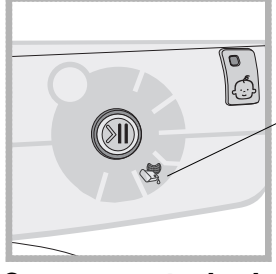

! O indicador luminoso "Esvaziar água" mantém-se aceso para lembrar que deve esvaziar o recipiente de recolha da água no início de cada programa.

Carregamento do sistema de recolha da água Quando a máquina de secar roupa é nova, o recipiente de recolha da água não efectua a recolha enquanto o sistema não estiver carregado. Esta operação pode precisar de 1 ou 2 ciclos de secagem. Uma vez efectuado o carregamento, o sistema recolhe a água em todos os ciclos.

# Unidade de condensação - É necessário limpar o cotão do condensador todosos meses.

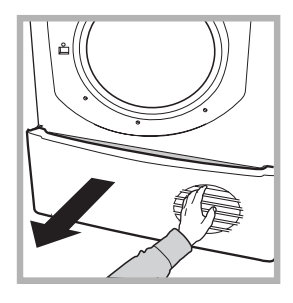

Fase 1

Abra a tampa do condensador - Segure a pega e puxe-a na sua direcção.

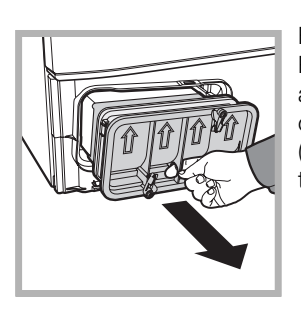

Fase 2 Retire o condensador rodando as 3 molas e, em seguida, puxe o condensador na sua direcção. (É possível que exista água nos tubos: é normal).

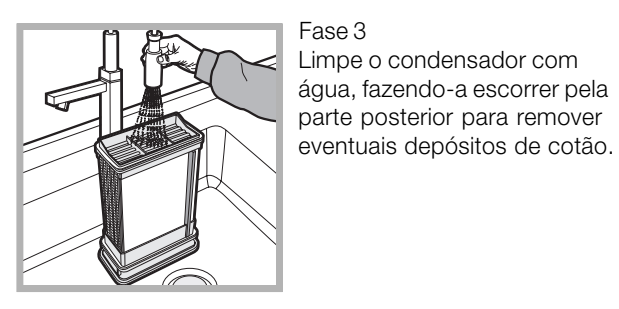

Fase 3 Limpe o condensador com áqua, fazendo-a escorrer pela parte posterior para remover

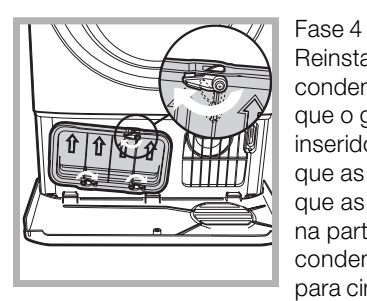

Reinstale a unidade de condensação, Certifique-se de que o grupo fica completamente inserido na respectiva posicão, que as 3 molas ficam bem fixas e que as setas de posicionamento na parte da frente do condensador ficam orientadas para cima.

A falta de limpeza do condensador pode causar uma avaria precoce na máquina de secar roupa.

# Instalação

# Onde instalar a máquina de secar roupa?

• As chamas podem danificar a máquina de secar roupa, que deve pois ser instalada num local afastado de fogões a gás, aquecedores, radiadores ou plaças de cozinha. Se o electrodoméstico for instalado sob uma banca, é necessário deixar um espaço de 10 mm entre o painel superior do electrodoméstico e outros objectos colocados sobre o

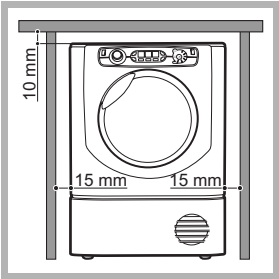

mesmo, e um espaço de 15 mm entre os lados do electrodoméstico e as paredes ou os móveis vizinhos. Deste modo, fica garantida uma circulação do ar adequada.

# Ventilação

**PT** 

· Quando a máquina de secar roupa estiver em funcionamento, deve existir ventilação suficiente. Certifique-se de que instala a máquina de secar roupa num local sem humidade e com circulação do ar adequada. O fluxo de ar em torno da máquina de secar é fundamental para permitir a condensação da água produzida durante a lavagem. A máquina de secar roupa não funciona correctamente se estiver instalada num espaço fechado ou no interior de um móvel.

Se a máquina de secar roupa for utilizada numa divisão pequena ou fria, é possível que se forme uma pequena quantidade de condensados.

Não é aconselhável instalar a máquina de secar roupa num armário. O electrodoméstico não deve nunca ser instalado por trás de uma porta de fechar à chave, de uma porta de correr nem de uma porta com dobradiças do lado oposto ao da porta da máquina de secar roupa.

# Descarga da água

Se a máquina for colocada junto de um tubo de descarga, é possível fazer defluir a áqua condensada directamente sem ter de utilizar o recipiente de recolha da água. Neste caso, deixa de ser necessário esvaziar o recipiente de recolha da áqua no fim de cada ciclo. Se a máquina de secar roupa for instalada por cima ou ao lado de uma máquina de lavar roupa, pode partilhar a mesma conduta de descarga. Basta desligar o tubo indicado na figura A e ligá-lo à conduta de descarga. Se a conduta de descarga estiver a uma distância superior ao comprimento do tubo, para efectuar a ligação, é possível adquirir e ligar um tubo de diâmetro idêntico e com o comprimento necessário. Para instalar o novo tubo, basta substituir o existente conforme indicado na figura B inserindo-o na mesma posição.

A conduta de descarga deve ficar 1 m mais baixa relativamente ao fundo da máquina de secar roupa. Depois de ter instalado a máquina de secar roupa, certifique-se de que o tubo de descarga não está dobrado nem torcido.

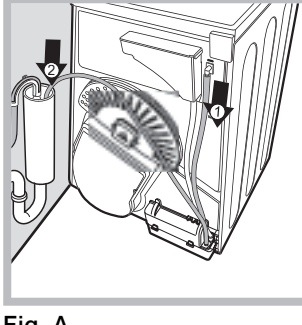

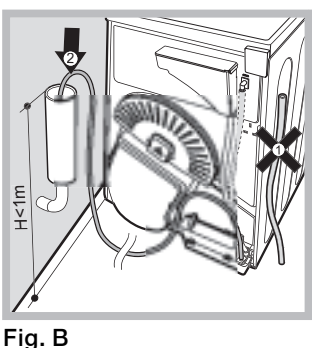

# Ligação eléctrica

Antes de introduzir a ficha na tomada eléctrica, verifique o sequinte:

- Certifique-se de que tem as mãos secas.
- A tomada deve estar equipada com ligação à terra.

• A tomada deve ter capacidade para suportar a potência máxima prevista para a máquina, indicada na placa dos dados de exercício (consulte Descrição da máquina de secar  $round$ 

• A tensão de alimentação deve estar compreendida entre os valores indicados na placa dos dados de exercício (consulte Descrição da máquina de secar roupa).

• A tomada deve ser compatível com o tipo de ficha da máquina de secar roupa. Caso contrário, substitua a tomada ou a ficha.

Não utilize extensões.

A máquina de secar roupa não pode ser instalada em ambientes externos, mesmo que abrigados. Na verdade, pode ser muito perigoso expor este electrodoméstico à chuva ou a tempestades.

Após a instalação da máquina de secar, o cabo eléctrico e a ficha devem ser mantidos ao alcance da mão.

O cabo eléctrico não deve ser dobrado nem esmagado.

Se a ficha a substituir é do tipo incorporado, é necessário eliminá-la de forma segura. NÃO a deixe onde possa ser inserida numa tomada, podendo provocar choques eléctricos

O cabo eléctrico deve ser controlado periodicamente e substituído utilizando um cabo específico para esta máquina de secar roupa, podendo ser instalado unicamente por técnicos autorizados (consulte Assistência). Os cabos eléctricos novos ou mais compridos são fornecidos por revendedores autorizados por um custo adicional.

O fabricante não se responsabiliza pela não observância destas regras.

Em caso de dúvida relativamente às indicações acima, contacte um electricista qualificado.

# Informações preliminares

Depois de instalada a máquina de secar roupa, antes de a colocar em funcionamento, limpe o interior do tambor e retire a sujidade que se possa ter acumulado durante o transporte.

40

# Descrição da máquina de **Alespoint** secar roupa

**ARISTON** 

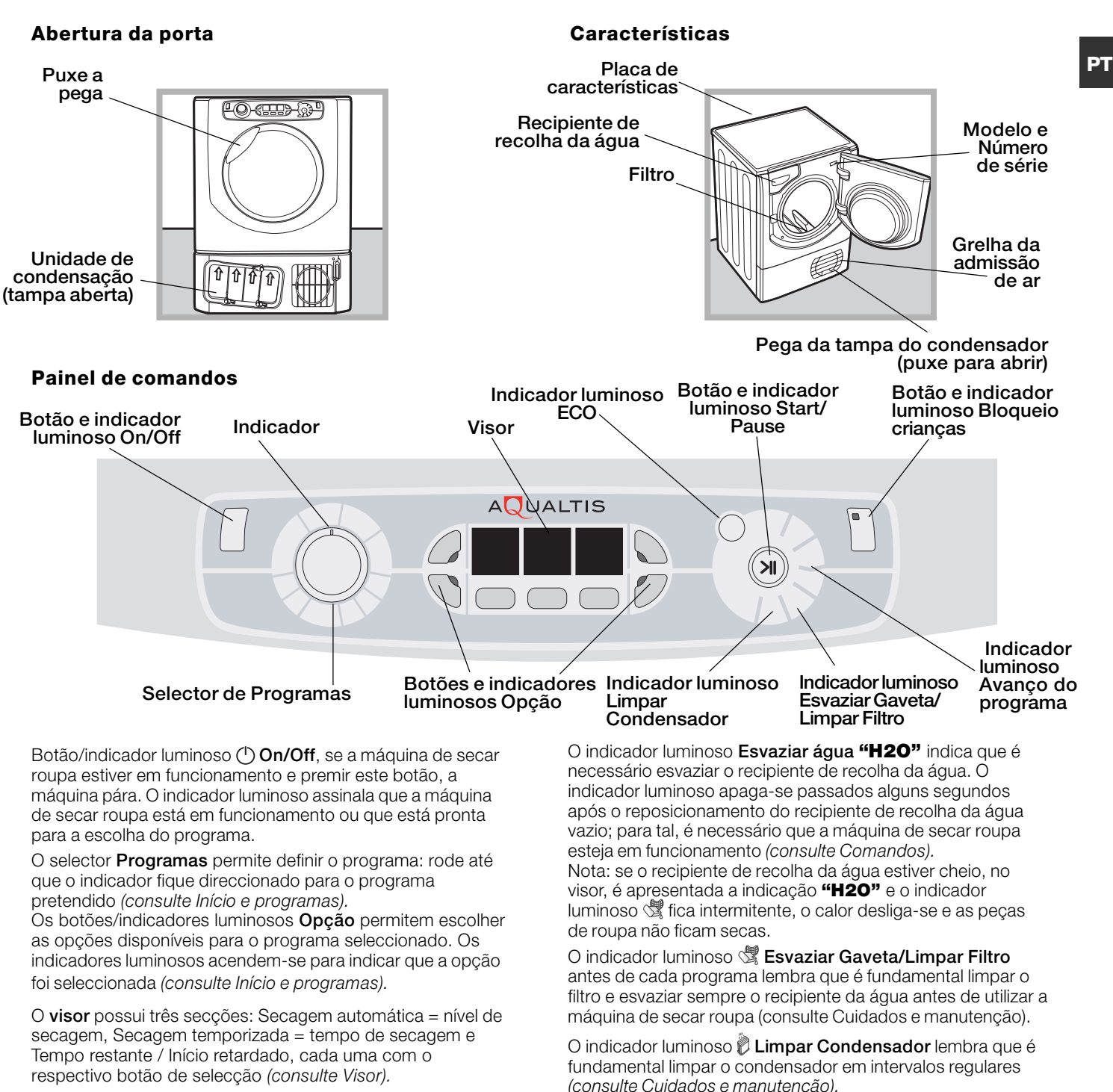

#### Botão START/PAUSE com indicador luminoso de

sinalização >II: quando o indicador luminoso verde se acende com intermitência lenta, prima o botão para iniciar o programa. Quando o ciclo tiver sido iniciado, o indicador luminoso de sinalização mantém-se sempre aceso. Para colocar o programa em pausa, prima novamente o botão. O indicador luminoso fica cor-de-laranja e fica novamente intermitente.

Para reiniciar o programa a partir do ponto em que foi interrompido, prima novamente o botão (consulte Início e programas).

Se os indicadores luminosos de avanço do programa se acenderem, indicam o estado do programa em curso (consulte Início e programas).

Botão/indicador luminoso **D** Bloqueio crianças Mantenha premido este botão depois de ter seleccionado o programa e as opcões pretendidas. Deste modo, não é possível alterar

as configurações de programação. Quando o indicador luminoso está aceso, os outros botões e o selector dos programas estão desactivados. Para desactivar o bloquejo, mantenha o botão premido. O indicador luminoso apaga-se.

Indicador luminoso ECO: este indicador luminoso está aceso quando se seleccionam as opções de economia energética (consulte Comandos).

# O visor possui três secções, cada uma com o respectivo botão.

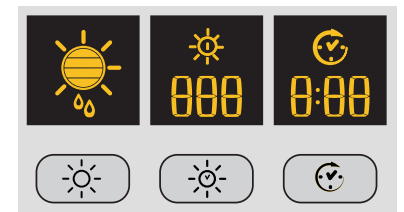

# Secagem automática

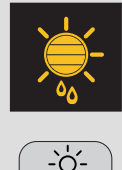

Depois de ter seleccionado um programa com a opção Secagem automática, prima várias vezes o botão até visualizar o nível de secagem automática pretendido. Se a opção de secagem automática não estiver disponível, o visor fica intermitente e são emitidos três sinais acústicos.

! Determinados programas de secagem não são compatíveis com todos os 5 níveis de secagem automática.

#### Níveis de secagem disponíveis

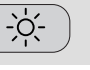

- Ö. Húmido: mantém o nível máximo de humidade nas peças de roupa, ideal para tecidos difíceis de passar a ferro, como o linho.
- Engomar: mantém a humidade das peças de roupa para facilitar as operações de passagem a ferro.
- Estender: seca as pecas preparando-as para serem penduradas para a secagem final. Utilize esta opcão para pecas de roupa que podem ser simplesmente penduradas para acabarem de secar.
- Guardar: Seca as peças para serem arrumadas.
- Pronto Para Usar: Seca as pecas para que possam ser usadas imediatamente.

# Secagem temporizada

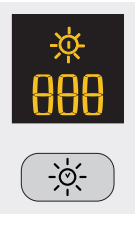

Depois de ter seleccionado um programa com a opção Secagem temporizada, para introduzir o tempo de secagem, prima o botão A tempo. Cada vez que prime este botão, é apresentada no visor a duração de secagem seleccionada (consulte Início e programas). Cada vez que prime o botão, o tempo definido diminui 180, 160, 120, 90, 60, 30, 20 e e, em seguida, repete-se. Se a opção de secagem temporizada não estiver disponível, o visor fica intermitente e são emitidos três sinais acústicos. O tempo seleccionado continua a ser visualizado após o início do programa e não pode ser alterado depois de ter premido o botão Start/ Pause >II.

! É possível seleccionar o nível de secagem automática ou o tempo de secagem.

# Início retardado

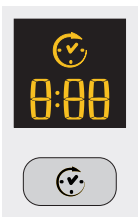

Depois de ter seleccionado um programa com a opção de início retardado, é possível seleccionar o tempo do início retardado

Cada vez que prime o botão de Início retardado  $\overline{\mathcal{C}}$ , permite aumentar a definição de retardamento em incrementos de 1 hora, de "1h" a "24h" e, em seguida, "OFF" e passados cinco segundos a função de retardamento é cancelada.

Para os períodos de retardamento de 10 horas ou superiores, é apresentada no visor a contagem decrescente do tempo em horas até 10 horas, logo, "9:59" e, em seguida, a contagem decrescente em minutos. Para os períodos de retardamento de 9 horas ou inferiores, são apresentados no visor as horas e os minutos e, em seguida, a contagem decrescente em minutos durante todo o período de retardamento.

Depois de ter premido o botão Start/Pause >II, deixa de ser possível alterar o tempo.

Concluído o período de retardamento, o símbolo  $\odot$  apaga-se, e é apresentado o Tempo restante. Se tiver sido seleccionada uma secagem temporizada, durante a programação no visor, é visualizado o tempo de secagem unicamente no visor da secagem temporizada central. Depois de ter premido o botão de início, ligase o visor do tempo da máquina, no qual é possível visualizar a contagem decrescente da duração do programa.

#### Tempo restante

Se o ícone de retardamento  $\widehat{C}$  estiver apagado, o tempo visualizado é o **Tempo restante** do programa em funcionamento. Quando forem seleccionados programas temporizados, o tempo visualizado durante o ciclo é o tempo restante efectivo. Quando for seleccionado um programa automático, o tempo visualizado é uma estimativa do tempo restante. Quando for seleccionado o programa, no visor, é visualizado o tempo necessário para secar uma carga plena. Após cerca de 10 minutos, o dispositivo de controlo calcula uma estimativa mais precisa do tempo de ciclo. O tempo restante é visualizado em horas e minutos e a contagem decrescente é alterada de minuto a minuto. Os dois pontos entre as horas e os minutos visualizados no visor ficam intermitentes para mostrar que a contagem decrescente está activa.

No visor, são também visualizados eventuais problemas da máquina de secar roupa. Neste caso, o visor apresenta um F seguido de um código de erro e os quatro indicadores luminosos de opção e o indicador luminoso da pausa ficam intermitentes de cor laranja (consulte Problemas e soluções).

# Início e programas

# Selecção do programa

1. Introduza a ficha da máquina de secar roupa na tomada de alimentação eléctrica.

2. Seleccione a roupa em função do tipo de roupa (consulte Roupa).

3. Abra a porta e certifique-se de que o filtro está limpo e em posição, e que o recipiente de recolha da áqua está vazio e posicionado correctamente (consulte Manutencão).

4. Carreque a máquina tendo o cuidado de não deixar nenhuma peça de roupa entre a porta e o respectivo vedante. Feche a porta. 5. Se o indicador luminoso ON/Off não estiver aceso, prima o respectivo botão (1).

6. Prima o botão de selecção dos Programas correspondente ao tipo de tecido que se pretende secar, verificando a tabela dos<br>programas (consulte Programas) e as indicações para cada tipo de tecido (consulte Roupa Branca).

es conservences respectances.<br>7. Se disponíveis, seleccione as opções de Secagem automática<br>☀ ou de Secagem temporizada > o comindo o respectivo botão até atingir o nível ou o tempo preténdido.

la razionante a adicionais, consulte a tabela dos programas. 8. Se necessário, defina o tempo de retardamento e as outras opcões (consulte Visor).

9. Se pretender que o aviso acústico se active no fim do programa, prima o botão ALARME (2). 10. Para iniciar, prima o botão START >||. No visor, é visualizado

o tempo restante estimado. Durante o programa de secagem, é possível controlar a roupa e retirar as pecas que já estão secas, deixando as outras no interior da máquina. Depois de ter voltado a fechar a porta.

prima START para recolocar a máquina em funcionamento. 11. Durante os últimos minutos dos programas de secagem, antes do fim do programa, é iniciada a fase final de SECAGEM A FRIO + (os tecidos são arrefecidos); é necessário deixar sempre terminar esta fase

12. O aviso acústico (se esta opção tiver sido seleccionada) avisa quando o programa tiver terminado e, no visor, é apresentada a indicação END.

Abra a porta, retire a roupa, limpe o filtro e volte a colocá-lo no respectivo lugar. Esvazie o recipiente de recolha da água e volte a colocá-lo no respectivo lugar (consulte Manutenção).

Se tiver sido seleccionada a opção Anti-Rugas Posterior es e a roupa não for retirada imediatamente, as peças de roupa rodam em intervalos regulares durante 10 horas ou até que seja aberta porta.

13. Deslique a máquina da rede eléctrica.

# **Programas especiais**

### Programa Engomar Fácil <sup>=</sup>

Passagem fácil é um breve programa de 10 minutos (8 minutos de aquecimento seguidos de 2 minutos de secagem a frio) que faz inchar as fibras dos tecidos mantidos na mesma posição durante um longo período de tempo. O ciclo estica as fibras das peças facilitando a sua passagem e a dobragem.

A opção Passagem fácil não é um programa de secagem, pelo que não deve ser utilizado com peças ainda molhadas. Para obter resultados óptimos:

1. Não exceda a capacidade máxima do tambor. Os valores seguintes referem-se ao peso das pecas secas: Tecido<sup>-</sup> Máx.  $2.5$  kg Algodão e Mistura de algodão

Sintéticos  $\overline{2}$  $\overline{c}$ Jeans

2. Esvazie a máquina de secar roupa imediatamente após o fim do programa. Pendure, dobre ou passe as peças de roupa e, em seguida, coloque-as no armário. Se tal não for possível, repita o programa.

O efeito produzido pela opção Passagem fácil varia de tecido para tecido. Os melhores efeitos obtêm-se em tecidos tradicionais, como o algodão e a mistura de algodão, sendo menos evidentes nas fibras acrílicas e em materiais como o Tencel®.

# Programa Lã

 $\bullet$  Este programa destina-se às peças de roupa que suportam a secagem em tambor, identificadas com o símbolo  $\Box$ .

· Pode ser utilizado para cargas de até 1 kg (cerca de 3 camisolas de malha).

· É aconselhável colocar as peças do avesso antes da secagem.

• Este programa demora cerca de 60 minutos, mas pode durar mais tempo dependendo das dimensões e da densidade da carga e da velocidade de centrifugação usada na máquina de lavar roupa.

· As cargas secas com este programa ficam normalmente prontas a serem usadas, mas nalgumas peças de roupa mais pesadas os rebordos podem ficar ligeiramente húmidos. Deixe-as secar naturalmente para evitar que outro processo de secagem as possa danificar.

Ao contrário de outros materiais, o mecanismo de encolhimento da lã é irreversível, ou seja, a peca de roupa não recupera as suas dimensões e a sua forma original.

Este programa não é indicado para pecas de roupa acrílica.

# Jeans<sup>o</sup>

· Este programa destina-se aos jeans de algodão denim. Antes de secar os jeans, volte os bolsos da frente do avesso.

· Pode ser utilizado para cargas de até 3 kg (cerca de 4 pares de calças).

· Além disso, pode ser usado noutras peças de roupa do mesmo material, como casacos.

• Este programa demora cerca de 85 minutos, mas pode durar mais tempo, dependendo das dimensões da carga e da velocidade de centrifugação usada na máquina de lavar roupa.

• As cargas secas com este programa ficam normalmente prontas a serem usadas. Os rebordos e as costuras podem ficar ligeiramente húmidos. Neste caso, tente colocar os jeans do avesso e reactivar o programa por um breve período.

· Utilize este ciclo unicamente para cargas de 100% algodão, não misture peças de roupa escura com peças de roupa clara. Não utilize este programa para peças de roupa com bordados e acessórios (alfinetes, ...). Volte os bolsos do avesso.

! Não é aconselhável utilizar este programa se os jeans possuírem elásticos aplicados na cinta ou bordados.

# Programa especial

**PT** 

# Camisas - Secagem intensiva 4

- · Este programa destina-se às camisas de algodão.
- · Pode ser utilizado para cargas de até 3 kg (cerca de 10 camisas).
- Este programa demora cerca de 80 minutos, mas pode durar mais tempo, dependendo das dimensões da carga e da velocidade de centrifugação usada na máquina de lavar roupa.
- As cargas secas com este programa ficam normalmente prontas a serem usadas. Os rebordos e as costuras podem ficar ligeiramente húmidos. Neste caso, tente colocar as camisas do avesso e reactivar o programa por um breve período.

# Camisas - Secagem normal  $\widehat{A\mathbb{R}}$

- Este programa destina-se às camisas de materiais sintéticos ou de materiais mistos naturais e sintéticos, como o poliéster e o algodão.
- · Pode ser utilizado para cargas de até 3 kg (cerca de 14 camisas).
- Este programa demora cerca de 65 minutos, mas pode durar mais tempo, dependendo das dimensões da carga e da velocidade de centrifugação usada na máquina de lavar roupa.
- · As cargas secas com este programa ficam normalmente prontas a serem usadas. Os rebordos e as costuras podem ficar ligeiramente húmidos. Neste caso, tente colocar as camisas do avesso e reactivar o programa por um breve período.

### Seda  $\otimes$

- · Este é o programa utilizado para a secagem da seda delicada.
- Pode ser utilizado para cargas de até 0,5 kg.
- Este programa demora cerca de 110 minutos, mas pode durar mais tempo, dependendo das dimensões e da densidade da carga e da velocidade de centrifugação usada na máquina de lavar roupa.
- As cargas secas com este programa ficam normalmente prontas a serem usadas, mas nalgumas peças mais pesadas os rebordos podem ficar ligeiramente húmidos. Neste caso, tente retirar a carga, abrir as peças de roupa e reactivar o programa por um breve período.
- Apenas para as peças com etiqueta para secagem em tambor.

### Programas para edredões

- ! Com este programa, certifique-se de que não seca artigos danificados, pois o enchimento pode obstruir o filtro e a conduta do ar, com consequente perigo de incêndio.
- · Deve ser utilizado unicamente para edredões de cama de solteiro. Não se adapta a edredões de cama de casal ou maiores.
- As cargas secas com este programa ficam normalmente prontas a serem usadas, mas pode ficar ligeiramente húmidas nalguns pontos. Neste caso, tente retirar a carga, abrir as peças de roupa e sacudi-las e reactivar o programa por um breve período.
- Também adequado para casacos de penas.

### Edredões de algodão  $\sqrt{2}$

- Este é o programa para a secagem de edredões com capa de algodão e enchimento de penugem.
- Este programa demora cerca de 120 minutos, mas pode durar mais tempo, dependendo das dimensões e da densidade da carga e da velocidade de centrifugação usada na máquina de lavar roupa.
- Apenas para edredões de penugem ou peças de roupa com etiqueta indicando a adequação à secagem em tambor (TD) com capa em algodão e enchimento de penugem ou penas, e não para materiais sintéticos.

# Edredões sintéticos 2

- Este é o programa para a secagem de edredões com enchimento de materiais sintéticos.
- · Este programa demora cerca de 115 minutos, mas pode durar mais tempo, dependendo das dimensões e da densidade da carga e da velocidade de centrifugação usada na máquina de lavar roupa.
- Apenas para edredões de penugem ou peças de roupa com etiqueta TD. Alguns casacos sintéticos podem conter materiais inflamáveis: certifique-se de que a etiqueta da peça indica que pode ser submetida a secagem em tambor.

# $Beb\acute{e}$

- · Este programa destina-se à secagem das pequenas e delicadas peças de vestuário e dos lençóis dos bebés.
- Utilize este programa para as peças de algodão e froco. Não seque artigos como babetes e calcinhas para usar com fraldas com revestimentos de plástico.
- Pode ser utilizado para cargas de até 2 kg.
- Este programa demora cerca de 120 minutos, mas pode durar mais tempo, dependendo das dimensões e da densidade da carga e da velocidade de centrifugação usada na máquina de lavar roupa.
- As cargas secas com este programa ficam normalmente prontas a serem usadas, mas nalgumas pecas mais pesadas os rebordos podem ficar ligeiramente húmidos. Neste caso, tente colocar as peças de roupa do avesso e reactivar o programa por um breve período.

# Lingerie  $\mathbb{S}$

- · Este é o programa para a secagem das pecas de lingerie mais delicadas, incluindo as de seda.
- · Pode ser utilizado para cargas máximas de 1 kg. Antes da secagem, aperte os fechos dos sutiãs, os botões ou os fechos de correr. Este programa demora cerca de 90 minutos, mas pode durar mais tempo, dependendo das dimensões e da densidade da carga e da velocidade de centrifugação usada na máquina de lavar roupa.
- As cargas secas com este programa ficam normalmente prontas a serem usadas, mas nalgumas peças mais pesadas os rebordos podem ficar ligeiramente húmidos. Neste caso, tente colocar as peças de roupa do avesso e reactivar o programa por um breve período.

# Delicados  $\mathscr{Q}$

- · Este programa é utilizado para secar peças delicadas (acrílicos).
- 

• Pode ser utilizado para cargas de até 2 kg.<br>• Embora sejam necessários normalmente 120 minutos para completar o programa, em alguns casos é necessário mais

tempo, conforme as dimensões, a densidade da carga e a velocidade de centrifugação da máquina de lavar roupa. • As cargas secas com este programa ficam normalmente prontas a serem usadas, mas algumas peças podem ficar ligeiramente húmidas. Neste caso, retire a carga e distenda as roupas ou cologue-as do avesso. Em seguida, inicie novamente o programa por um período mais breve.

# Roupa branca de cama e de banho  $\Box\Box$

· Este programa é utilizado para os lençóis e as toalhas de algodão.

Pode ser utilizado para cargas de até 8 kg.  $\bullet$ 

· Embora sejam necessários normalmente 150 minutos para completar o programa, em alguns casos é necessário mais tempo, conforme as dimensões da carga e a velocidade de centrifugação da máquina de lavar roupa.

• As cargas secas com este programa ficam normalmente prontas a serem usadas, mas as bordas ou as costuras podem ficar ligeiramente húmidas, especialmente nas pecas de grandes dimensões. Neste caso, tente distender as pecas de roupa do avesso e reactivar o programa por um breve período.

# Arejar tecidos<sup>13</sup>

! O programa para refrescar as roupas não foi pensado para secá-las: portanto, não o utilize com roupas molhadas. · Embora possa ser utilizado com cargas de qualquer dimensão (até 8 kg), é particularmente eficaz com as cargas de pequenas dimensões.

Programa de 20 minutos que areja as peças com ar fresco. Pode ser utilizado também para refrescar roupas quentes.

# Tabela dos programas

# PT

I Se o indicador luminoso On/Off não estiver aceso, prima o respectivo botão (b e, em seguida, seleccione o programa.

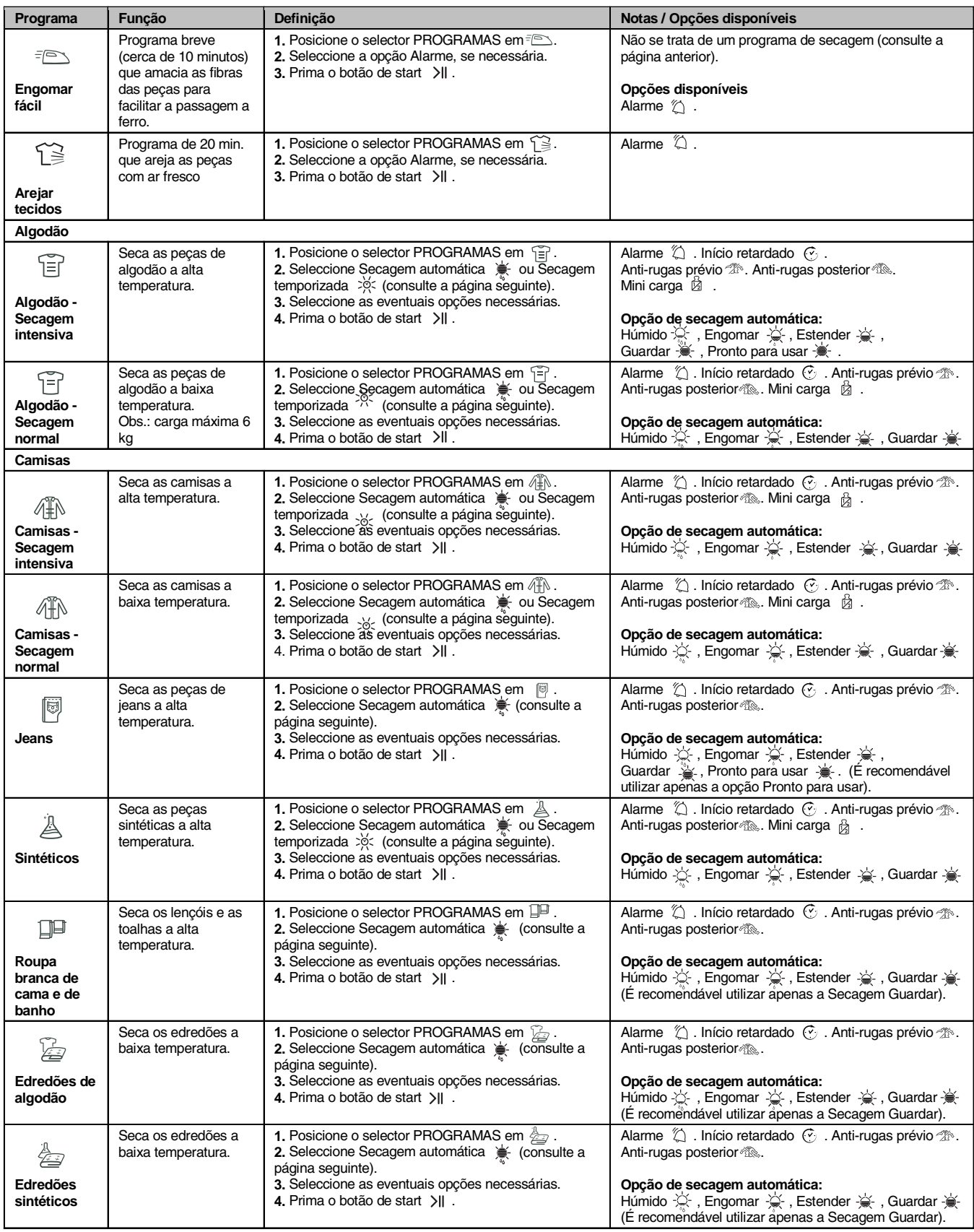

# **A** Hotpoint **ARISTON**

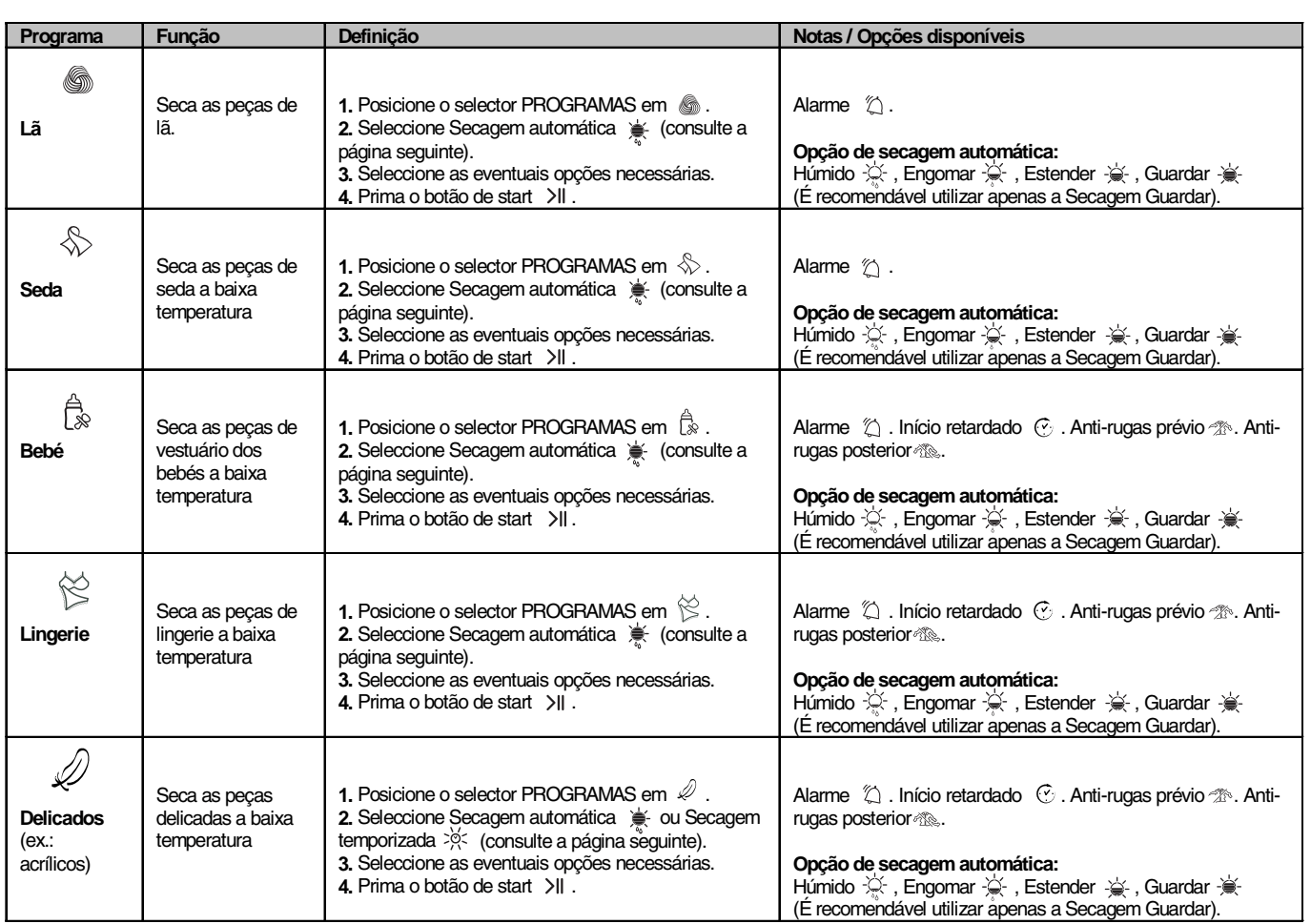

# Secagem automática e Secagem temporizada

Antes de seleccionar um programa (consulte a tabela dos programas).

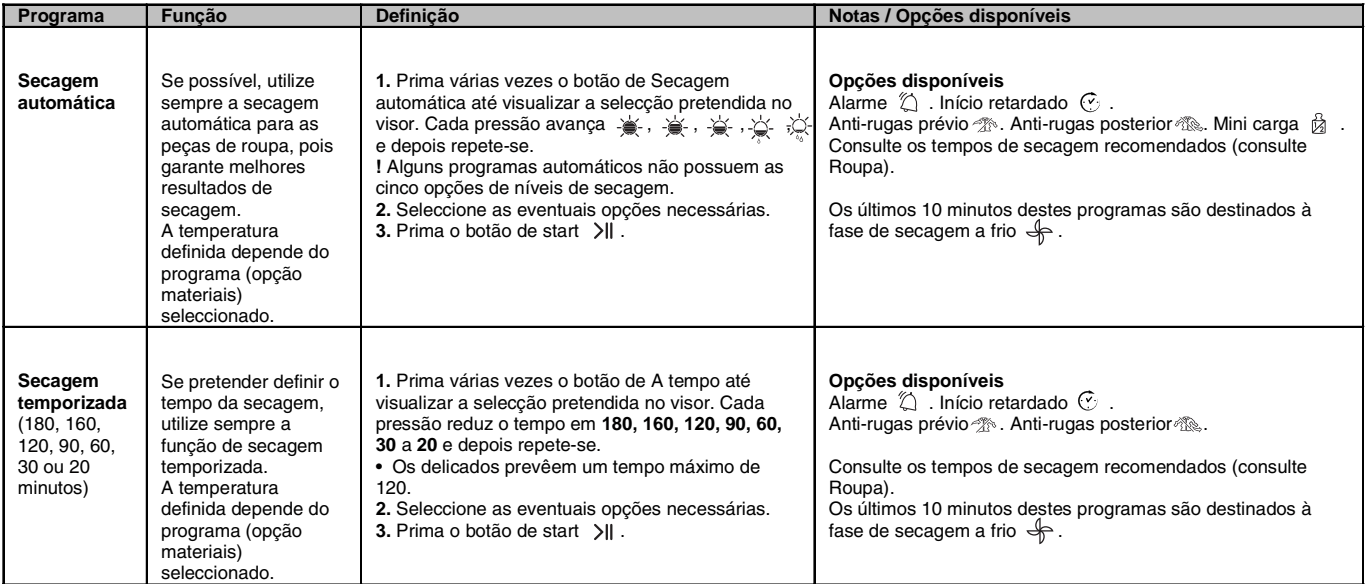

PT

! Para obter melhores desempenhos, não abra a porta enquanto o ciclo não tiver terminado.

# **Comandos**

**PT** 

### • Selector dos programas

Atenção: se, depois de ter premido o botão de início, alterar a posição do selector dos programas, a nova posição NÃO altera o programa seleccionado. Para alterar o programa, prima o botão Start/Pause >Il para colocar o programa em pausa (o indicador luminoso fica amarelo intermitente) e seleccione o novo programa e as respectivas opções. O indicador luminoso fica verde intermitente. Prima o botão Start/Pause >II e inicia-se o novo programa.

#### · Botões e indicadores luminosos Opção

Estes botões são utilizados para personalizar o programa seleccionado conforme as próprias exigências. Nem todas as opções estão disponíveis para todos os programas (consulte Início e programas). Se uma opção não estiver disponível e se premir o botão, o aviso acústico emite três sinais acústicos. Se a opção estiver disponível, é emitido um único sinal acústico e o indicador luminoso de opção junto ao botão ilumina-se para confirmar a selecção da opcão.

#### · Indicador luminoso ECO

Este indicador luminoso acende-se quando são seleccionadas opções de programação que requerem uma menor quantidade de energia. Exemplos: se seleccionar um programa automático ou se utilizar uma definição de secagem temporizada mais breve do que a predefinida. Este indicador luminoso não indica que foi seleccionada a definição energética ideal, mas apenas que as opções seleccionadas utilizam menos energia.

#### · Indicadores luminosos de avanço

# (cost Secagem, of Secagem a frio, END)

Os indicadores luminosos de Avanço mostram o estado do programa. Em cada fase do programa, acende-se o indicador luminoso correspondente.

#### $\bullet$  Início retardado  $\odot$

O início de alguns programas (consulte Início e programas) pode ser retardado até 24 horas (consulte Visor). Antes de definir um início retardado, certifique-se de que o recipiente de recolha da água está vazio e que o filtro está limpo.

#### • Anti-rugas prévio  $\mathcal{P}^{\text{max}}$

Quando se selecciona o início retardado e esta opção, as peças de roupa rodam ocasionalmente durante o período de retardamento para ajudar a evitar a formação de vincos na roupa.

#### • Anti-rugas posterior  $\sqrt[3]{\mathbb{R}}$

Quando seleccionada, as peças de roupa rodam ocasionalmente após o fim da secagem e da secagem a frio para evitar a formação de vincos se não for possível retirar imediatamente a carga depois de concluído o programa. Durante esta fase, o indicador luminoso END mantém-se  $ACASO$ 

# Mini carga 岗

Disponível com os programas "Algodão secagem intensiva", "Algodão secagem normal", "Camisas - Secagem intensiva", "Camisas - Secagem normal" e "Sintéticos". Utilizado para cargas compreendidas entre 1 e 2 kg. Este programa optimiza os programas de secagem automática para as cargas mais pequenas e melhora o cálculo do tempo restante.

### • Indicador luminoso Esvaziar Gaveta/Limpar Filtro "H2O" (

(Se a máquina de secar roupa estiver ligada a uma tubagem de descarga, pode ignorar o indicador luminoso s relativo ao recipiente de recolha de água, uma vez que não é necessário esvaziá-lo). Quando o indicador luminoso ( estiver aceso (mas não intermitente), deve esvaziar o recipiente de recolha de áqua. Se o recipiente de recolha de água encher durante um programa, o aquecedor desliga-se e a máquina de secar roupa inicia uma fase de Secagem a frio. Em seguida, o indicador luminoso fica intermitente e são emitidos sinais acústicos. É necessário esvaziar o recipiente de recolha da áqua e reiniciar a máquina de secar roupa, caso contrário, as peças não secam. Depois de ter reiniciado a máquina de secar roupa, o indicador luminoso demora alguns segundos a apagar-se. Para evitar este procedimento, esvazie sempre o recipiente de recolha da água antes de cada utilização da máquina de secar roupa (consulte Manutenção).

Tenha em atenção que, mesmo que a máquina de secar roupa esteja ligada a uma tubagem de descarga, é SEM-PRE necessário limpar o filtro.

#### • Abertura da porta

Se abrir a porta (ou premir o botão Start/Pause) durante o funcionamento de um programa, a máquina de secar roupa pára com as seguintes consequências.

- O indicador luminoso Start/Pause fica amarelo intermitente
- Durante o Início retardado, o retardamento continua a ser contado. É necessário premir o botão de início para retomar o programa de início retardado. Um dos indicadores luminosos dos retardamentos fica intermitente para indicar a actual definição de retardamento.
- É necessário premir o botão de início para retomar o programa. Os indicadores luminosos de avanço alteram-se para mostrar o estado actual e o indicador luminoso Start/Pause pára de piscar e fica verde.
- Durante a fase de antidobras pós-secagem, o programa termina. Se premir o botão Start/ Pause, é reiniciado um novo programa desde o início.
- · Alterando o selector de Programas, selecciona-se um novo programa e o indicador luminoso Start/ Pause fica verde intermitente. É possível utilizar este procedimento para seleccionar o programa

Secagem a frio  $\bigtriangledown$  para arrefecer as peças de roupa se se considerar que estão suficientemente secas.

Prima o botão de início para iniciar o novo programa.

# $\bullet$  Nota

Em caso de corte de energia eléctrica, deslique a alimentação ou retire a ficha da tomada. Quando a energia for restabelecida, prima o botão de início e o programa é retomado

PT.

# Triagem da roupa

- Verifique os símbolos que constam das etiquetas das diversas peças para se certificar de que podem ser submetidas a secagem em tambor.
- · Efectue a triagem da roupa consoante o tipo de tecido.
- · Esvazie os bolsos e verifique os botões.
- Feche os fechos de correr e outros fechos e ate os cintos e os laços sem apertar demasiado.
- · Torça as peças de roupa para eliminar a maior quantidade de água possível.

Não carreque a máquina de secar roupa com pecas de roupa completamente cheias de água.

#### Dimensões máximas de carga

Não exceda a capacidade máxima do tambor. Os valores seguintes referem-se ao peso das peças secas: Fibras naturais: máximo 8 kg. Fibras sintéticas: máximo 3 kg.

Para evitar uma diminuição no desempenho da máquina de secar roupa, NÃO a sobrecarregue.

# Carga tipo

Nota: 1  $kg = 1000 g$ 

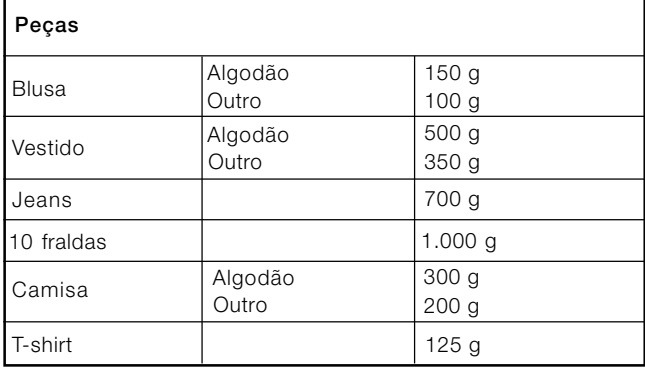

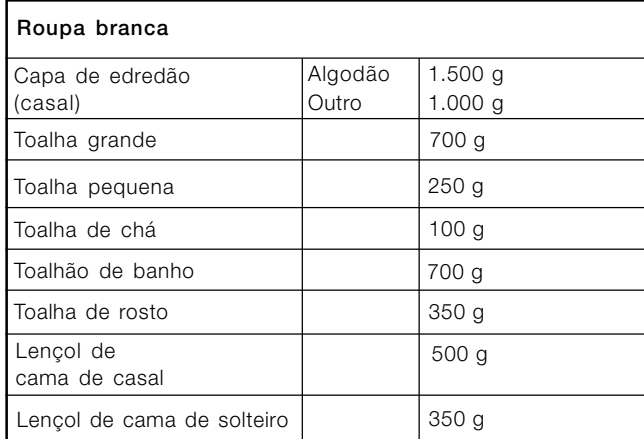

Se misturar peças de tecido sintético com peças de algodão, é possível que estas últimas continuem húmidas no fim do ciclo de secagem. Neste caso, basta iniciar outro ciclo de secagem breve.

Nota: ao definir a duração da secagem, tenha em atenção que os últimos 10 minutos dos programas são dedicados à fase de secagem a frio, durante a qual a máquina de secar roupa não seca a roupa branca.

# Etiquetas de manutenção

Verifique as etiquetas das pecas de roupa, especialmente quando é a primeira vez que as coloca na máquina de secar roupa. São indicados a sequir os símbolos mais comuns:

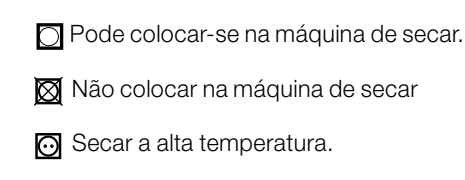

Secar a baixa temperatura.

#### Peças não adequadas à secagem em tambor:

- Pecas com partes de borracha ou materiais semelhantes ou com revestimentos de plástico (almofadas, travesseiros ou anoraques de PVC) e todo o tipo de objectos inflamáveis ou contendo substâncias inflamáveis (toalhas com resíduos de laca para cabelo).
- · Fibras de vidro (alguns tipos de cortinas).
- Pecas lavadas a seco anteriormente.
- Peças com o código ITLC ("Peças especiais")  $\boxtimes$ , que podem ser limpas com produtos especiais de limpeza doméstica. Siga com atenção estas instruções.
- · Peças demasiado volumosas (sacos-cama, almofadas, travesseiros, colchas grandes, etc.), que se expandem durante a secagem e impedem a circulação do ar na máquina de secar roupa.

# **Peças especiais**

Cobertores e colchas: as peças de acrílico (Acilian, Courtelle, Orion, Dralon) devem ser secas com extremo  $\overline{\phantom{a}}$ cuidado a uma temperatura baixa. Não defina tempos  $\overline{\phantom{a}}$ ongos de secagem.

Peças com pregas ou plissados: leia as instruções de secagem fornecidas pelo fabricante.

Peças engomadas: não seque esta peças com outras não engomadas. Antes de colocar as peças na máquina de secar roupa, remova a maior quantidade de solução de engomagem possível. Não seque demasiado: o amido transforma-se em pó deixando as peças macias, deixando assim de preencher a sua função.

### Tempos de secagem

Os tempos são tempos são aproximados e podem variar consoante:

- A quantidade de água retida nas peças após a centrifugação: as toalhas e as peças delicadas retêm muita água.
- Os tecidos: as peças de roupa do mesmo tecido, mas com trama e espessura diferentes, podem apresentar tempos de secagem distintos.
- A quantidade de roupa: peças únicas e cargas pequenas podem demorar mais tempo a secar.
- A secagem: se tiver de passar a ferro as peças de roupa, pode retirá-las da máquina quando ainda estão um pouco húmidas. Por seu turno, as peças de roupa que são para secar completamente podem ficar na máquina durante mais tempo.
- A temperatura definida.
- A temperatura temperatura ambiente: quanto mais baixa for a temperatura da divisão em que se encontra a máquina de secar roupa, mais tempo será necessário para secar as peças de roupa.
- · O volume: algumas peças volumosas requerem uma atenção especial durante o processo de secagem. É aconselhável retirar essas peças, sacudi-las e colocá-las novamente na máquina: esta operação deve ser repetida várias vezes durante o ciclo de secagem.

Não seque demasiado as peças de roupa. Todos os tecidos contêm humidade natural que permite conservar a suavidade e a leveza.

A tabela seguinte indica os tempos APROXIMADOS de secagem em horas: minutos, conforme visualizados no visor. Os tempos são também indicados apenas em minutos para referência.

Os tempos fornecidos referem-se aos programas automáticos de Secagem armário. São também indicadas as definições de Secagem temporizada para seleccionar melhor a opção de tempo mais adequada.

Os pesos referem-se às pecas secas.

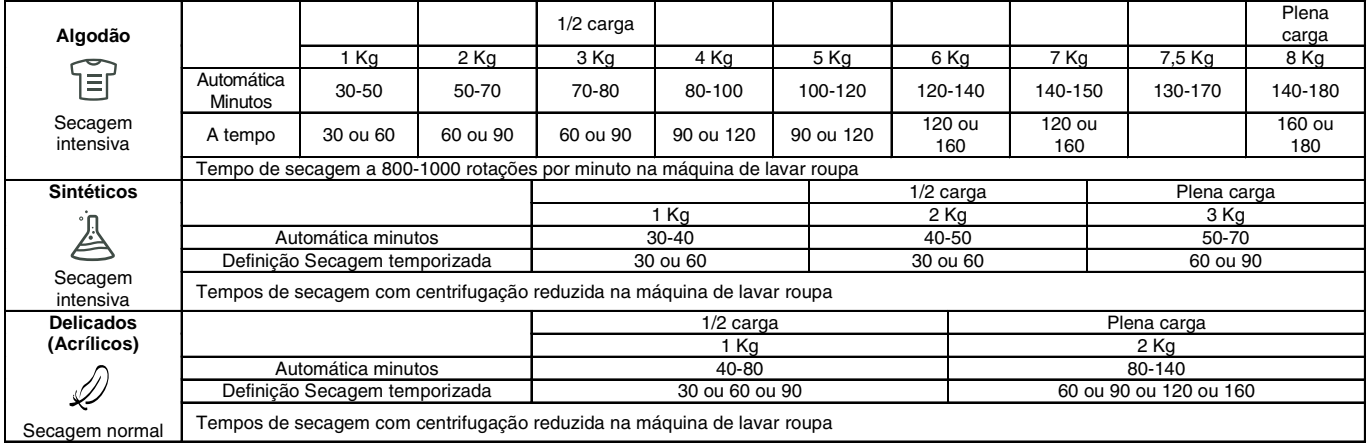

# Tempos de secagem

# Advertências e sugestões **E** Hotpoint

Este electrodoméstico foi concebido e fabricado em conformidade com as normas internacionais em matéria de seguranca. Estas advertências são fornecidas por razões de segurança e devem ser observadas com atenção.

# Seguranca geral

- A presente máquina de secar roupa não deve ser utilizada por pessoas (incluindo crianças) com capacidades físicas. sensoriais ou mentais reduzidas ou sem experiência e conhecimentos, salvo se supervisionadas ou se tiverem recebido instruções sobre a utilização do dispositivo por parte de uma pessoa responsável pela sua segurança.
- A presente máquina de secar roupa foi concebida para uso doméstico e não profissional.
- Não toque no electrodoméstico com os pés descalços nem com as mãos ou os pés molhados.
- Deslique o electrodoméstico da rede de alimentação eléctrica, puxando pela ficha e nunca pelo cabo.
- Não deixe que as crianças se aproximem do electrodoméstico quando este está a funcionar. Após a utilização, desligue a máquina de secar roupa e desligue a ficha da rede de alimentação eléctrica. Mantenha a porta da máquina de secar roupa fechada para evitar que as crianças a utilizem nas suas brincadeiras.
- As crianças devem ser mantidas sob vigilância para evitar que brinquem com a máquina.
- O electrodoméstico deve ser instalado correctamente e deve ter uma ventilação adequada. A admissão de ar da parte da frente da máquina de secar roupa e os respiradouros da parte posterior não devem nunca ficar obstruídos (consulte Instalação).
- Nunca utilize a máquina de secar roupa sobre a alcatifa se a altura do pêlo impedir a entrada do ar pela base da máguina
- Certifique-se de que a máquina está vazia antes de a carregar.
- A parte posterior da máquina de secar roupa pode A parte possible<br>ficar muito quente:

não toque nunca nela quando a máquina estiver a funcionar

- · Nunca utilize a máquina de secar roupa se o filtro, o recipiente de recolha da água e o condensador não estiverem correctamente posicionados (consulte Manutencão).
- · Não utilize amaciador líquido para tecidos na máquina de secar roupa, adicione-o antes no último enxaguamento do ciclo de lavagem.
- Não sobrecarregue a máquina de secar roupa (consulte Roupa para as dimensões máximas de carga).
- Não introduza pecas de roupa completamente molhadas.
- Carregue na máquina apenas peças de roupa lavadas com água e sabão, enxaguadas e centrifugadas. A secagem de peças que NÃO tenham sido lavadas com água constitui perigo de incêndio.
- Siga sempre com atenção todas as instruções indicadas nas etiquetas de lavagem (consulte Roupa).
- Não cologue pecas de roupa que tenham sido tratadas com produtos químicos.
- Nunca seque peças contaminadas com substâncias inflamáveis (óleo de cozinha, acetona, álcool, petróleo, querosene, substâncias para remoção de nódoas, terebintina, ceras, substâncias para remoção de cera e laca para cabelo), a não ser que tenham sido lavadas em água quente com uma quantidade adicional de detergente.
- Não seque borracha, artigos e peças com base de borracha, travesseiros com enchimento em espuma de borracha, espuma de látex, borracha, plástico, toucas de banho, tecidos resistentes à água, calcinhas para usar com

fraldas ou revestimentos, polietileno e papel.

- Retire todos os objectos dos bolsos, especialmente os isqueiros (risco de explosão).
- Não carregue a máquina com peças grandes e excessivamente volumosas.
- Não seque fibras acrílicas a altas temperaturas.
- Complete todos os programas com a respectiva fase de secagem a frio.
- Não desligue a máquina de secar roupa quando contiver ainda peças quentes.
- Limpe o filtro após cada utilização (consulte Manutenção).
- Esvazie o recipiente de recolha da água após cada utilização (consulte Manutenção).
- Limpe regularmente a unidade de condensação (consulte Manutenção).
- Evite a acumulação de resíduos de lá em torno da máquina de secar roupa.
- Não suba para o painel superior da máquina de secar roupa, pois pode danificá-la.
- Respeite sempre as normas e as características eléctricas (consulte Instalação).
- Adquira sempre acessórios e peças de reposição originais (consulte Assistência).

ATENÇÃO: não pare nunca a máquina de secar roupa antes do fim do ciclo de secagem, a não ser que todas as peças sejam removidas rapidamente e estendidas para dissipar o calor

# Informações sobre a reciclagem e a eliminação

No âmbito do nosso constante empenhamento em defesa do meio ambiente, reservamo-nos o direito de utilizar componentes reciclados de qualidade para reduzir os custos do cliente e minimizar o desperdício de materiais.

- Eliminação dos materiais de embalagem: siga as normas locais para que a embalagem possa ser reciclada.
- Para reduzir o risco de acidentes com criancas, retire a porta e a ficha, e corte o cabo de alimentação rente ao aparelho. Elimine estes componentes separadamente para ter a certeza de que o electrodoméstico não volta a ser ligado a uma tomada de corrente eléctrica.

# Desmantelamento dos electrodomésticos velhos

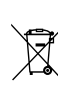

A directiva Europeia 2002/96/CE relativa aos resíduos de equipamentos eléctricos e electrónicos (REEE)

prevê que os electrodomésticos não devem ser eliminados no normal fluxo dos resíduos sólidos

urbanos. Os aparelhos que deixaram de ser utilizados devem ser recolhidos separadamente para optimizar a taxa de recuperação e reciclagem dos materiais que os compõem e impedir potenciais danos à saúde e ao meio ambiente. O símbolo do contentor de lixo barrado com uma cruz está presente em todos os produtos para lembrar o dever de recolha selectiva. Para mais informações sobre o correcto desmantelamento dos electrodomésticos, contacte o serviço público especializado ou os revendedores.

# Economia energética e respeito pelo meio ambiente

- Antes de secar as peças de roupa, torça-as para eliminar a maior quantidade de água possível (se antes utilizar uma máquina de lavar, defina um ciclo de centrifugação). Deste modo, pode economizar energia durante a secagem.
- Se utilizar sempre a máquina com carga plena, pode economizar energia: pecas únicas e cargas pequenas demoram mais tempo a secar.
- Limpe o filtro no fim de cada ciclo para controlar os custos relacionados com o consumo energético (consulte Manutencão).

# Cuidados e manutenção

# Interrupção da alimentação eléctrica

**PT** 

Desligue a máquina de secar roupa quando não estiver a funcionar, bem como durante as operações de limpeza e de manutencão.

# Limpeza do filtro no fim da cada ciclo

O filtro é um componente fundamental para a secagem: a sua função consiste em recolher os resíduos de lã e o cotão que se formam durante a secagem.

No fim da secagem, limpe o filtro enxaguando-o com água corrente ou limpando-o com o aspirador. Se o filtro se obstruir, o fluxo de ar no interior da máquina de secar roupa pode ficar seriamente comprometido: os tempos de secagem prolongam-se e o consumo de energia aumenta. Além disso, podem verificar-se danos na máquina de secar roupa.

O filtro encontra-se em frente ao vedante da máquina de secar (consulte a figura).

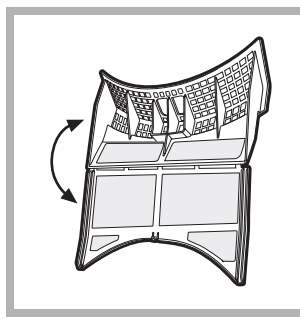

Remoção do filtro:

da máquina.

1. Puxe para cima a pega de plástico do filtro (consulte a figura). 2. Abra o filtro baixando a

mola. 3. Remova os resíduos de lá do filtro e volte a colocá-lo correctamente. Certifique-se de que o filtro fica bem encaixado, rente ao vedante

Não utilize a máquina de secar roupa sem antes ter recolocado o filtro no respectivo lugar.

# Controlo do tambor no fim de cada ciclo

Rode manualmente o tambor para retirar as peças de roupa mais pequenas (lenços) que possam ter ficado no interior da máquina.

# Limpeza do tambor

Para a limpeza do tambor, não utilize detergentes abrasivos, lã de aço ou agentes de limpeza para aço inoxidável. Pode formar-se uma película colorida no tambor de aço inoxidável, fenómeno que pode ser causado por uma

combinação de água e/ou de agentes de limpeza, como o amaciador de lavagem. Esta película colorida não afecta o desempenho da máquina de secar roupa.

### Esvaziamento do recipiente de recolha da água no fim de cada ciclo

Retire o recipiente da máquina e esvazie-o num lavatório ou noutro recipiente de descarga adequado e, em seguida, reposicione-o correctamente.

Verifique sempre o recipiente de recolha e esvazie-o antes do início de um novo programa de secagem.

# Limpeza da unidade de condensação

• Retire periodicamente (todos os meses) a unidade de condensação e limpe eventuais depósitos de cotão das placas, enxaguando-a com água fria da torneira a correr pela parte posterior do condensador.

Remocão do condensador:

- 1. Desligue a máquina da rede eléctrica e abra a porta.
- 2. Abra a tampa do condensador (consulte a figura), desbloqueie os três fechos rodando-os 90° no sentido contrário ao dos ponteiros do relógio e extraia o condensador, puxando-o pela pega.
- 3. Limpe a superfície dos vedantes e reposicione a unidade com as setas voltadas para cima, certificando-se de que os fechos estão bem fixos.

# Limpeza da máquina de secar roupa

- As partes externas de metal e de plástico e as partes de borracha podem ser limpas com um pano húmido.
- · Periodicamente (cada 6 meses), limpe com o aspirador a grelha de admissão de ar dianteira e os respiradores da parte posterior da máquina para remover eventuais depósitos de cotão, resíduos de lã e poeira. Além disso, remova os depósitos de cotão da parte da frente do condensador e das áreas do filtro, utilizando ocasionalmente o aspirador.
- Não utilize solventes nem abrasivos.

A máquina de secar roupa utiliza componentes de esferas que não necessitam de lubrificação.

Solicite um controlo regular da máquina de secar roupa por pessoal técnico autorizado para garantir a segurança dos componentes eléctricos e mecânicos (consulte Assistência).

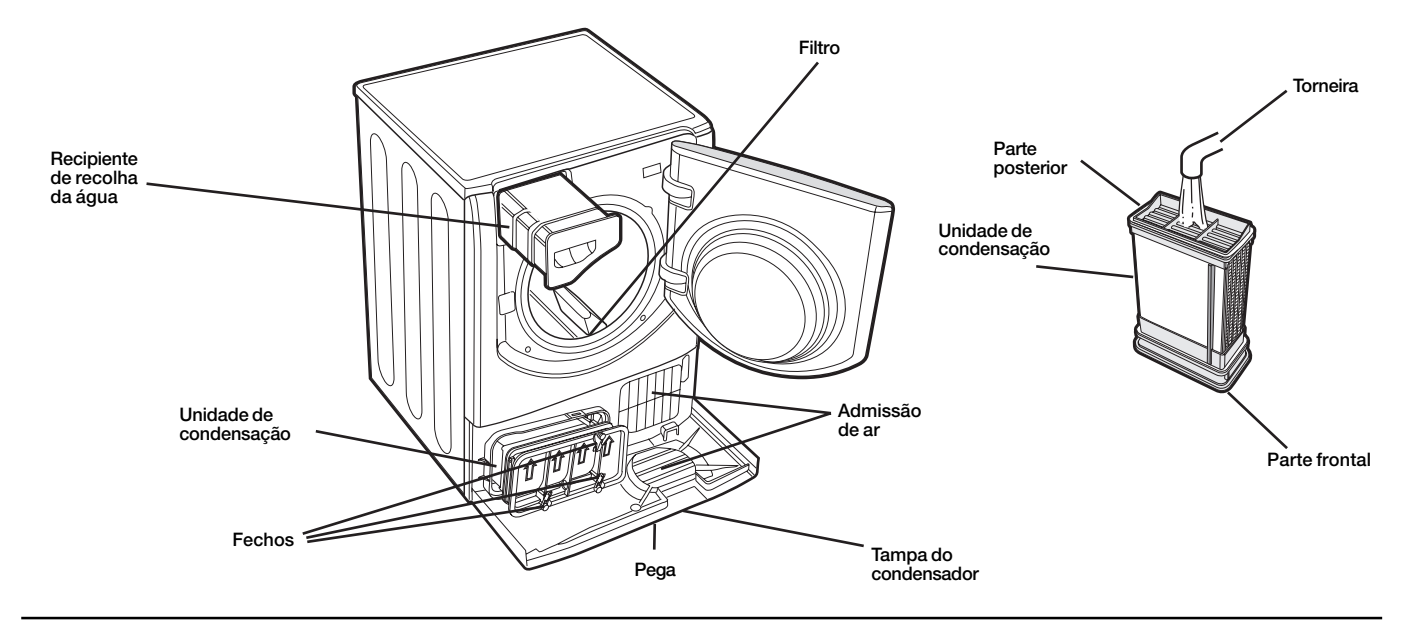

# Problemas e soluções

**PT** 

Se lhe parecer que a máquina de secar roupa não está a funcionar correctamente, antes de contactar o Centro de Assistência (consulte Assistência), consulte atentamente as seguintes sugestões para a resolução dos problemas.

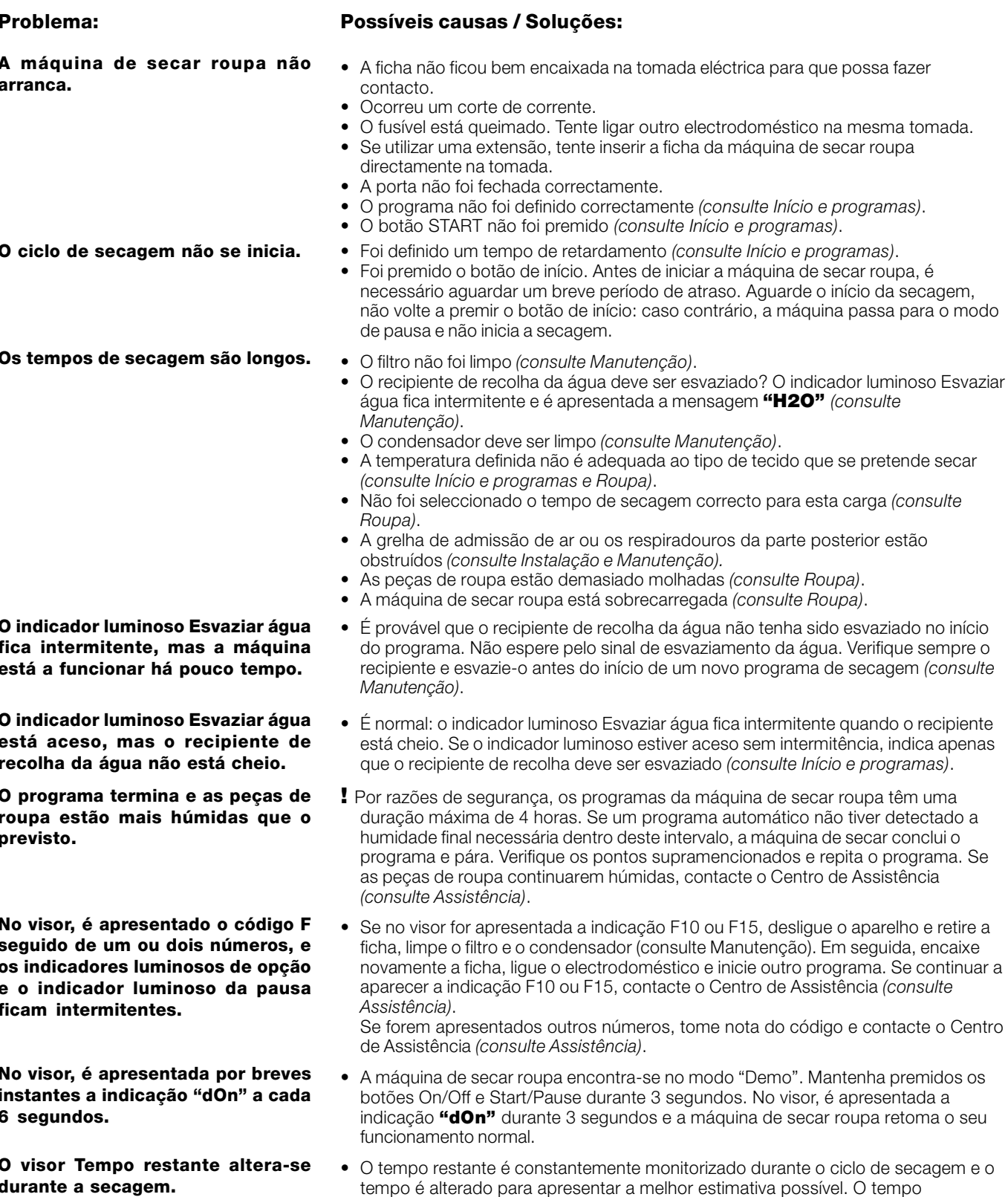

A máquina de enxugar é ruidosa nos primeiros minutos de funcionamento.

· Isto é normal, sobretudo se a máquina de enxugar ficou inutilizada por algum tempo. Se o ruído persistir durante todo o ciclo, contacte o centro de assistência técnica.

visualizado pode aumentar durante o ciclo, o que é normal.

# **Assistência**

### Antes de contactar o Centro de Assistência:

· Siga o guia de resolução de problemas para tentar resolver a avaria pessoalmente (consulte Problemas e solucões).

• Caso contrário, desligue a máquina e contacte o Centro de Assistência mais próximo de si.

### Dados para comunicar ao Centro de Assistência:

- · Nome, endereço e código postal;
- · número de telefone;
- · tipo de avaria;

**PT** 

- · data de aquisição;
- · modelo do aparelho (Mod.);

· número de série (S/N) da máquina de secar roupa. Estas informações encontram-se na etiqueta de dados situada na parte posterior do óculo.

### Peças de reposição

Esta máquina de secar roupa é uma máquina complexa. Tentar repará-la pessoalmente ou por pessoal não qualificado pode colocar em risco a integridade física das pessoas, danificar a máquina e anular a garantia que cobre as peças de reposição. Em caso de problemas com o uso desta máquina, contacte sempre um técnico autorizado. As peças de reposição foram concebidas especificadamente para este electrodoméstico e não devem ser usadas para outros fins.

# **Programas comparativos**

· Programas recomendados para o teste comparativo da EN61121.

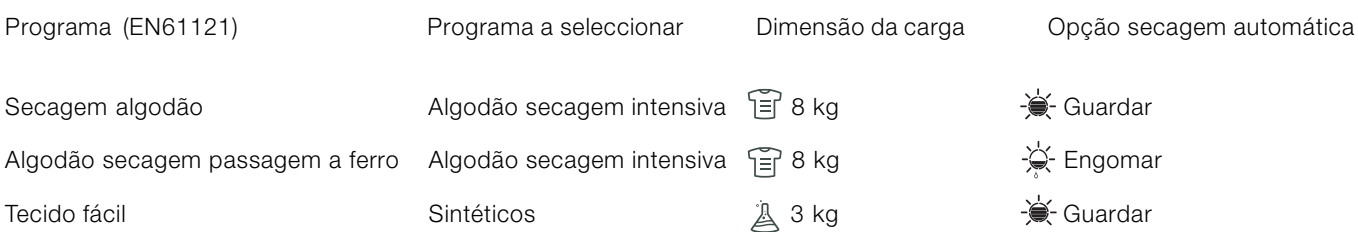

Nota: esta não é uma lista exaustiva das opções de programa (consulte Início e programas).

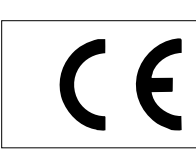

Este electrodoméstico está em conformidade com a seguintes directivas CEE:

- 2006/95/CEE (Dispositivos de baixa tensão);

- 89/336/CEE, 92/31/CEE, 93/68/CEE (Compatibilidade electromagnética).

# Gebrauchsanweisung

# WÄSCHETROCKNER

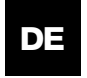

**Deutch** 

# **AQUALTIS**

**AQCF 852 B U** 

Bewahren Sie diese Gebrauchsanweisung immer in Nähe des Wäschetrockners auf, um sie bei jedem Bedarf leicht konsultieren zu können. Falls das Gerät verkauft oder an andere Personen übergeben wird, händigen Sie auch dieses Heft aus, um es so den neuen Besitzern zu ermöglichen, von den Hinweisen zum Gebrauch des Wäschetrockners Kenntnis zu nehmen.

Lesen Sie bitte die folgenden Seiten der Anleitung aufmerksam durch: sie enthalten wichtige Hinweise zu Aufstellung und Anschluss und nützliche Empfehlungen zum Gerätebetrieb.

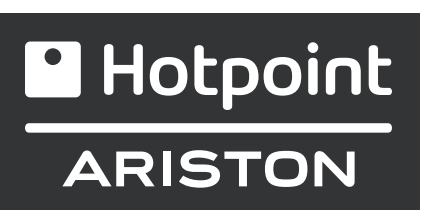

# **Inhaltsverzeichnis**

# **Wichtige Informationen, 56-57**

# Aufstellung, 58

Aufstellungsort des Wäschetrockners Belüftung Elektroanschluss Allgemeine Informationen

# Beschreibung des Wäschetrockners, 59

Öffnung der Gerätetür Merkmale Bedienblende

# Display, 60

# **Start und Programme, 61-66**

Programmwahl Spezialprogramme Programmtabelle Schaltelemente

# **Wäsche, 67-68**

Unterteilung der Wäsche Etiketten mit Pflegehinweisen Besondere Wäscheteile Trockenzeiten

# Hinweise und Empfehlungen, 69

Allgemeine Sicherheit Entsorgung Energiesparender Betrieb und Umweltschutz

# **Pflege und Wartung, 70**

Abschalten vom Stromnetz Reinigung des Flusensiebs nach jedem Trockenzyklus Prüfung der Trommel nach jedem Trockenzyklus Entleeren des Wasserauffangbehälters nach jedem Trockenzyklus Reinigung der Kondensatoreinheit Reinigung des Wäschetrockners

# Fehlersuche, 71

**Kundendienst, 72** Ersatzteile

# **Wichtige Informationen**

DE

Für den leistungstüchtigen Betrieb des Kondensationstrockners ist das nachfolgend angeführte Wartungsschema zu befolgen:

Flusensieb - Flusen, die sich auf dem Sieb absetzen, MÜSSEN UNBEDINGT nach jedem Trockenzyklus entfernt werden.

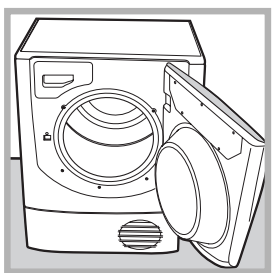

Phase 1 Tür des Wäschetrockners öffnen

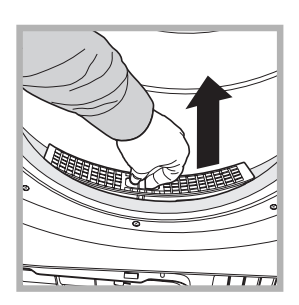

Phase 2 Das Flusensieb mit zwei Fingern herausziehen.

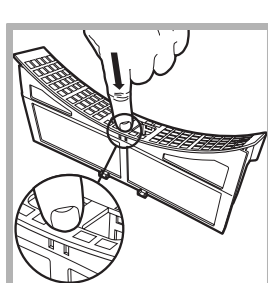

 $PhaseA$ Das Flusensieb öffnen, dazu den Klips lösen.

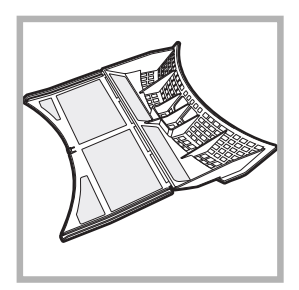

Phase 4 Eventuelle Flusenablagerungen von der inneren Fläche des Siebs entfernen.

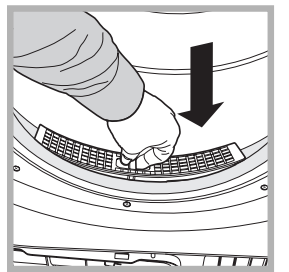

Phase 5 Das Flusensieb erneut einbauen - den Wäschetrocker auf keinen Fall starten, ohne dass das Sieb wieder eingefügt wurde.

Die fehlende Reinigung des Flusensiebs nach jedem Trockenzyklus beeinflusst die Leistung des Geräts, das mehr Zeit zum Trocknen benötigt und somit während des Trocknens mehr Strom verbraucht.

#### Wasserauffangbehälter - Der Wasserauffangbehälter muss nach jedem Trockenzyklus entleert werden.

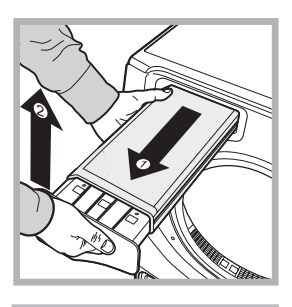

Phase 1 Ziehen Sie den Wasserauffangbehälter in Ihre Richtung und entfernen Sie ihn völlig vom Trockner.

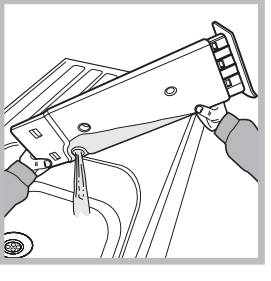

Phase 2 Schütten Sie das gesamte, im Behälter aufgefangene Wasser  $31S$ 

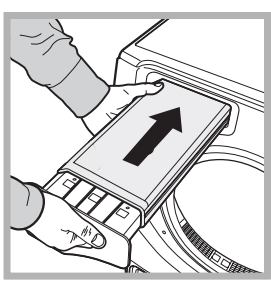

Phase 3 Setzen Sie den Wasserauffangbehälter wieder ein; vergewissern Sie sich anschließend, dass er sich wieder vollständig in der Aufnahme befindet.

Das Nichtentleeren des Behälters könnte folgende Probleme verursachen: - Das Ausschalten der Aufheizung des Geräts (die Wäschefüllung könnte somit bei Beendigung des Trockenzyklus noch feucht sein). - Die Wäsche wird nicht richtig getrocknet.

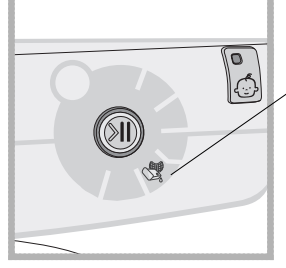

! Die Kontrolllampe Wasser entleeren bleibt eingeschaltet. um Sie daran zu erinnern, den Wasserbehälter bei Start ieden Programms zu entleeren.

**Aufladen des Wasserauffangsystems** Wenn der Wäschetrockner neu ist, sammelt der Wasserauffangbehälter kein Wasser, solange das System nicht aufgeladen wird. Dieser Vorgang kann 1 oder 2 Trockenzyklen beanspruchen. Wurde das System aufgeladen, sammelt es bei jedem Trockenzyklus Wasser.

#### Kondensatoreinheit - Es ist notwendig, die Flusen auf dem Kondensator jeden Monat zu entfernen.

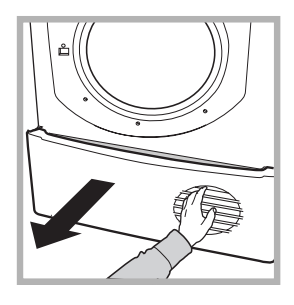

Phase 1 Öffnen Sie den Deckel des Kondensators - halten Sie den Griff und ziehen Sie ihn in Ihre Richtung.

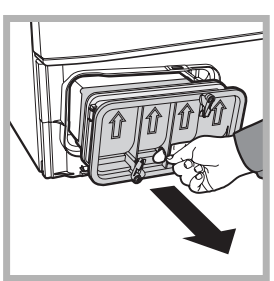

Phase 2 Den Kondensator durch Drehen der 3 Klipse entfernen und ihn anschließend zu sich ziehen. (In den Schläuchen könnte Wasser vorhanden sein: dies ist völlig normal).

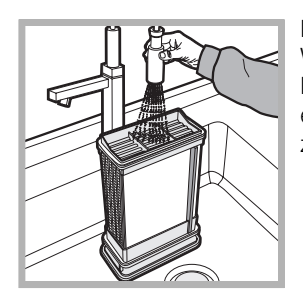

Phase 3 Den Kondensator mit Wasser reinigen: dazu die Rückseite abspülen, um eventuelle Flusenablagerungen zu entfernen.

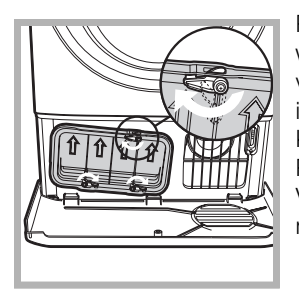

Phase 4 «Die Kondensatoreinheit wieder einbauen; sich vergewissern, dass sie sich völlig in der Aufnahme befindet, alle 3 Klipse befestigt sind und die Positionspfeile auf der Vorderseite des Kondensators nach oben zeigen.

Die fehlende Reinigung des Kondensators könnte vorzeitige Schäden des Wäschetrockners zur Folge haben.

# **Aufstellung**

# Aufstellungsort des Wäschetrockners

· Hitze kann den Trockner beschädigen; deshalb entfernt von Gasherden, Öfen. Heizkörpern oder Kochfeldern platzieren. Falls das Haushaltsgerät unter einem Arbeitstisch eingebaut werden soll, muss ein Freiraum von 10 mm zwischen der oberen Geräteplatte und anderen, darüber befindlichen

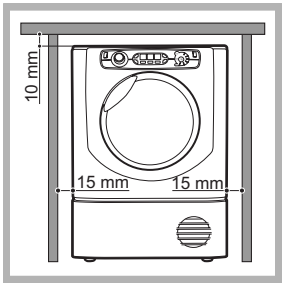

Gegenständen vorgesehen werden, sowie 15 mm Freiraum zwischen den Seitenwänden des Geräts und den Wänden bzw. den angrenzenden Einrichtungsgegenständen. Auf diese Weise wird eine ausreichende Luftzirkulation gewährleistet.

# **Belüftung**

**DE** 

· Der Trockner muss ausreichend belüftet sein. Vergewissern Sie sich, dass der Trockner in einem trockenen, feuchtigkeitsfreien Raum aufgestellt wird, der über eine angemessene Luftzirkulation verfügt. Der Luftstrom um den Trockner ist äußerst wichtig, um die Kondensation des Wassers zu ermöglichen, das während des Waschens erzeugt wird; der Trockner arbeit nicht ordnungsgemäß, wenn er in einem geschlossenen Raum oder eingebaut ist.

! Falls der Trockner in einem kleinen oder kalten Raum benutzt wird, kann ggf. etwas Kondenswasser entstehen.

! Von Eibauten des Gerätes in Schränke oder enge Räume wird abgeraten.

# Wasserablauf

Falls das Gerät in der Nähe eines Ablaufschlauches aufgestellt wird, können Sie das Kondenswasser direkt abführen, ohne den Wasserauffangbehälter zu verwenden. In diesem Fall muss der Wasserauffangbehälter nicht nach iedem Trockenzyklus entleert werden. Falls der Trockner über oder neben einer Waschmaschine positioniert wird, kann sie mit dieser den gleichen Wasserablauf teilen. Es reicht aus, den in Abbildung A gezeigten Schlauch abzutrennen und an den Ablauf anzuschließen. Falls der Ablauf weiter entfernt ist als der Schlauch lang ist, können Sie zur Überbrückung einen Schlauch mit gleichem Durchmesser und der erforderlichen Länge kaufen und anschließen. Dazu den neuen Schlauch wie in Abbildung B angegeben an der Stelle des vorherigen einfügen.

### ! Der Ablauf muss im Vergleich zum Trocknerboden 1m tiefer liegen.

#### ! Nachdem der Wäschetrockner aufgestellt wurde, sicherstellen, dass der Ablaufschlauch nicht geknickt oder gekrümmt ist.

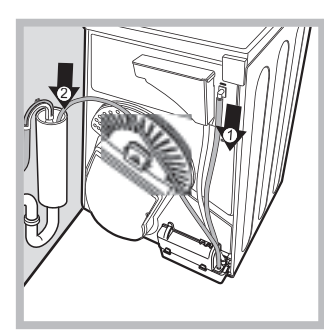

Abb. A

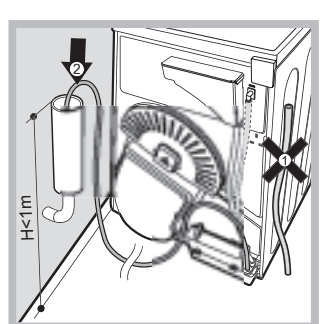

Abb. B

# **Elektroanschluss**

Bevor Sie den Stecker in die Steckdose stecken, folgende Prüfungen ausführen:

- · Vergewissern Sie sich, dass Ihre Hände trocken sind.
- · Die Steckdose muss geerdet sein.

· Die Steckdose muss der maximalen Leistungsaufnahme des Geräts entsprechen, die auf dem Typenschild mit den Betriebsdaten angegeben ist (siehe Beschreibung des Wäschetrockners).

· Die Netzspannung muss den Werten entsprechen, die auf dem Typenschild mit den Betriebsdaten angegeben sind (siehe Beschreibung des Wäschetrockners).

· Die Steckdose muss sich für den Steckertyp des Trockners eignen. Im gegenteiligen Fall muss die Steckdose oder der Stecker ersetzt werden.

! Verwenden Sie keine Verlängerungen.

! Der Trockner kann nicht in Außenräumen aufgestellt werden, auch wenn diese geschützt sind. Es können große Gefahrensituationen entstehen, wenn dieses Haushaltsgerät Regen oder Gewittern ausgesetzt wird.

! Nach der Aufstellung des Trockners müssen das Stromkabel und der Stecker in Reichweite bleiben.

! Achten Sie darauf, dass das Stromkabel nicht geknickt oder gequetscht ist.

I Falls der zu ersetzende Stecker ein integrierter ist, ihn auf sichere Weise entsorgen. Lassen Sie den Stecker NICHT an einem Ort liegen, wo er in eine Steckdose eingefügt werden und Stromschläge verursachen kann.

! Das Stromkabel muss regelmäßig kontrolliert und darf nur durch ein spezielles, für diesen Trockner vorgesehenes Kabel ersetzt werden, das von einem autorisierten Techniker angeschlossen wird (siehe Kundendienst). Neue oder längere Stromkabel werden von autorisierten Händlern mit einem Zusatzpreis zur Verfügung gestellt.

! Der Hersteller übernimmt keine Haftung, falls diese Regeln nicht befolgt werden.

! Ziehen Sie im Fall von Zweifeln zu den obigen Ausführungen einen Elektrofachmann zu Rate. .

Allgemeine Informationen Reinigen Sie nach dem Aufstellen und vor der Inbetriebnahme des Trockners den Innenraum der Trommel, um eventuelle Verschmutzungen zu entfernen, die sich während des Transports angesammelt haben könnten.

# **Beschreibung des** Wäschetrockners

# **Hotpoint ARISTON**

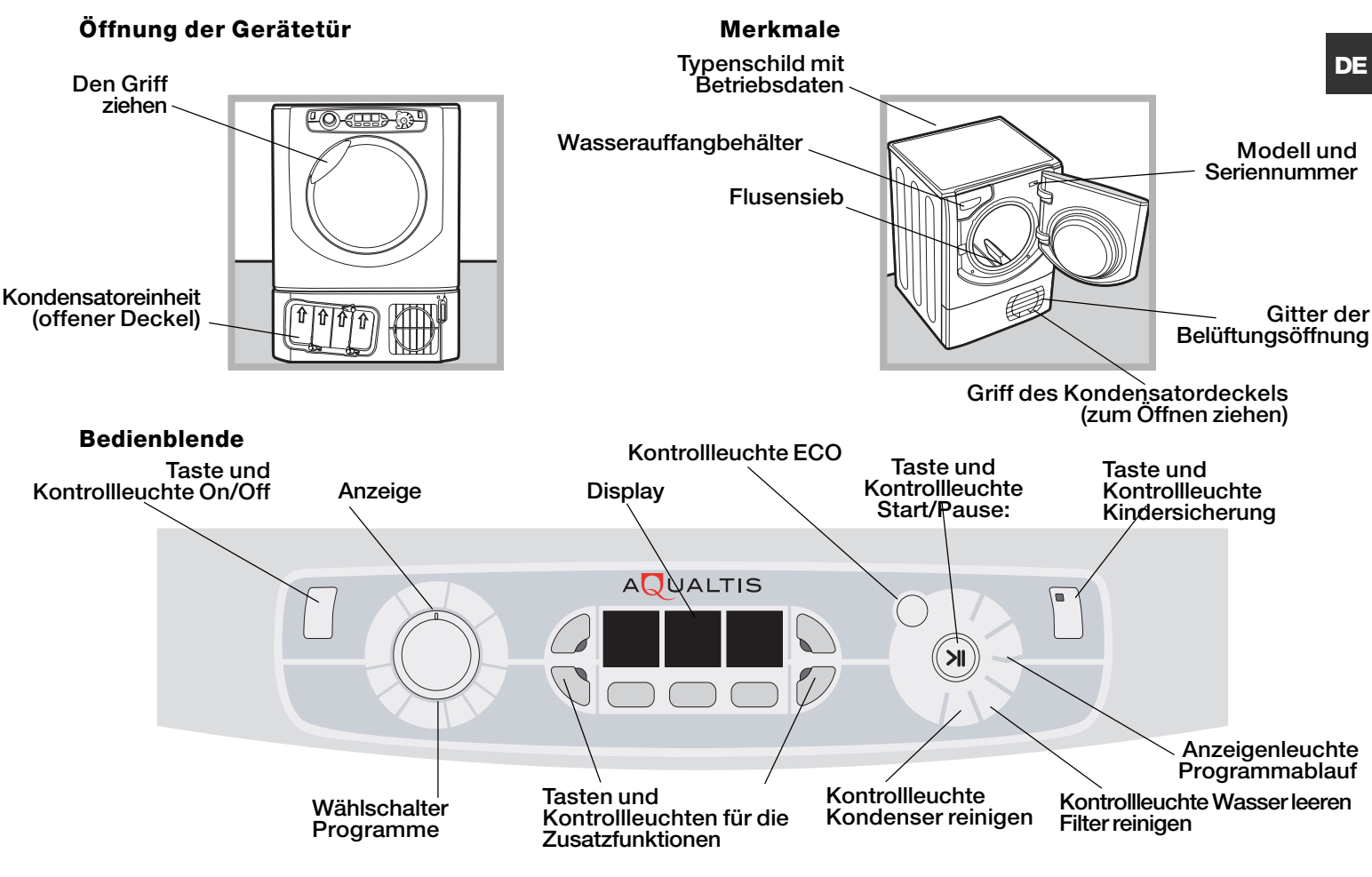

Taste/Kontrollleuchte (1) On/Off Die Taste zeigt den Betrieb des Wäschetrockners an und wird gedrückt. um den Trockner auszuschalten. Die Kontrollleuchte zeigt an, dass der Trockner in Betrieb ist oder zur Programmwahl bereitsteht.

Der Wählschalter Programme ermöglicht die Eingabe von Programmen: drehen Sie ihn, bis die Anzeige auf das gewünschte Programm zeigt (siehe Start und Programme).

Die Tasten/Kontrollleuchten Zusatzfunktionen ermöglichen es. die verfügbaren Zusatzfunktionen für das gewählte Programm zu wählen. Die Kontrollleuchten schalten sich ein, um anzuzeigen, dass die Zusatzfunktion gewählt wurde (siehe Start und Programme).

Das Display verfügt über drei Abschnitte: Automatisches Trocknen = Trockenstufe, Zeitgesteuertes Trocknen = Trocknungszeit und Restzeit / Startvorwahl, jeder mit entsprechendem Wählschalter (siehe Display).

Taste START/PAUSE mit Kontrollleuchte >II: Sobald die grüne Kontrollleuchte auf langsames Blinklicht schaltet, die Taste drücken, um das Programm zu starten. Nach der Inbetriebnahme des Trockenzyklus bleibt die Kontrollleuchte immer eingeschaltet. Um das Programm zu unterbrechen, erneut die Taste drücken; die Kontrolllampe leuchtet orangefarben auf und beginnt erneut zu blinken. Um das Programm an der Stelle, an der es unterbrochen wurde, wieder zu starten, die Taste erneut drücken (siehe Start und Programme).

Die Anzeigenleuchten für den Programmablauf zeigen die einzelnen Phasen des laufenden Programms an (siehe Start und Programme).

Die Kontrollleuchte Wasser entleeren H2O zeigt an. dass der Wasserauffangbehälter geleert werden muss. Die Kontrollleuchte erlischt wenige Sekunden nachdem der leere Wasserauffangbehälter wieder eingefügt wurde; die Anzeige erfolgt nur, wenn der Wäschetrockner in Betrieb ist (siehe Schaltelemente)

Hinweis: Wenn der Wasserauffangbehälter voll ist, zeigt das<br>Display H2O an und die Kontrollleuchte Stilnkt auf; die Wärmezufuhr wird unterbrochen und die Teile werden nicht getrocknet.

Die Kontrollleuchte \ Wasser leeren Filter reinigen erinnert Sie vor jedem neuen Programm daran, dass das Flusensieb unbedingt bei jeder neuen Nutzung des Trockners gesäubert und der Wasserauffangbehälter entleert werden muss (siehe Wartung und Pflege).

Die Kontrollleuchte B Kondenser reinigen erinnert daran, dass der Kondensator unbedingt in regelmäßigen Abständen gereinigt werden muss (siehe Wartung und Pflege).

Taste/Kontrollleuchte <<a> **Kindersicherung** Nachdem Sie das Programm und die gewünschten Zusatzfunktionen gewählt haben, diese Taste einige Sekunden lang drücken. Auf diese Weise können die Programmeingaben nicht verändert werden.

Wenn die Kontrollleuchte aufleuchtet, sind die anderen Tasten und der Programmwählschalter deaktiviert. Um die Kindersicherung zu deaktivieren, die Taste erneut einige Sekunden lang drücken; die Kontrollleuchte erlischt daraufhin.

Kontrollleuchte ECO; diese Kontrolleuchte ist eingeschaltet. wenn die Optionen zur Energieeinsparung gewählt werden (siehe Schaltelemente).

# Das Display verfügt über drei Abschnitte, jeweils mit entsprechender Taste.

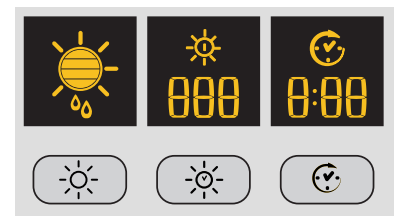

# **Automatisches Trocknen**

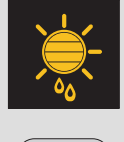

Nach der Wahl eines Programmes, das über die Option Automatisches Trocknen verfügt, die Taste mehrmals drücken, bis die gewünschte Trockenstufe angezeigt wird. Falls die Option Automatisches Trocknen nicht verfügbar ist, leuchtet das Display auf und Sie hören drei Signaltöne.

 $-O(-$ 

I Einige Trockenprogramme sind nicht mit allen 5 automatischen Trockenstufen kompatibel. Verfügbare Trockenstufen

- Feucht: Bewahrt die höchste Feuchtigkeitsstufe in den Kleidungsstücken. Ideal für schwer bügelbare Stoffe wie I einen.
- Bügeln: Lässt Restfeuchte in den Kleidungsstücken, um das Bügeln zu erleichtern.
- Aufhängen: Trocknet die Kleidungsstücke, sodass sie zum endgültigen Trocknen aufgehängt werden können. Verwenden Sie diese Option für Kleidungsstücke, die zum abschließenden Trocknen einfach aufgehängt werden.
- Falten: Trocknet die Kleidungsstücke, sodass sie fertig zum Zusammenlegen sind.
- Extra trocken: Trocknet die Kleidungsstücke, sodass sie sofort getragen werden können.

# Zeitgesteuertes Trocknen

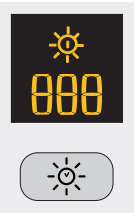

Nachdem Sie ein Programm mit der Option zeitgesteuertes Trocknen gewählt haben, zum Einfügen der Trockenzeit die Taste A "Zeit" drücken. Bei jedem einzelnen Drücken auf diese Taste wird die Dauer der gewählten Trockenzeit angezeigt (siehe Start und Programme). Mit jedem Drücken wird die eingestellte Zeit verringert 180, 160, 120, 90, 60, 30, 20 und anschließend wiederholt sich die Anzeige. Falls die Option zeitgesteuertes Trocknen nicht verfügbar ist, blinkt das Display auf und Sie hören drei Signaltöne. Die gewählte Zeit wird nach dem Start des Programms angezeigt und kann nicht mehr verändert werden, nachdem die Taste Start/Pause >|| gedrückt wurde.

! Es ist möglich, die automatische Trockenstufe zu wählen oder die Trockenzeit einzugeben.

# **Startvorwahl**

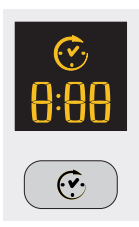

Nachdem ein Programm gewählt wurde, das über die Zusatzfunktion Startvorwahl verfügt, kann die vorgewählte Startzeit eingestellt werden.

Mit jedem Drücken der Taste Startvorwahl  $\odot$  kann die Vorwahl jeweils um 1 Stunde erhöht werden, von 24h; drückt man anschließend OFF wird nach fünf Sekunden die Startvorwahl gelöscht.

Für Startvorwahlen von 10 Stunden oder mehr wird auf dem Display der Countdown in Stunden (bis zu 10) angezeigt, somit 9:59 und anschließend die verbleibende Restzeit in Minuten. Für Vorwahlen von 9 Stunden oder weniger werden auf dem Display Stunden und Minuten angezeigt, anschließend die verbleibende Restzeit in Minuten für die gesamte Vorwahl.

Nach dem Drücken der Taste Start/Pause >|| kann die Zeit nicht mehr verändert werden.

Sobald die Vorwahlzeit beendet ist, erlischt das Symbol  $\odot$  und es wird die Restzeit angezeigt. Falls ein zeitgesteuertes Trockenprogramm gewählt wurde, wird während der Programmierung, ausschließlich auf dem zentralen Display für zeitgesteuerte Trocknung, die Trockenzeit angezeigt. Nach Drücken der Starttaste schaltet sich das Zeitdisplay des Geräts ein, wo der Countdown der Programmdauer abgelesen werden kann.

#### Restzeit

Falls das symbol der Startvorwahl (V<sub>2</sub> nicht aufleuchtet, ist die angezeigte Zeit die Restzeit des laufenden Programms. Falls zeitgesteuerte Programme gewählt werden, entspricht die angezeigte Zeit während des Zyklus der effektiven Restzeit. Falls ein automatisches Programm gewählt wird, ist die angezeigte Zeit eine Schätzung der Restzeit. Zum Zeitpunkt der Programmwahl wird auf dem Display die erforderliche Zeit zum Trocknen einer vollen Wäschefüllung angezeigt; nach etwa 10 Minuten berechnet die Kontrollvorrichtung einen genaueren Schätzwert der verbleibenden Programmzeit. Die Restzeit wird in Stunden und Minuten angezeigt und der Countdown wird von Minute zu Minute verändert.

Die zwei Punkte zwischen den auf dem Display angezeigten Stunden und Minuten blinken auf, um zu zeigen, dass der Countdown aktiv ist. Auf dem Display werden auch eventuelle Probleme des Wäschetrockners angezeigt; in diesem Fall erscheint auf dem Display ein F, gefolgt von einem Fehlercode, und die vier Kontrollleuchten für die Zusatzfunktionen und die Pausenanzeigeleuchte blinken orangefarben auf (siehe Fehlersuche).

# **Start und Programme**

**E** Hotpoint **ARISTON** 

# Programmwahl

1. Fügen Sie den Stecker des Wäschetrockners in die Netzsteckdose. 2. Wählen Sie die Wäsche auf der Basis des Wäschetyps aus (siehe Wäsche).

3. Öffnen Sie die Gerätetür und vergewissern Sie sich, dass das Flusensieb sauber und korrekt positioniert ist; der

Wasserauffangbehälter muss leer sein und sich an seiner

vorgesehenen Stelle befinden (siehe Wartung).

4. Füllen Sie das Gerät und achten Sie darauf, dass sich kein Kleidungsstück zwischen die Gerätetür und deren Dichtung schiebt. Schließen Sie die Tür.

5. Falls die Kontrollleuchte ON/Off nicht aufleuchtet, die entsprechende Taste drücken: (1)

6. Drücken Sie den Programmwählschalter entsprechend der zu trocknenden Stoffart, nachdem Sie die Programmtabelle (siehe Programme) und die Angaben für jeden Stofftyp überprüft haben (siehe Wäsche).

7. Falls verfügbar, wählen Sie die Optionen Automatisches Trocknen ☀ oder Zeitgesteuertes Trocknen, co indem Sie die entsprechende Taste drücken, bis die Trockenstufe oder die gewünschte Zeit erreicht wird.

I Konsultieren Sie für weitere Informationen die Programmtabelle. 8. Falls erwünscht, geben Sie die Vorwahlzeit und andere eventuelle Zusatzfunktionen ein (siehe Display).

9. Falls Sie wünschen, dass sich der Summer bei Programmende einschaltet, drücken Sie die Taste ALARM (2). 10. Zur Inbetriebnahme drücken Sie die Taste START >||. Auf dem Display wird die geschätzte Restzeit angezeigt. Während des Trockenprogramms können Sie die Wäsche überprüfen und Kleidungsstücke entfernen, die bereits trocken sind, während die anderen weiter getrocknet werden. Nachdem Sie die Tür geschlossen haben, START drücken, um die Maschine erneut in Betrieb zu nehmen.

11. Während der letzten Minuten des Trockenprogramms, vor dem Programmende, geht das Gerät in die

KALTTROCKENPHASE über + (die Stoffe werden abgekühlt); es<br>ist wichtig, dass diese Programmphase immer beendet wird. 12. Der Warnsummer (falls diese Option gewählt wurde) meldet Ihnen das Programmende und auf dem Display wird END angezeigt. Öffnen Sie die Tür, entnehmen Sie die Wäsche, reinigen Sie das Flusensieb und setzen Sie es wieder an seinen Platz. Den Wasserauffangbehälter entnehmen und an Ort und Stelle wieder einfügen (siehe Wartung).

Falls Sie die Option Knitterschutz Knitterschutz nachher gewählt haben und die Wäsche nicht sofort entfernt wird, werden die Kleidungsstücke - bis zu 10 Stunden oder bis die Gerätetür<br>geöffnet wird - ab und an gedreht.

13. Trennen Sie den Trockner vom Stromnetz.

# **Spezialprogramme**

Programm Bügelleicht

Bügelleicht ist ein Kurzprogramm von 10 Minuten (8 Minuten Aufheizung gefolgt von 2 Minuten Kalttrocknung), das die Fasern von Stoffen aufbauscht, die für lange Zeit in der gleichen Position geblieben sind. Der Zyklus glättet die Fasern der Kleidungsstücke und erleichtert das Bügeln und Falten.

Bügelleicht ist kein Trockenprogramm und kann somit nicht bei noch nassen Kleidungsstücken verwendet werden. Für optimale Ergebnisse folgendermaßen vorgehen:

1. Die Trommel nicht über das maximale Fassungsvermögen füllen. Die folgende Werte beziehen sich auf das Gewicht der trockenen Kleidungsstücke:

Gewebe<sup>.</sup> Max. Baumwolle und Baumwollmischung  $2,5$  kg Kunstfasern  $2$  kg  $2$  kg Jeans.

2. Den Trockner sofort nach Beendigung des Programms entleeren; die Kleidungsstücke aufhängen, falten oder bügeln und in den Schrank legen. Falls dies nicht möglich ist, das Programm wiederholen.

Die von bügelleicht erzeugte Wirkung variiert von Stoff zu Stoff. Die besten Wirkungen werden bei traditionellen Stoffen aus Baumwolle und Baumwollmischung erzielt, während sie bei Acrylfasern und Stoffen wie Tencel® weniger sichtbar sind.

# Programm Wolle

 $\bullet$  Dies ist ein Programm für Kleidungsstücke, die sich für das Trocknen in der Trommel eignen und mit dem Symbol  $\Box$  gekennzeichnet sind.

- · Es kann für Füllungen bis zu 1 kg verwendet werden (etwa 3 Pullover).
- · Wir empfehlen, die Teile vor dem Trocknen auf links zu ziehen.

· Dieses Programm braucht etwa 60 Minuten, kann aber je nach Füllmenge und -dichte sowie der Geschwindigkeit der in der Waschmaschine eingebauten Schleuder mehr Zeit benötigen.

· Die mit diesem Programm getrockneten Teile können im Allgemeinen sofort getragen werden; bei einigen, etwas schwereren Kleidungsstücken könnten die Ränder jedoch noch leicht feucht sein. Lassen Sie diese natürlich trocknen, da ein weiterer Trocknungsvorgang die Teile beschädigen könnte..

Im Gegensatz zu anderen Stoffen kann das Einlaufen von Wolle nicht rückgängig gemacht werden; somit nimmt das Kleidungsstück nicht wieder die ursprüngliche Größe und Form an.

Dieses Programm eignet sich nicht für Teile aus Kunstfasern.

# Jeans  $|\mathbb{V}\rangle$

. Dieses Programm ist für Jeans aus Denim-Baumwolle vorgesehen. Vor dem Trocknen der Jeans die Vordertaschen auf links ziehen. • Es kann für Füllungen bis zu 3 kg verwendet werden (etwa 4 Jeans).

· Außerdem kann es bei anderen Teilen aus dem gleichen Material wie etwa Jacken benutzt werden.

• Dieses Programm braucht etwa 85 Minuten, kann aber je nach Füllmenge und Geschwindigkeit der in der Waschmaschine eingebauten Schleuder mehr Zeit benötigen.

· Die mit diesem Programm getrockneten Teile können im Allgemeinen sofort getragen werden; die Ränder und Nähte können jedoch noch leicht feucht sein. Versuchen Sie in diesem Fall, die Jeans auf links zu ziehen und das Programm für kurze Zeit erneut zu starten. · Verwenden Sie diesen Trockenzyklus ausschließlich für Füllungen aus 100% Baumwolle, und mischen Sie nicht dunkle und hellen Farben

miteinander. Verwenden Sie dieses Programm nicht für Teile mit Stickereien und Beiwerk (Broschen usw. ...); ziehen Sie die Taschen auf links. ! Wir raten von der Benutzung des Programms ab, wenn die Jeans Gummibänder in der Hüfte haben oder mit Stickereien verziert sind.

# Spezialprogramm

DE

#### Oberhemden und Blusen - Intensivtrocknung

- Dieses Programm ist für Oberhemden und Blusen aus Baumwolle vorgesehen.
- Es kann für Füllmengen bis zu 3 kg verwendet werden (etwa 10 Oberhemden oder Blusen).
- Dieses Programm braucht etwa 80 Minuten, kann aber je nach Füllmenge und der Geschwindigkeit der in der Waschmaschine eingebauten Schleuder mehr Zeit benötigen.
- Die mit diesem Programm getrockneten Teile können im Allgemeinen sofort getragen werden; die Ränder und Nähte können jedoch noch leicht feucht sein. Versuchen Sie in diesem Fall, die Oberhemden oder Blusen auf links zu ziehen und das Programm für kurze Zeit erneut zu starten.

### Oberhemden und Blusen - Normale Trocknung 4

- Dieses Programm ist für Oberhemden oder Blusen aus Synthetikstoffen oder aus einer Mischung von natürlichen und synthetischen Stoffen wie Polyester und Baumwolle vorgesehen.
- Es kann für Füllmengen bis zu 3 kg verwendet werden (etwa 14 Oberhemden oder Blusen).
- Dieses Programm braucht etwa 65 Minuten, kann aber je nach Füllmenge und der Geschwindigkeit der in der Waschmaschine eingebauten Schleuder mehr Zeit benötigen.
- Die mit diesem Programm getrockneten Teile können im Allgemeinen sofort getragen werden; die Ränder und Nähte können jedoch noch leicht feucht sein. Versuchen Sie in diesem Fall, die Oberhemden oder Blusen auf links zu ziehen und das Programm für kurze Zeit erneut zu starten.

#### Seide  $\mathbb{Q}$

- Dies ist das Programm zum Trocknen von empfindlicher Seide.
- Es kann für Füllmengen bis zu 0,5 kg verwendet werden.
- Dieses Programm braucht etwa 110 Minuten, kann aber je nach Füllmenge und -dichte sowie der Geschwindigkeit der in der Waschmaschine eingebauten Schleuder mehr Zeit benötigen.
- Die mit diesem Programm getrockneten Teile können im Allgemeinen sofort benutzt werden; bei einigen, etwas schwereren Teilen könnten die Ränder jedoch noch leicht feucht sein. Versuchen Sie in diesem Fall die Wäschefüllung herauszunehmen, die Teile zu öffnen und das Programm für kurze Zeit erneut zu starten.
- Nur für Teile mit Etiketten mit dem Symbol für Trommeltrocknung.

#### Programme für Federbetten

- Achten Sie bei Verwendung dieses Programms darauf, nicht beschädigte Artikel zu trocknen, da die Füllung das Flusensieb und die Luftzufuhr verstopfen könnte, mit daraus folgender Brandgefahr.
- Das Programm darf nur für Einzelfederbetten verwendet werden; es eignet sich nicht für Doppelfederbetten oder von größerer Größe.
- Die mit diesem Programm getrockneten Teile können im Allgemeinen sofort verwendet werden, können an einigen Stellen jedoch noch leicht feucht sein. Versuchen Sie in diesem Fall die Wäschefüllung herauszunehmen, die Teile zu öffnen und zu schütteln und das Programm für kurze Zeit erneut zu starten.
- · Eignet sich auch für Daunenjacken.

### Federbetten mit Baumwollhülle

- Dies ist das Programm zum Trocknen von Federbetten mit Baumwollhülle und Daunenfüllung.
- Dieses Programm braucht etwa 120 Minuten, kann aber je nach Füllmenge und -dichte sowie der Geschwindigkeit der in der Waschmaschine eingebauten Schleuder mehr Zeit benötigen.
- Nur für Federbetten mit Baumwollsack und Daunen- oder Federfüllung bzw. für Teile, die mit einer Etikette zum Trocknen in der Trommel (TD) versehen sind; nicht für Synthetikstoffe.

#### Betten mit Synthetikfüllung

- Dies ist das Programm zum Trocknen von Bettdecken mit Synthetikfüllung.
- Dieses Programm braucht etwa 115 Minuten, kann aber je nach Füllmenge und -dichte sowie der Geschwindigkeit der in der Waschmaschine eingebauten Schleuder mehr Zeit benötigen.
- · Nur für Bettdecken oder Teile mit TD-Etikette. Einige Jacken mit Synthetikfüllung können entflammbare Stoffe enthalten: Überprüfen Sie, ob die Etikette des Teil die Eignung zur Trommeltrocknung anzeigt.

### Baby  $\neg$

- Dies ist ein Programm zum Trocknen von kleiner, empfindlicher Babywäsche und -bettwäsche.
- Verwenden Sie dieses Programm für Teile aus Baumwolle und Nickistoff; trocknen Sie keine Teile wie Lätzchen und über den Windeln zu tragende Unterhosen, die mit Kunststoff beschichtet sind.
- Kann für Füllmengen bis zu 2 kg verwendet werden..
- Dieses Programm braucht etwa 120 Minuten, kann aber je nach Füllmenge und -dichte sowie der Geschwindigkeit der in der Waschmaschine eingebauten Schleuder mehr Zeit benötigen.
- Die mit diesem Programm getrockneten Teile können im Allgemeinen sofort verwendet werden; bei einigen, etwas schwereren Teilen könnten die Ränder jedoch noch leicht feucht sein. Versuchen Sie in diesem Fall, die Teile auf links zu ziehen und das Programm für kurze Zeit erneut zu starten.

# Dessous  $\mathbb{S}$

- Dies ist das Programm zum Trocknen von empfindlicher Damenunterwäsche, einschließlich Wäsche aus Seide.
- Kann für Füllmengen von maximal 1 kg verwendet werden; vor dem Trocknen sind die Haken der BHs, Knöpfe und Reißverschlüsse zu schließen.
- Dieses Programm braucht etwa 90 Minuten, kann aber je nach Füllmenge und -dichte sowie der Geschwindigkeit der in der Waschmaschine eingebauten Schleuder mehr Zeit benötigen.
- Die mit diesem Programm getrockneten Teile können im Allgemeinen sofort getragen werden; bei einigen, etwas schwereren Kleidungsstücken könnten die Ränder jedoch noch leicht feucht sein. Versuchen Sie in diesem Fall, die Teile auf links zu ziehen und das Programm für kurze Zeit erneut zu starten.

# Empfindliches  $\mathscr{\mathscr{Q}}$

- Dieses Programm wird zum Trocknen von Feinwäsche (Kunstfasern) verwendet.  $\bullet$
- $\bullet$ Kann für Füllmengen bis zu 2 kg verwendet werden.
- Obwohl das Programm normalerweise 120 Minuten benötigt, kann es in einigen Fällen, je nach Größe und Dichte der  $\bullet$ Ladung und der Schleudergeschwindigkeit der Waschmaschine mehr Zeit benötigen.

• Die mit diesem Programm getrockneten Teile können im Allgemeinen sofort verwendet werden, aber einige Wäschestücke können noch leicht feucht sein. Versuchen Sie in diesem Fall, die Stücke zu glätten oder auf links zu drehen. Starten Sie dann das Programm erneut über einen kürzeren Zeitraum.

# Bett- und Badwäsche  $\Box\Box$

- · Dieses Programm wird für Bettwäsche und Frotteehandtücher verwendet.
- $\bullet$ Kann für Füllmengen bis zu 8 kg verwendet werden.

Obwohl das Programm normalerweise 150 Minuten benötigt, kann es in einigen Fällen, je nach Größe und Dichte der  $\bullet$ Ladung und der Schleudergeschwindigkeit der Waschmaschine mehr Zeit benötigen.

Die mit diesem Programm getrockneten Teile können im Allgemeinen sofort verwendet werden, aber einige Wäschestücke  $\bullet$ können an den Rändern oder an den Nähten noch leicht feucht sein, speziell besonders große Wäschestücke. Versuchen Sie in diesem Fall, die Teile zu glätten und das Programm für kurze Zeit erneut zu starten.

# Auffrischen

! Das Auffrischprogramm ist zur Lüftung der Wäsche gedacht, nicht zum Trocknen: verwenden Sie es also nicht mit nassen Wäschestücken.

• Obwohl dieses Programm mit Ladungen jeder Größe (bis 8 kg) verwendet werden kann, ist es besonders wirksam bei kleineren Lademengenr.

Programm (20 Minuten), das die Wäschestücke mit frischer Luft erfrischt Es kann auch zur Auffrischung von warmen Kleidungsstücken verwendet werden.

# Programmtabelle

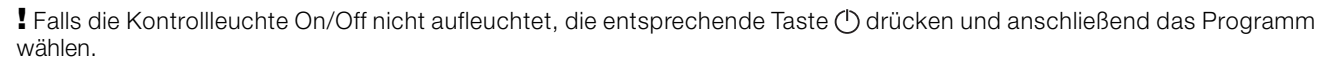

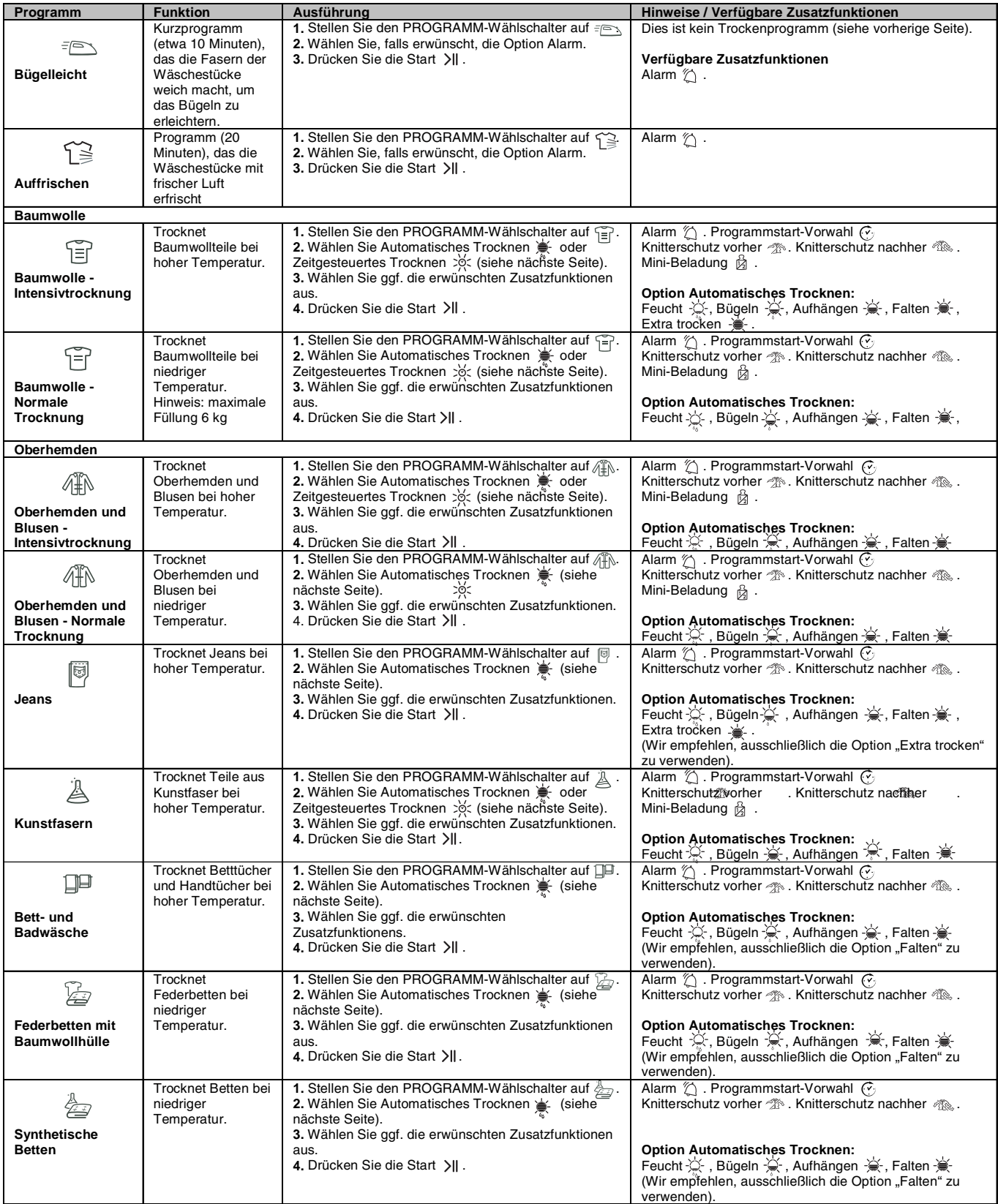

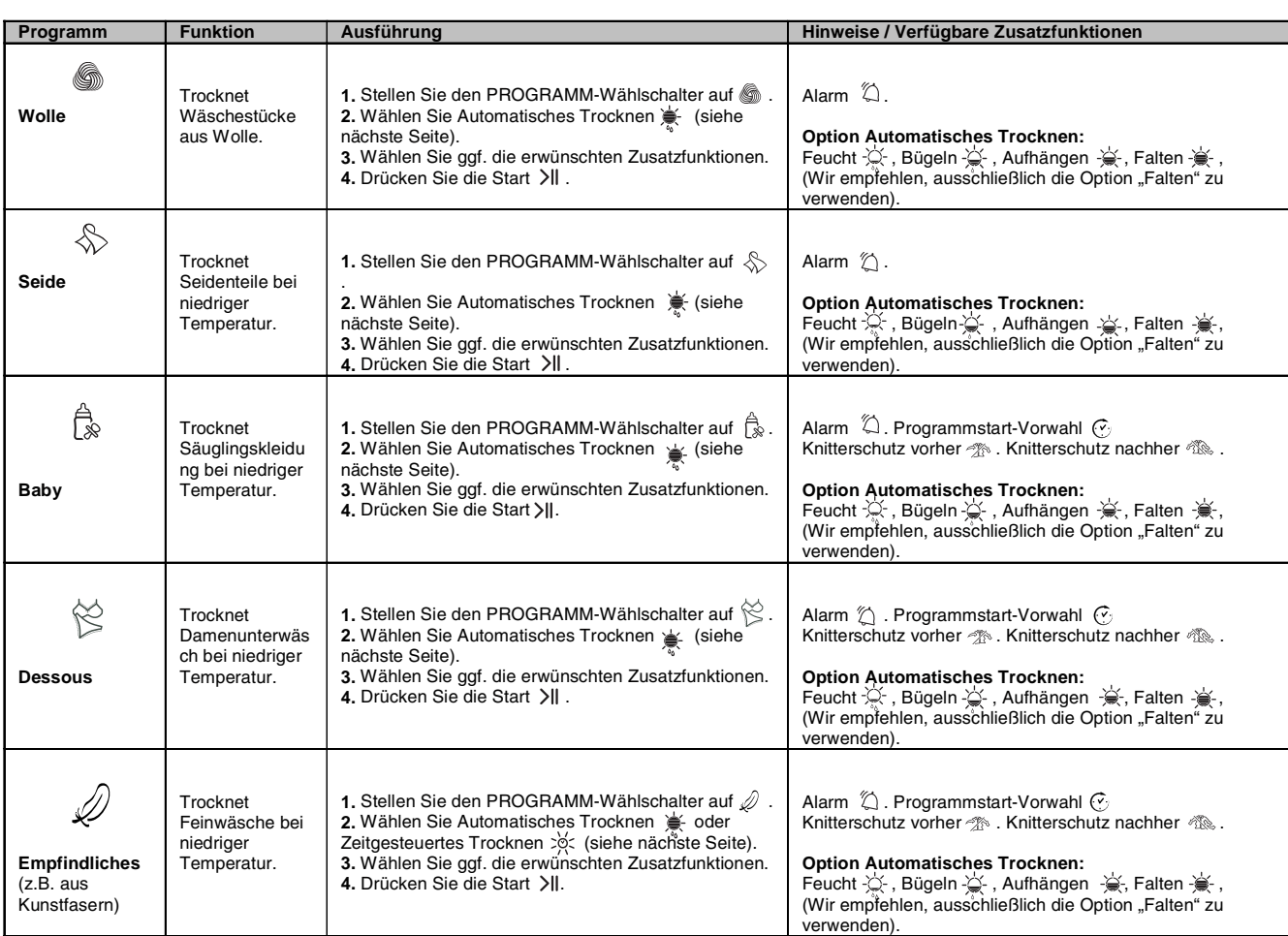

# Automatisches Trocknen und zeitgesteuertes Trocknen

Wählen Sie als erstes ein Programm *(siehe Programmtabelle).* 

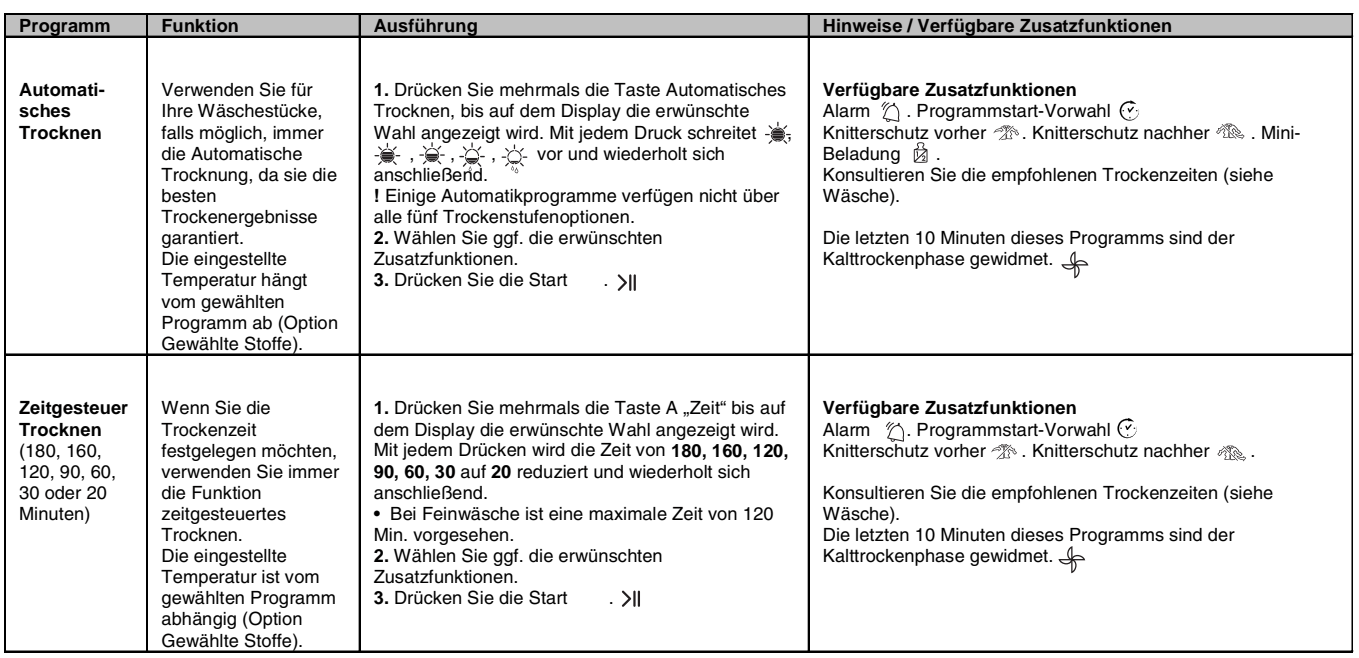

! Um eine maximale Leistung zu erzielen, nicht die Gerätetür vor Beendigung des Trockenzyklus öffnen.

# **Schaltelemente**

DE

### • Programmwählschalter

Achtung: Falls sich nach dem Drücken der Starttaste die Position des Programmwählschalters verändert hat, ändert die neue Position NICHT das gewählte Programm.

Zur Programmänderung die Taste Start/Pause <sub>>II</sub> drücken, um das Programm zeitweilig zu unterbrechen (die Kontrollleuchte blinkt gelb auf); anschließend das neue Programm und die entsprechenden Zusatzfunktionen wählen, die Kontrollleuchte beginnt daraufhin grün aufzublinken. Drücken Sie erneut die Taste Start/Pause, >II um das neue Programm zu starten.

• Tasten und Kontrollleuchten für die Zusatzfunktionen Diese Tasten werden benutzt, um das gewählte Programm auf Ihre persönlichen Erfordernisse abzustimmen. Nicht alle Zusatzfunktionen sind für alle Programme verfügbar (siehe Start und Programme). Falls eine Zusatzfunktion nicht verfügbar ist und dennoch die Taste gedrückt wird, ertönen drei Signaltöne. Ist die Zusatzfunktion verfügbar, ertönt ein einzelner Signalton und die Kontrollleuchte neben der Taste leuchtet zur Bestätigung, dass die Zusatzfunktion gewählt wurde, auf.

# • Kontrollleuchte ECO

Diese Kontrollleuchte schaltet sich ein, wenn Programmoptionen gewählt werden, die eine geringere Energiemenge benötigen. Beispiele: wenn ein automatisches Programm gewählt oder eine Einstellung mit kürzerer Trockenzeit als die vorgegebene benutzt wird. Diese Kontrollleuchte zeigt nicht an, dass Sie die ideale Energiespareinstellung gewählt haben, sondern lediglich, dass die gewählten Zusatzfunktionen weniger Energie benötigen.

# • Anzeigenleuchten Programmablauf

# (cot Trocknen, Se Kalttrocknung, END)

Die Anzeigenleuchten für den Programmablauf zeigen den Status des Programms an. In jeder Programmphase schaltet sich die entsprechende Kontrollleuchte ein...

# • Startvorwahl  $\mathcal{C}$

Der Start von einigen Programmen (siehe Start und Programme) kann bis zu 24 Stunden vorgewählt werden (siehe Display).

Bevor Sie die Startvorwahl ausführen, sich vergewissern, dass der Wasserauffangbehälter leer und das Flusensieb sauber ist.

#### • Knitterschutz vorher  $\widehat{\mathscr{T}}^{\otimes k}$

Falls Sie Startvorwahl und diese Zusatzfunktion wählen, werden die Wäscheteile gelegentlich während der Vorwahlzeit gedreht, um so dazu beizutragen, das Entstehen von Falten zu verhindern.

# • Knitterschutz nachher

Wird dieses Zusatzfunktion gewählt, werden die Wäscheteile gelegentlich nach Beendigung der Warm- und Kalttrockenphasen gedreht, um so - falls die Beladung nicht sofort bei Programmende entfernt werden kann - das Entstehen von Falten zu vermeiden. Während dieser Programmphase ist die Kontrollleuchte END eingeschaltet.

# Mini Beladung 岗

Erhältlich für die Programme "Baumwolle Intensivtrocknung", "Baumwolle Normale trocknung",<br>"Oberhemden und Blusen - Intensivtrocknung", "Oberhemden und Blusen - Normale Trocknung" und Kunstfasern.

Verwendet für Füllmengen zwischen 1 und 2 kg.

Dieses Programm optimiert die automatischen Trockenprogramme für kleine Füllmengen und verbessert die Berechnung der Restzeit.

# • Kontrollleuchte Wasser leeren Filter reinigen H2O

(Wenn der Trockner an einen Abführschlauch angeschlossen ist, kann die Kontrollleuchte Stür den Wasserauffangbehälter ignoriert werden, da es nicht notwendig ist, ihn zu entleeren). Ist die Kontrollleuchte 3 eingeschaltet, blinkt aber nicht auf, erinnert sie Sie daran, den Wasserauffangbehälter zu entleeren. Wenn sich der Wasserauffangbehälter bei Ablauf des Programms füllt, schaltet sich der Erhitzer aus und der Trockner startet die Kalttrockenphase; anschließend blinkt die Kontrollleuchte auf und Sie hören den Warnsummer. Es ist notwendig, den Behälter zu entleeren und den Trockner neu zu starten, andernfalls trocknen die Wäscheteile nicht. Nachdem der Trockner erneut gestartet wurde, benötigt die Kontrollleuchte einige Sekunden, bevor sie erlischt. Um diese Vorgehensweise zu vermeiden, den Wasserauffangbehälter immer, bei jeder Nutzung des Trockners, entleeren (siehe Wartung).

Berücksichtigen Sie, dass auch wenn der Trockner an einen Abführschlauch angeschlossen ist, das Flusensieb IMMER gereinigt werden muss.

# • Öffnung der Gerätetür

Wird die Gerätetür bei Programmablauf geöffnet (oder die Taste Start/Pause gedrückt), schaltet sich der Trockner aus und es entstehen folgende Auswirkungen:

- Die Kontrollleuchte Start/Pause blinkt in gelber Farbe auf.
- Während der Startvorwahl wird die Vorwahlzeit weitergezählt. Es ist notwendig, die Starttaste zu drücken, um das Startvorwahlprogramm wieder aufzunehmen. Eine der Kontrollleuchten der Startvorwahl blinkt auf, um die laufende Vorwahleinstellung anzuzeigen.
- · Es ist notwendig, die Starttaste zu drücken, um das Programm wieder aufzunehmen. Die Anzeigenleuchten für den Programmablauf wechseln und zeigen die laufende Phase an; die Kontrollleuchte Start/Pause blinkt nicht weiter auf und wird grün.
- Während der Trocknungsphase Knitterschutz Post-Care wird das Programm beendet. Durch Drücken der Taste Start/Pause wird eine neues Programm (von Anfang an) gestartet.
- Durch Drehen des Programmwählschalters wird ein neues Programm gewählt und die Kontrollleuchte Start/Pause blinkt grün auf. Es ist möglich, mit diesem Vorgang das Programm Kalttrocknung & zu wählen, um die Kleidungsstücke, sofern sie genügend trocken sind, abzukühlen. Drücken Sie die Starttaste, um das neue

Trockenprogramm zu starten.

# • Hinweis

Bei Stromausfall die Stromzufuhr ausschalten oder den Stecker entfernen. Sobald die Stromversorgung wieder hergestellt ist, die Starttaste drücken; das Programm wird daraufhin wiederaufgenommen.

# Wäsche

# Unterteilung der Wäsche

- Kontrollieren Sie die auf den Etiketten der verschiedenen Wäscheteile angeführten Symbole, um sicherzustellen, dass die Teile für einen Trommeltrockner geeignet sind.
- · Die Wäsche nach Art der Stoffe unterteilen.
- · Entleeren Sie alle Taschen und kontrollieren Sie die Knöpfe. · Schließen Sie Reißverschlüsse und Haken und ziehen Sie
- Gürtel und Schnürriemen zu, ohne sie jedoch zu straffen. · Wringen sie die Wäscheteile aus, um die größtmögliche
- Menge Wasser zu entfernen.

Beladen Sie den Wäschetrockner nicht mit Teilen, die völlig voller Wasser sind.

# Maximale Füllmengen

Die Trommel nicht über das maximale Fassungsvermögen füllen.

Die folgenden Werte beziehen sich auf das Gewicht der trockenen Kleidungsstücke: Naturfasern: maximal 8 kg Kunstfasern: maximal 3 kg

Um die Leistungsfähigkeit des Wäschetrockners nicht zu beeinträchtigen, ihn nicht überladen.

# Typische Beladung (Beispiel)

Hinweis:  $1 \text{ kg} = 1000 \text{ g}$ 

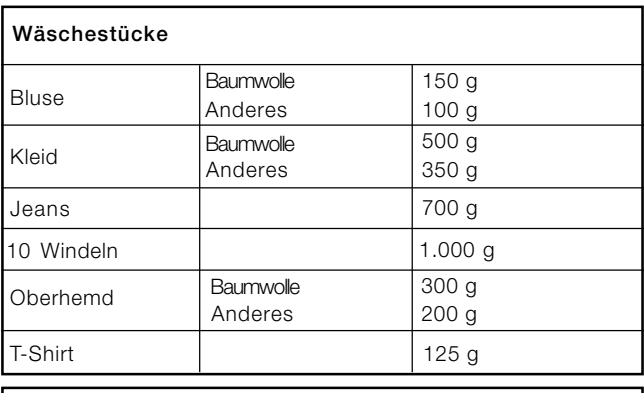

Heim- und Haustextilien

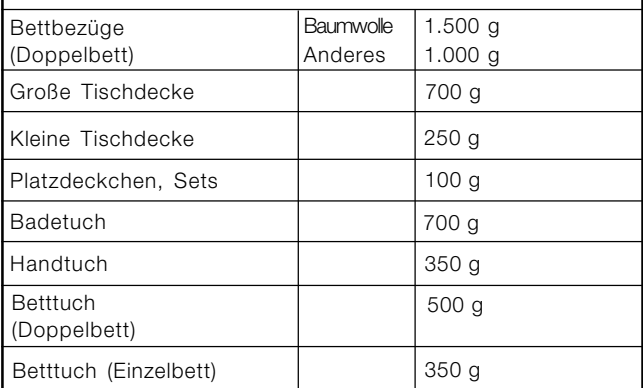

Falls Teile aus synthetischem Gewebe und Baumwolle untereinander gemischt werden, könnten letztere bei Beendigung des Trockenzyklus noch feucht sein. In diesem Fall ist es ausreichend, einen weiteren kurzen Trockenzyklus zu starten

Hinweis: Beim Einstellen der Trockendauer muss berücksichtigt werden, dass die letzten 10 Minuten der Programme für die Kalttrocknung vorgesehen sind, während derer der Trockner die Wäsche nicht trocknet.

# Etiketten mit Pflegehinweisen

Kontrollieren Sie die Etiketten der Kleidungsstücke. besonders wenn Sie diese zum ersten Mal in den Wäschetrockner geben. Nachfolgend führen wir die gebräuchlichsten Symbole an:

Kann im Wäschetrockner getrocknet werden.

Nicht im Wäschetrockner trockenbar.

- Bei hoher Temperatur trocknen.
- **6** Bei niedriger Temperatur trocknen.

### Wäschestücke, die sich nicht für die Trommeltrocknung eignen:

- Kleidungsstücke, die Teile aus Gummi oder ähnlichen Materialien enthalten oder mit Kunststoff beschichtet sind (Kopfkissen, Kissen oder Anoraks aus PVC); ferner alle Art von brennbaren Gegenständen und solche, die entzündliche Stoffe enthalten (mit Haarspray belastete Hand- oder Frotteetücher).
- Glasfaser (einige Gardinenarten).
- · Kleidungsstücke, die bereits chemisch gereinigt wurden.
- · Mit dem Code ITLC ("Besondere Wäscheteile") gekennzeichnete Kleidungsstücke & , die mit speziellen Produkten zur häuslichen Reinigung gesäubert werden können. Befolgen Sie sorgfältig die Anweisungen.
- Großvolumige Teile (Schlafsäcke, Kopfkissen, Kissen sowie große Tages- oder Steppdecken), die während des Trocknen an Volumen zunehmen und die Luftzirkulation im Geräteinnern hehindern

# **Besondere Wäscheteile**

Decken und Tagesdecken: Teile aus Kunstfaser (Acilian, Courtelle, Orion, Dralon) müssen mit besonderer Aufmerksamkeit bei niedriger Temperatur getrocknet werden. Keine langen Trockenzeiten einstellen.

Teile mit Falten oder Plissees: Lesen Sie die vom Hersteller gelieferten Trockenhinweise.

Gestärkte Teile: Diese Kleidungsstücke nicht mit anderen, nicht gestärkten Teilen trocknen. Entfernen Sie den größten Anteil der Stärkelösung, bevor Sie die Teile in den Wäschetrockner geben. Nicht übermäßig trocknen: die Stärke wird zu feinem Staub und macht die Kleidungsstücke weich, wodurch sie ihren ursprünglichen Zweck einbüßt.

# **Trockenzeiten**

Die angegebenen Zeiten sind lediglich Richtwerte und können auf der Basis folgender Faktoren variieren:

- · In den Kleidungsstücken nach dem Schleudern verbliebene Wassermenge: Handtücher und Feinwäsche halten viel Wasser zurück.
- · Stoffe: Teile aus dem gleichen Stoff, aber mit abweichendem Schuss und verschiedener Stärke können unterschiedliche Trockenzeiten benötigen.
- · Waschmenge: einzelne Teile und kleine Füllungen können mehr Zeit zum Trocknen benötigen.
- · Trocknung: Kleidungsstücke, die gebügelt werden müssen, können aus dem Gerät genommen werden, wenn sie noch etwas feucht sind. Teile, die vollkommen trocken sein müssen, können hingegen länger im Trockner bleiben.
- Eingestellte Temperatur.
- Raumtemperatur: je niedriger die Temperatur des Raums ist, indem sich der Wäschetrockner befindet, umso mehr Zeit wird zum Trocknen der Kleidungsstücke benötigt.
- · Volumen: Großvolumige Teile erfordern eine besondere Behandlung während des Trockenvorgangs. Wir empfehlen, diese Teile herauszunehmen, zu schütteln und erneut in den Wäschetrockner zu geben: dieser Vorgang muss mehrmals während des Trockenzyklus wiederholt werden.

Die Teile nicht übermäßig trocknen. Alle Stoffe enthalten natürliche Feuchtigkeit, die dazu dient, sie weich und luftig zu erhalten.

Die untenstehende Tabelle gibt die UNGEFÄHREN Trockenzeiten in Stunden:Minuten an, wie sie auch auf dem Display angezeigt werden; die Zeiten sind zusätzlich auch nur in Minuten angegeben.

Die gelieferten Zeiten beziehen sich auf die automatischen Programme mit der Option "Schranktrocken". Es werden auch die Einstellungen für zeitgesteuerte Trocknungen angegeben, damit Sie besser die geeignetesten Zeitoptionen wählen können. Die Gewichte beziehen sich auf die trockenen Wäscheteile.

 $1/2$ Volle Füllung Füllung **Raumwolle**  $1$  kg  $2$  Kg  $4$  Ka  $5$  Kg 6 Kg 7 Kg 7,5 Kg 3 Ko 8 Ka Automatisch 100-120 140-150 130-170  $30 - 50$ 50-70 70-80 80-100 120-140 140-180 ו≡ו / Minuten  $90 \text{ oda}$  $90$  oder  $120 \text{ of }$  $120$  oder  $160$  oder **Zeitgesteu** Intensivtrocknung 30 oder 60 60 oder 90 60 oder 90 120 120 160 160 180 ert Trockenzeiten bei 800-1000 U/min in der Waschmaschi Kunstfasern 1/2 Füllung Volle Füllung  $1$  Kg  $2$  Kg  $3Kq$ Automatisch / Minuten  $30 - 40$  $40 - 50$ 亼  $50 - 70$ Einstellung Zeitgesteuertes Trocknen 30 oder 60 30 oder 60 60 oder 90 Intensivtrocknung Trockenzeiten bei Kurzschleudern der Waschmaschine Empfindliches 1/2 Füllung Volle Füllung (Kunstfasern)  $1<sub>ka</sub>$  $2$  Kg Automatisch / Minuten  $40 - 80$  $80 - 140$ D 30 oder 60 oder 90 60 oder 90 oder 120 oder 160 Einstellung Zeitgesteuertes Trocknen Normale Trockenzeiten bei Kurzschleudern in der Waschmaschine Trocknung

# **Trockenzeiten**

# **Hinweise und Empfehlungen**

! Dieses Haushaltsgerät wurde unter Beachtung der internationalen Sicherheitsnormen geplant und hergestellt. Die nachfolgenden Hinweise werden aus Sicherheitsgründen geliefert und sind aufmerksam zu beachten.

# **Allgemeine Sicherheit**

- Dieses Gerät ist nicht zur Verwendung durch Personen (einschließlich Kinder) mit eingeschränkten körperlichen, geistigen oder sensorialen Fähigkeiten oder ohne ausreichende Erfahrung und Kenntnis geeignet, es sei denn, sie werden durch eine für ihre Sicherheit verantwortliche Person beaufsichtigt und eingewiesen.
- Dieser Trockner wurde nur zum häuslichen Gebrauch und nicht für gewerbliche Zwecke geplant.
- Berühren Sie das Gerät nicht barfuß oder mit nassen Händen oder Füßen.
- Trennen Sie das Haushaltsgerät vom Stromnetz, indem Sie den Stecker und nicht das Kabel ziehen.
- Lassen Sie keine Kinder in Reichweite des Geräts, wenn dieses in Betrieb ist. Schalten Sie den Wäschetrockner nach dem Gebrauch aus und trennen Sie ihn vom Stromnetz ab. Halten Sie die Gerätetür geschlossen, um zu vermeiden, dass Kinder sie zum Spielen benutzen können
- Kinder müssen beaufsichtigt werden, um sicherzustellen, dass sie nicht mit dem Wäschetrockner spielen.
- Das Haushaltsgerät muss ordnungsgemäß aufgestellt werden und über eine angemessene Lüftung verfügen. Die Belüftungsöffnung auf der Vorderseite des Wäschetrockners und die Luftabzüge auf der Rückseite dürfen nicht verstopft sein (siehe Aufstellung).
- Benutzen Sie den Wäschetrockner nie auf einem Teppichboden, dessen Florhöhe die Luftzufuhr über die Unterseite des Geräts verhindert.
- Prüfen Sie, dass der Trockner leer ist, bevor Sie ihn füllen.
- Die Rückseite des Wäschetrockners kann sehr warm  $\sqrt{33}$ werden: berühren Sie sie nie, wenn sich das Gerät in Betrieb befindet.
- Benutzen Sie den Wäschetrockner nicht, wenn das Flusensieb, der Wasserauffangbehälter und der Kondensator nicht korrekt positioniert sind (siehe Wartung). • Benutzen Sie keine flüssigen Weichmacher für Stoffe im Trockner; fügen Sie diese beim letzten Spülgang in der Waschmaschine zu.
- Überladen Sie den Trockner nicht (siehe Wäsche, maximale Füllmenge).
- Geben Sie keine völlig nassen Kleidungsstücke in das Gerät.
- Den Trockner ausschließlich mit Kleidungsstücken füllen, die mit Wasser und Waschmittel gewaschen, gespült und geschleudert wurden. Das Trocknen von Teilen, die<br>NICHT mit Wasser gewaschen wurden, verursacht Brandgefahr.
- Befolgen Sie aufmerksam alle auf den Etiketten der Kleidungsstücke angegebenen Hinweise zum Waschen der Teile (siehe Wäsche).
- Füllen Sie keine Teile in das Gerät, die mit chemischen Produkten behandelt wurden.
- Trocknen Sie keine Kleidungsstücke, die mit entzündlichen Stoffen verschmutzt sind (Küchenöl, Nagellackentferner, Alkohol, Petrolium, Kerosin, Substanzen zum Entfernen von Flecken, Terpentin, Wachse, Stoffe zum Entfernen von Haarwachs- und lack), sofern sie nicht mit warmem Wasser und einer zusätzlichen Menge Waschmittel gewaschen wurden.
- Trocken Sie nicht Gummi, Artikel und Kleidungsstücke mit Gummirückseite, Kissen mit Schaumgummifüllung, Latexschaum, Gummi, Kunststoff, Duschhauben, wasserfeste Stoffe, über Windeln zu tragende Unterhosen, Überzüge, Polyethylen und Papier.
- Entfernen Sie alle Gegenstände aus den Taschen,

besonders Feuerzeuge (Explosionsgefahr).

- Geben Sie keine besonders großvolumigen Teile in den Trockner
- Trocknen Sie keine Kunstfasern bei hohen Temperaturen. Vervollständigen Sie jedes Programm mit der jeweiligen
- Kalttrockenphase. Schalten Sie den Wäschetrockner nicht aus, wenn er noch warme Kleidungsstücke enthält.
- Reinigen Sie das Flusensieb nach jedem Gebrauch (siehe Wartung).
- Entleeren Sie den Wasserauffangbehälter nach jedem Gebrauch (siehe Wartung).
- Reinigen Sie regelmäßig die Kondensatoreinheit (siehe Wartung).
- Vermeiden Sie die Ansammlung von Flusen im Trockner.
- Steigen Sie nicht auf die obere Platte des Wäschetrockners, da das Gerät beschädigt werden könnte
- Beachten Sie immer die Vorschriften und die elektrischen Eigenschaften des Geräts (siehe Aufstellung).
- Kaufen Sie immer Originalersatzteile und -zubehör (siehe Kundendienst).

! ACHTUNG: Schalten Sie den Trockner nie vor Beendigung des Trockenzyklus aus, es sei denn, die Teile werden schnell entfernt und aufgehängt, sodass sich die Wärme verteilen kann.

# Informationen zu Recycling und Entsorgung

Im Rahmen unseres beständigen Einsatzes zum Umweltschutz verwenden wir recycelte Qualitätskomponenten, um die Kosten für den Kunden zu reduzieren und die Materialverschwendung auf ein Minimum zu reduzieren.

- Entsorgung der Verpackungsmaterialien: befolgen Sie die örtlichen Vorschriften, um das Recycling der Verpackung zu ermöglichen.
- Um die Unfallgefahr für Kinder zu reduzieren, die Gerätetür und den Stecker entfernen, anschließend das Stomkabel direkt am Gerät abschneiden. Entsorgen Sie diese Teile getrennt, um sicherzustellen, dass das Haushaltsgerät nicht mehr an eine Steckdose angeschlossen werden kann.

# **Entsorgung von Elektro- und Elektronik-**Altgeräten

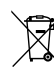

Die europäische Richtlinie 2002/96/EG über Elektro-

und Elektronik-Altgeräte (WEEE) schreibt vor, dass Hauhaltsgeräte nicht mit dem normalen Müll zu

entsorgen sind. Altgeräte sind zwecks Optimierung der Rückgewinnungs- und Recyclingrate der

Gerätematerialien einer gesonderten Sammelstelle zuzuführen, um Schäden für die Gesundheit und die Umwelt zu verhüten. Das durchgestrichene Abfalleimersymbol, das sich auf allen Produkten befindet, weist darauf hin, dass eine getrennte Entsorgung vorgeschrieben ist.

Für weitere Informationen hinsichtlich der ordnungsgemäßen Entsorgung von Haushaltsgeräten wenden Sie sich bitte an Ihren Händler oder an die zuständige kommunale Stelle.

# **Energiesparender Betrieb und Umweltschutz**

- Bevor Sie die Teile trocknen, diese auswringen, um soviel Wasser wie möglich zu entfernen (falls Sie zuvor die Waschmaschine benutzen, einen Schleuderzyklus wählen). Auf diese Weise wird Energie während des Trocknens eingespart.
- Wird der Wäschetrockner immer mit voller Wäschefüllung benutzt, wird ebenso Energie eingespart: einzelne Teile und kleine Füllmengen benötigen mehr Zeit zum Trocknen.
- Reinigen Sie das Flusensieb am Ende eines jeden Trockenzyklus, um die mit dem Energieverbrauch verbundenen Kosten gering zu halten (siehe Wartung).

# **Abschalten vom Stromnetz**

**DE** 

Trennen Sie den Wäschetrockner von der Stromversorgung, wenn er nicht in Betrieb ist sowie während Reinigungs- und Wartungsarbeiten.

# Reinigung des Flusensiebs nach jedem **Trockenzyklus**

Das Flusensieb ist ein äußerst wichtiger Bestandteil des Trockners: seine Aufgabe besteht darin, Flocken und Flusen, die während des Trocknens entstehen, aufzusammeln. Bei Beendigung des Trockenvorgangs das Flusensieb immer unter fließendem Wasser spülen oder es mit dem Staubsauger reinigen. Falls das Flusensieb verstopft, wird der Luftstrom im Trockner stark beeinträchtigt: die Trockenzeiten verlängern sich und es wird mehr Energie verbraucht. Außerdem kann der Wäschetrockner beschädigt werden. Das Flusensieb befindet sich vor der Dichtung des Trockners (siehe Abbildung).

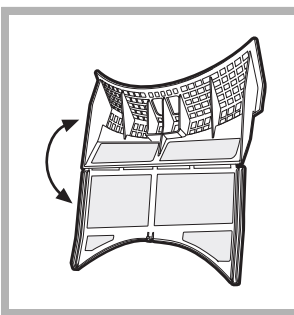

Entfernung des Flusensiebs: 1. Ziehen Sie den Kunststoffgriff des Flusensiebs nach oben (siehe Abbildung). 2. Das Sieb öffnen, indem der Klips nach unten gedrückt wird. 3. Reinigen Sie das Sieb von

Flusen und setzen Sie es wieder ordnungsgemäß ein. Vergewissern Sie sich, dass das Sieb flächenbündig mit der Dichtung des Trockners eingefügt wird.

Benutzen Sie den Trockner nicht, bevor Sie nicht das Flusensieb wieder in die Aufnahme gesteckt haben.

# Prüfung der Trommel nach jedem **Trockenzvklus**

Drehen Sie die Trommel per Hand, um kleine Teile wie Taschentücher zu entfernen, die im Trockner geblieben sein könnten.

**Reinigung der Trommel!** Zur Reinigung der Trommel keine Scheuermittel, Stahlwolle oder Reinigungsmittel für Edelstahl verwenden. Es könnte sich ein farbiger Belag auf

der Edelstahltrommel bilden, verursacht durch eine Kombination von Wasser und Reinigungsstoffen wie Wäscheweichmacher. Dieser farbige Belag hat keine Auswirkungen auf die Leistungen des Wäschetrockners.

# Entleeren des Wasserauffangbehälters nach **iedem Trockenzvklus**

Nehmen Sie den Behälter aus dem Trockner und entleeren Sie ihn in einem Waschbecken oder einem anderen geeigneten Wasserabfluss; ihn anschließend wieder korrekt einsetzen. Prüfen Sie immer den Wasserauffangbehälter und entleeren Sie ihn, bevor Sie ein neues Trockenprogramm starten.

# Reinigung der Kondensatoreinheit

· Entfernen Sie in regelmäßigen Abständen (jeden Monat) die Kondensatoreinheit und reinigen Sie eventuelle Flusenansammlungen auf den Platten; dazu den hinteren Teil des Kondensators unter dem Hahn mit kaltem Wasser abspülen.

Entfernung des Kondensators:

- 1. Den Trockner vom Stromnetz trennen und die Gerätetür öffnen.
- 2. Öffnen Sie den Kondensatordeckel (siehe Abbildung), lösen Sie die drei Haltevorrichtungen, indem Sie sie um 90° gegen den Uhrzeigersinn drehen und entnehmen Sie den Kondensator, indem Sie ihn am Griff ziehen.
- 3. Die Oberflächen der Dichtungen säubern und die Kondensatoreinheit mit nach oben zeigenden Pfeilen wieder einsetzen; vergewissern Sie sich dabei, dass die Haltevorrichtungen gut befestigt wurden.

# Reinigung des Wäschetrockners

- Die äußeren Metall- und Kunststoffteile sowie die Gummiteile können mit einem feuchten Tuch gereinigt werden.
- · Periodisch (alle 6 Monate) mit dem Staubsauger das Gitter der Belüftungsöffnung auf der Vorderseite und die Luftabzüge auf der Rückseite reinigen, um eventuelle Flusen-, Flocken- und Staubansammlungen zu entfernen. Außerdem Flusenansammlungen auf der Vorderseite des Kondensators und den Flächen des Flusensiebs entfernen; dazu gelegentlich den Staubsauger benutzen.

Vermeiden Sie den Einsatz von Löse- und Scheuermitteln. Im Trockner werden kugelförmige Bauteile verwendet, die keine Schmierung benötigen.

Lassen Sie den Trockner regelmäßig von autorisierten Technikern überprüfen, um die Sicherheit der elektrischen und mechanischen Teile zu gewährleisten (siehe Kundendienst).

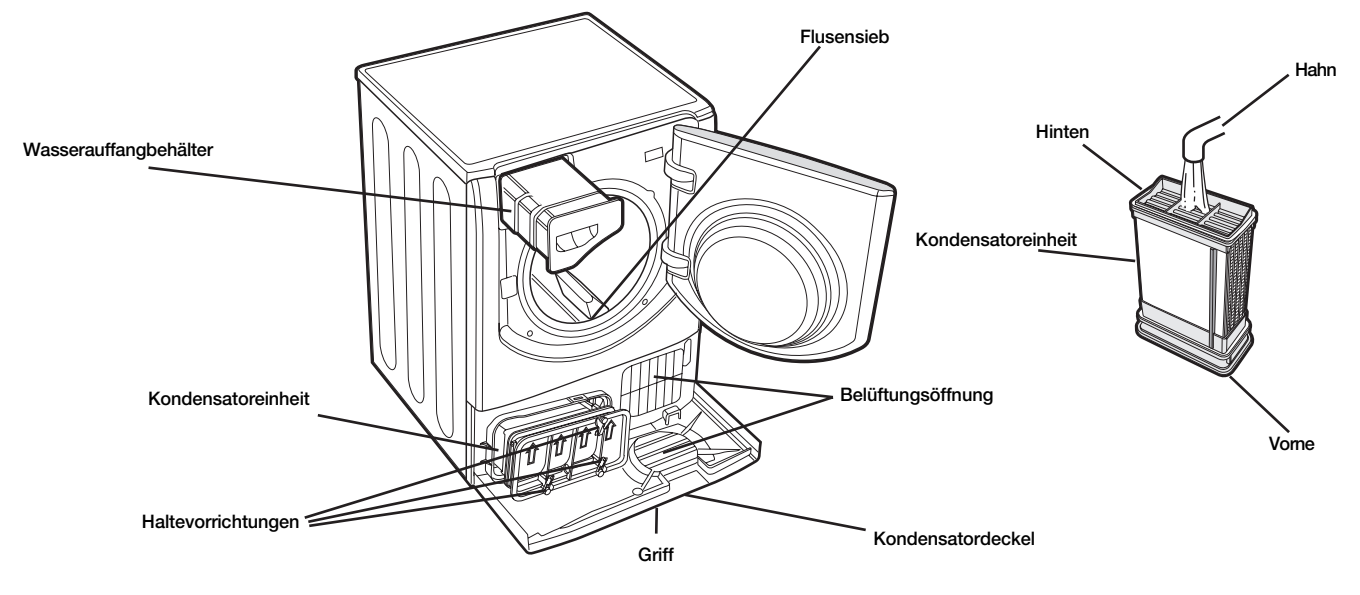

# **Fehlersuche**

**Q** Hotpoint **ARISTON** 

Sollten Sie das Gefühl haben, dass Ihr Wäschetrockner nicht vorschriftsmäßig arbeitet, dann konsultieren Sie bitte die nachfolgende Tabelle, bevor Sie sich an ein Kundendienstzentrum (siehe Kundendienst) wenden.

# Störung:

# Mögliche Ursachen / Abhilfen:

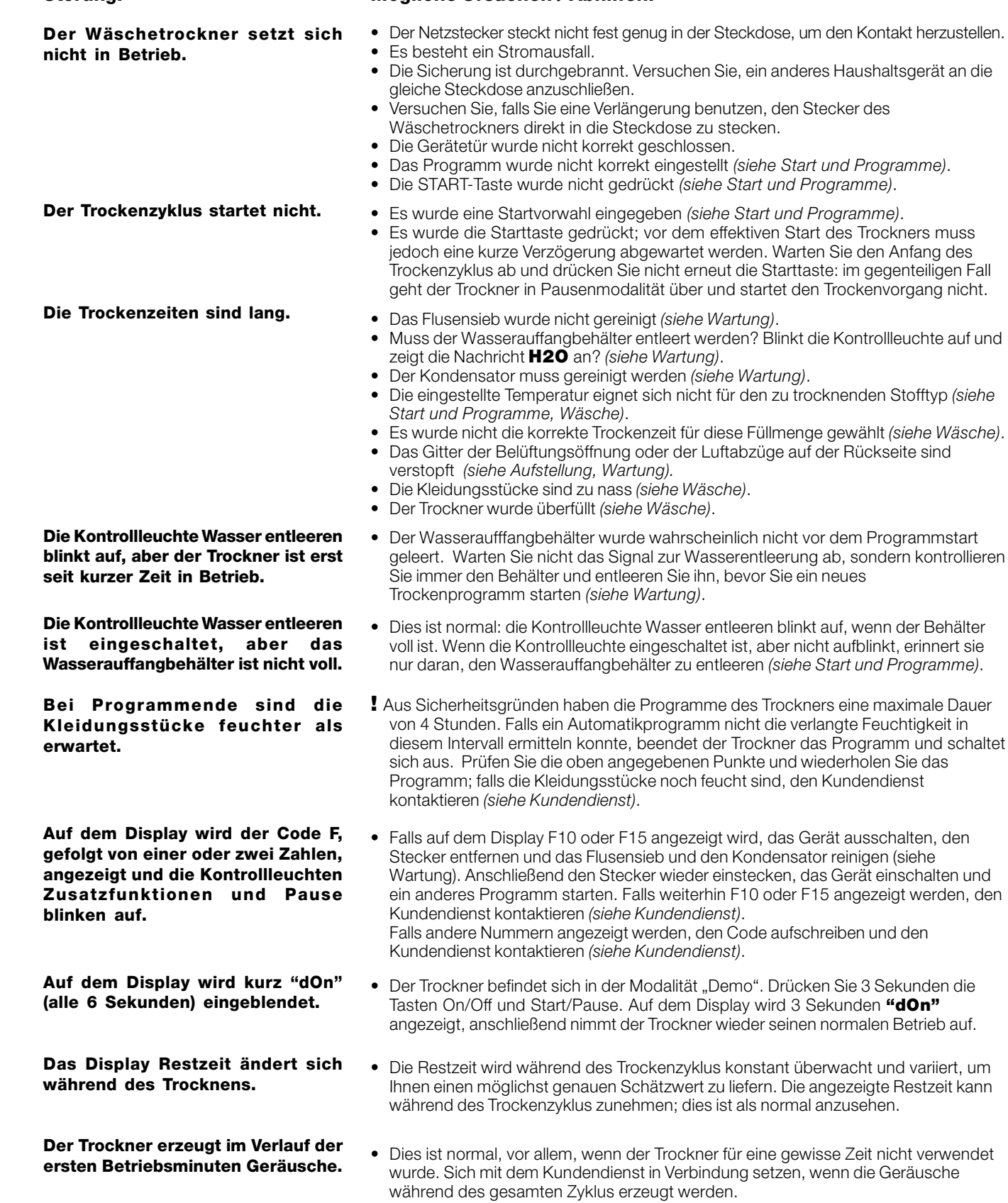

den

# **Kundendienst**

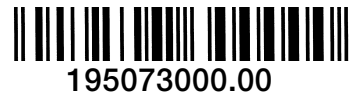

10/2008 - Xerox Business Services

Bei Ihrem Wäschetrockner handelt es sich um ein

Wenden Sie sich demnach im Falle etwaiger

Betriebsstörungen bitte stets an einen autorisierten Techniker. Die Ersatzteile wurden ausschließlich für dieses

komplexes Gerät. Eigenhändig oder durch unqualifiziertes

von Personen gefährden, das Gerät beschädigen und den Verlust sämtlicher Ansprüche auf Ersatzteilgarantie

Elektrogerät hergestellt und eignen sich demnach nicht für

Personal durchgeführte Reparaturen kann die Sicherheit

### Bevor Sie den Kundendienst anfordern:

• Ziehen Sie bitte die Tabelle Fehlersuche zu Rate, um zu sehen, ob es sich nicht um eine Kleinigkeit handelt, die Sie selbst beheben können (siehe Fehlersuche).

· Ist dies nicht der Fall, dann schalten Sie das Gerät ab und wenden Sie sich an das nächstgelegene Kundendienstzentrum.

### Geben Sie hierbei folgende Daten an:

- · Name, Adresse und Postleitzahl
- Telefonnummer
- Art der Störung
- · das Kaufdatum
- · das Gerätemodell (Mod.)

· die Seriennummer (S/N) des Wäschetrockners. Entnehmen Sie diese Daten bitte dem hinter der Gerätetür angebrachten Typenschild.

# Vergleichsprogramme

· Programme, die für Vergleichsteste nach der Prüfnorm EN61121 empfohlen werden.

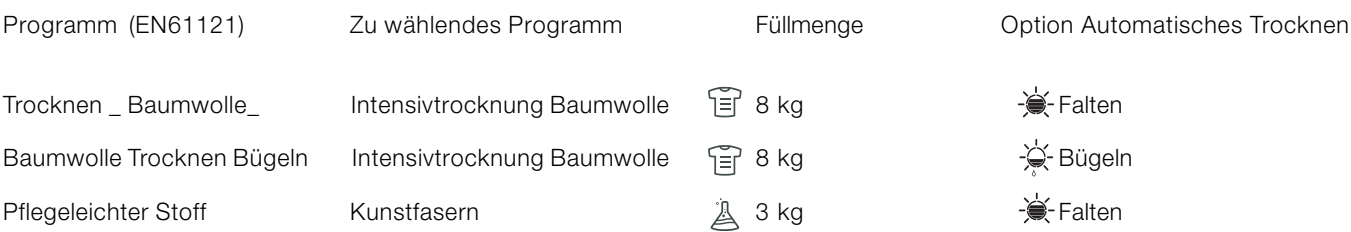

**Ersatzteile** 

hewirken

andere Zwecke.

! Hinweis: dies ist keine vollständige Liste der Programmoptionen (siehe Start und Programme).

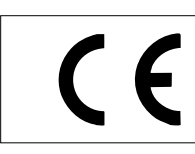

Dieses Haushaltsgerät stimmt mit den folgenden EWG-Richtlinien überein:

- 2006/95/EWG (Niederspannungsrichtlinie);

- 89/336/EWG, 92/31/EWG, 93/68/EWG (elektromagnetische Verträglichkeit).